**SAMSUNG TECHWIN** 

# 네트워크 카메라 제품 사용 설명서  $\overline{\phantom{S}}$  and  $\overline{\phantom{S}}$  and  $\overline{\phantom{S}}$  sn  $\overline{\phantom{S}}$  sn  $\overline{\phantom{S}}$  sn  $\overline{\phantom{S}}$  sn  $\overline{\phantom{S}}$  sn  $\overline{\phantom{S}}$  sn  $\overline{\phantom{S}}$  sn  $\overline{\phantom{S}}$  sn  $\overline{\phantom{S}}$  sn  $\overline{\phantom{S}}$  sn  $\overline{\phantom{S}}$  sn  $\overline{\phantom{S}}$  s

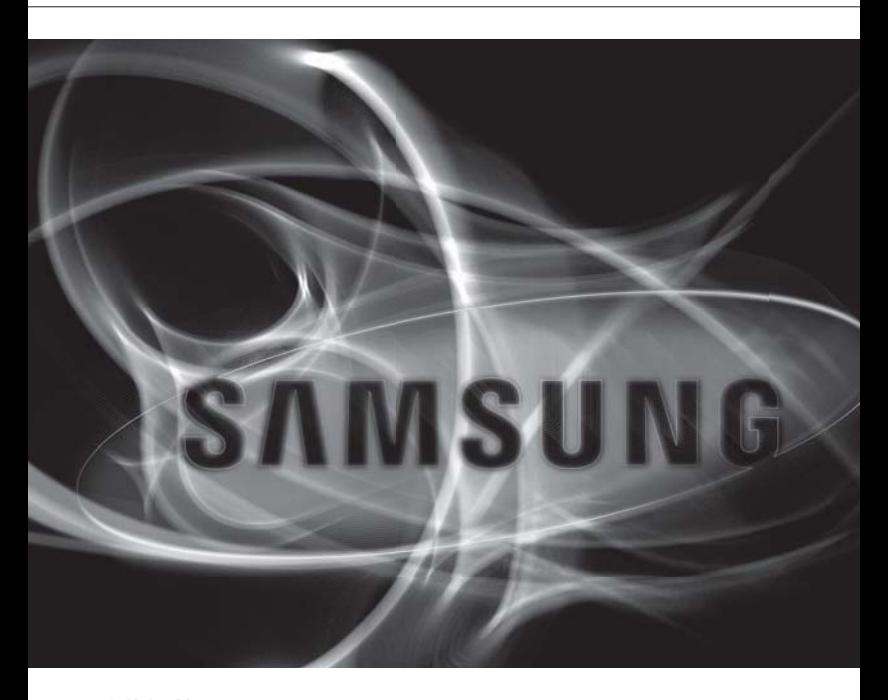

#### A급 기기(업무용)

이 기기는 업무용으로 전자파 적합등록을 한 기기이오니 판매자 또는 사용자는 이 점을 주의하시기 바라며 만약 잘못 판매 또는 구입하였을때에는 가정용으로 교환하시기 바랍니다. www.samsungcctv.co.kr

본 제품은 대한민국에서만 사용하도록 만들어져 있으며, 해외에서는 품질을 보증하지 않습니다. FOR KOREA UNIT STANDARD ONLY

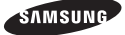

#### 네트워크 카메라

제품 사용 설명서

#### **Copyright**

©2011 Samsung Techwin Co., Ltd. All rights reserved.

#### **Trademark**

**KMSUMP** 생태3원은 삼성테크윈㈜의 로고입니다. 본 제품의 모델명은 삼성테크윈㈜의 등록상표입니다. 이밖에 이 문서에 언급된 상표는 해당 회사 고유의 등록상표입니다.

#### **Restriction**

이 문서의 저작권은 삼성테크윈㈜에게 있습니다. 삼성테크윈㈜의 공식 승인없이 이 문서의 내용을 복제, 배포 및 재생산 할 수 없고, 임의로 변경할 수 없습니다.

#### **Disclaimer**

삼성테크윈㈜는 이 문서에 수록된 정보의 완결성과 정확성을 검증하기 위해 최대한 노력하였으나 이에 대해 보증하지는 않습니다. 문서의 사용 결과에 따른 책임은 전적으로 사용자에게 있습니다. 삼성테크윈㈜은 사전 예고 없이 이 문서의 내용을 변경할 수 있습니다.

#### **Warranty**

정상적인 사용 조건에서 제품을 운용했음에도 제품이 제대로 동작하지 않을 경우, 삼성테크윈㈜에서 무료로 수리해 드립니다. 보증 기간은 2년이며, 다음과 같은 상황은 보증에서 제외됩니다.

- 시스템 운용과 관련 없는 프로그램을 실행하여 시스템이 잘못된 동작을 한 경우 •
- 시간 경과에 따른 제품의 변화 또는 사용 중 자연적 마모에 의한 이상

# 안전을 위한 주의사항

제품을 올바르게 사용하여 위험이나 재산상의 피해를 미리 막기 위한 내용이므로 반드시 지켜 주시기 바랍니다.

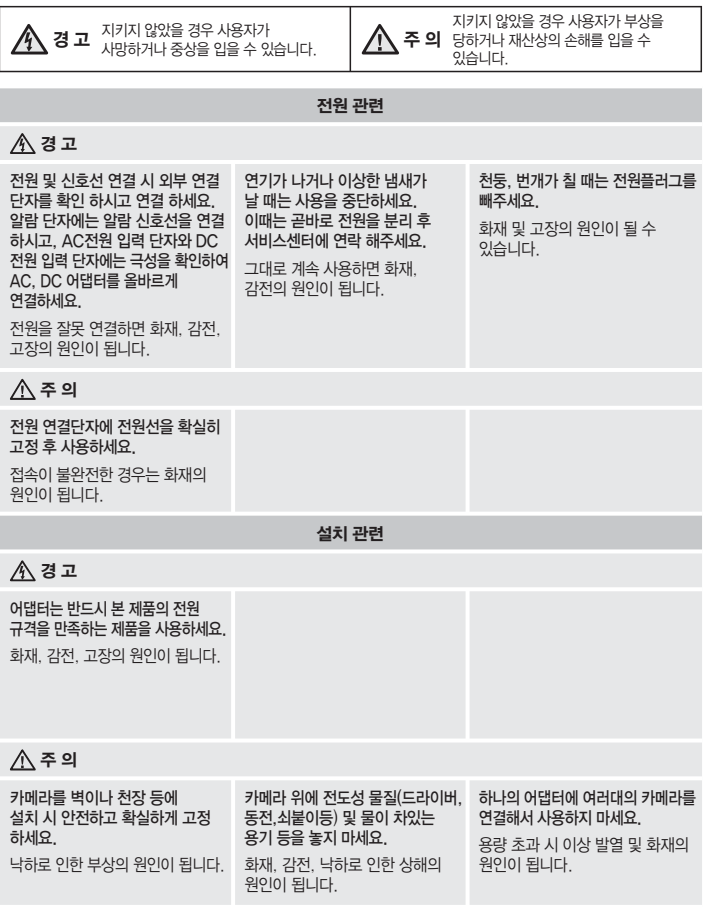

● 개요

#### 참 고

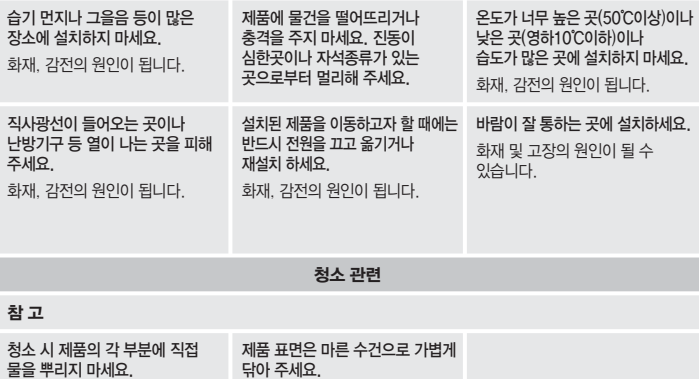

화재, 감전의 원인이 됩니다.

변질시키고 칠을 벗겨지게 하므로 절대 사용하지 마세요.

화학 약품이나 세척제 등은 표면을

# 설치 및 사용상의 주의

- 사용자 임의로 카메라를 분해하지 마세요.
- 카메라 취급 시 항상 주의하세요.
- 카메라를 주먹으로 치거나 흔들지 않도록 하고 부주의한 보관이나 오동작으로 카메라에 손상을 입히지 않도록 주의하세요.
- 카메라를 비가 오는 장소나 습기가 많은 장소에 설치하지 않도록 주의하고 젖은 장소에 두고 동작하지 마세요.
- 카메라의 몸체를 강력 연마제 등으로 세척하지 말고 더러워졌을 때에는 마른 헝겊을 이용하여 몸체를 닦아내세요.
- 카메라를 직사광선이 비치지 않는 서늘한 곳에 설치하세요.
- 직사광선이 비치는 곳에 두면 제품에 좋지 않은 영향을 줄 수 있습니다.
- Micro SD 메모리 카드를 구부리거나 던지지 마세요.
- 온도가 높은 곳, 습기가 많은 곳, 먼지가 많은 곳에 Micro SD 메모리 카드를 보관하거나 사용하지 마세요.
- Micro SD 메모리 카드 단자에 이물질이 묻지 않도록 주의하세요.
- 이물질이 묻은 경우에는 부드러운 헝겊으로 닦아 주세요.
- Micro SD 메모리 카드를 빼려면 <**SD 저장**>에서 <**녹화**>를 <**사용 안함**>으로 설정하고  $[\text{**48 ( 1 1**]$  버튼을 누르세요.  $(56\text{**4**})$
- Micro SD 메모리 카드의 수명이 다하면 데이터가 저장되지 않습니다. 이러한 경우에는 Micro SD 메모리 카드를 새로 구입 하세요.
- 본 제품을 설치하기 전 또는 사용 중에 삼성 웹 사이트 www.samsungcctv.co.kr을 방문하셔서 최신 S/W 버젼을 확인하시고 다운로드하여 업데이트 하시기 바랍니다.
- 제품 BNC 출력단자는 카메라 설치 편의성을 위한 단자이며 감시용으로 부적합 합니다. 계속 BNC 케이블 연결시 낙뢰유입으로 오동작 내지는 제품이 고장날 수 있습니다.

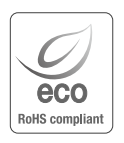

삼성테크윈은 지구환경보전을 위하여 제품과 관련된 전 과정에서 환경을 고려하고 있으며, 고객에게 보다 친환경적인 제품을 제공하기 위하여 다양한 활동을 추진하고 있습니다. 에코(Eco)마크는 친 환경제품을 만들기 위한 삼성테크윈의 의지이며, 유럽의 환경규제(RoHS)에 만족하는 제품임을 의미합니다.

● 개요

# 개요

# 목차

- 개요 3 안전을 위한 주의사항
	- 5 설치 및 사용상의 주의<br>8 특징
	- 8 특징<br>8 PC
	- 8 PC 시스템 권장 사양
		- 9 Micro SD/SDHC 메모리 카드 권장 사양<br>9 구성품 확인하기
		- 9 구성품 확인하기<br>10 각 부분의 명칭 및
		- 10 각 부분의 명칭 및 기능
- 설치 및 연결

13

18

3

- 13 Micro SD 메모리 카드 넣기/빼기 14 메모리 카드 정보 (별매품)<br>15 - 다른 기기와 연결하기
- 15 다른 기기와 연결하기

네트워크 연결 및 설정

- 18 LAN 환경에서 직접 카메라 설치하기
- 19 DHCP 방식의 DSL/Cable 모뎀에 직접 카메라 설치하기
- 20 PPPoE 모뎀에 직접 카메라 설치하기<br>21 PPPoE /Cable 모뎀을 연결하 IP
- 21 PPPoE/Cable 모뎀을 연결한 IP 공유기에 카메라 설치하기
- 22 IP 인스톨러의 명칭 및 기능
- 23 Static IP 설정하기
- 26 Dynamic IP 설정하기
- 27 포트 포워딩 (포트 맵핑) 설정하기
- 29 공유된 로컬 PC에서 카메라 접속하기<br>29 외부의 원격 PC에서 인터넷으로 카메리
- 29 외부의 원격 PC에서 인터넷으로 카메라에 접속하기

#### 웹뷰어 30 카메라에 접속하기<br>31 로그인하기

31 로그인하기<br>32 Silverlight

32 Silverlight Runtime 설치하기<br>34 라이브 화면 사용하기

34 라이브 화면 사용하기

- 37 재생하기<br>38 백업 영싱
- 38 백업 영상 재생하기

## 설정 화면 39 설정하기<br>39 오디오 &

39

30

- 39 오디오 & 비디오 설정하기<br>49 네트워크 설정하기 49 네트워크 설정하기<br>55 이벤트 설정하기
- **55** 이벤트 설정하기<br>63 시스텍 설정하기
- 63 시스템 설정하기

#### 부록 68 68 사양<br>72 외관 72 외관도<br>73 문제 하 73 문제 해결하기 75 Open Source Announcement<br>77 GPL/LGPL 소프트웨어 라이센스 77 GPL/LGPL 소프트웨어 라이센스

한국어 \_**7**

● 개요

# 개요

# 특징

- HD급 영상 지원
- 멀티 스트림 지원

본 네트워크 카메라는 서로 다른 해상도 및 품질의 영상을 서로 다른 코덱으로 동시에 출력할 수 있습니다.

 $\lceil \cancel{C} \rceil \;$  = 단, MPEG-4 영상은 웹페이지 상에서 볼 수 없으므로 CMS 소프트웨어 등을 이용바랍니다.

● 웹 브라우저를 통한 모니터링

인터넷 웹 브라우저를 통해, 로컬 네트워크 환경에서 뿐만 아니라 외부 인터넷에서도 영상을 볼 수 있습니다.

알람 기능 •

이벤트가 발생하면, 관련된 영상을 사용자가 등록한 이메일로 전송하거나 Micro SD 메모리 카드에 저장하거나 알람 출력 단자로 신호를 내보냅니다.

- 지능형 영상 분석 기능 사용자가 설정한 룰에 따라 영상을 분석하여 이벤트를 인식합니다.
- ONVIF(Spec 1.01) 지원 본 장비는 ONVIF Core Spec. 1.01을 지원합니다. 자세한 내용은 www.onvif.org를 참고하세요.

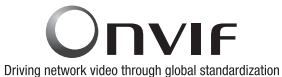

# PC 시스템 권장 사양

- 컴퓨터 : Intel(R) Core(TM)2 2.00 GHz 이상 •
- 운영체제 : Windows XP, VISTA, 7 Mac OS
- 해상도 : 1280X1024 이상 •
- 메모리 : 1GB 이상
- 웹브라우저 : Internet Explorer 6.0 이상
	- Firefox, Google Chrome, Safari
	- 공식 사이트에서 릴리즈 된 버젼이 아닌 베타 버젼 혹은 개발자 버전은 지원하지 않습니다.
	- Firefox v3.5 이상 버젼에서는 경고창 실행으로 인한 오류가 발생할 수 있습니다.
	- WindowXP에서 IPv6로 접속을 하면 접속에 문제가 발생할 수 있습니다. IPv6 접속은 Window7을 권장합니다.
- 비디오 메모리 : 128MB 이상 •

# Micro SD/SDHC 메모리 카드 권장 사양

- $2GB \sim 32GB$
- 읽기/쓰기 속도가 10MB/S 이상이고 최소 Class 6 규격 이상의 메모리 카드 사용을 권장합니다.

# 구성품 확인하기

포장을 벗겨낸 후 카메라 외에 다음의 구성품이 모두 포함되어 있는지 확인하세요.

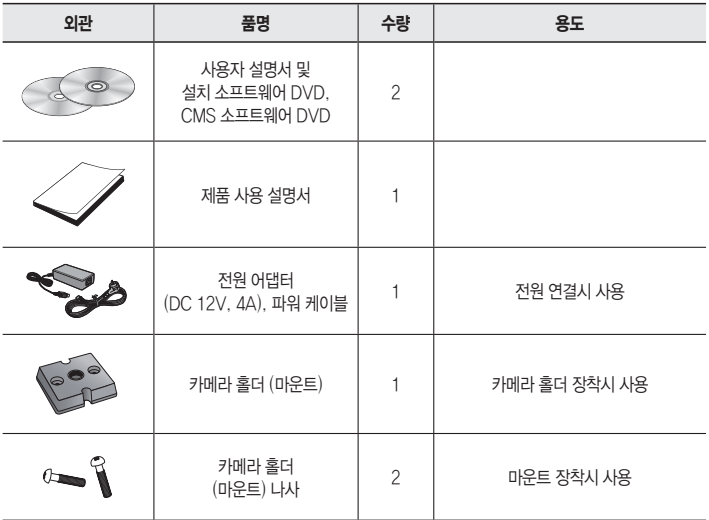

● 개요

# 각 부분의 명칭 및 기능

앞면

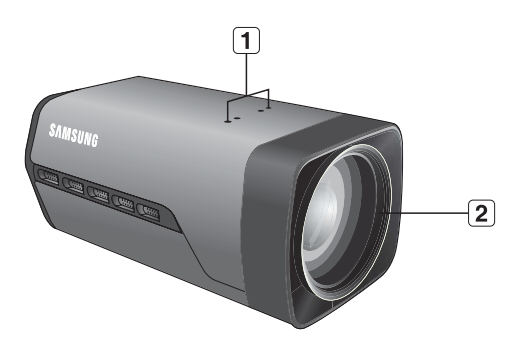

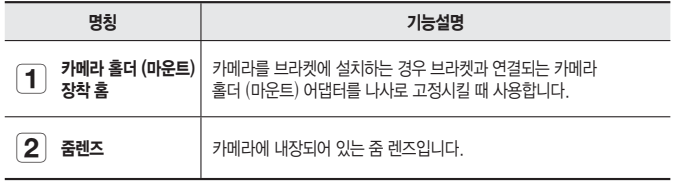

② 기- 카메라의 렌즈 표면이 더러워지면 렌즈용 티슈나 면 헝겊에 에탄올을 묻혀서 렌즈 표면을<br> 부드럽게 닦아 내세요.

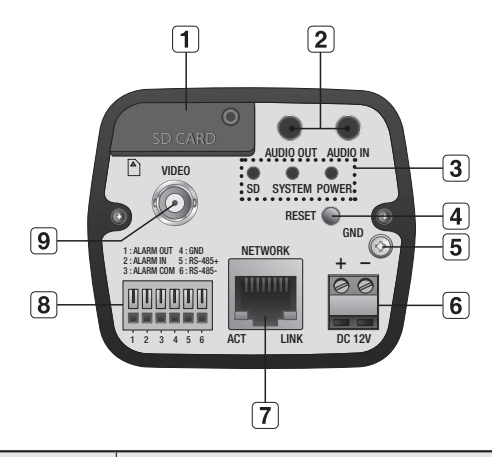

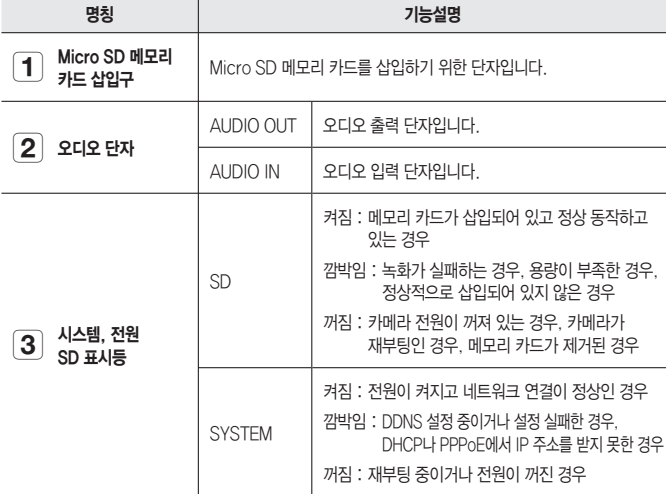

뒷면

● 개요

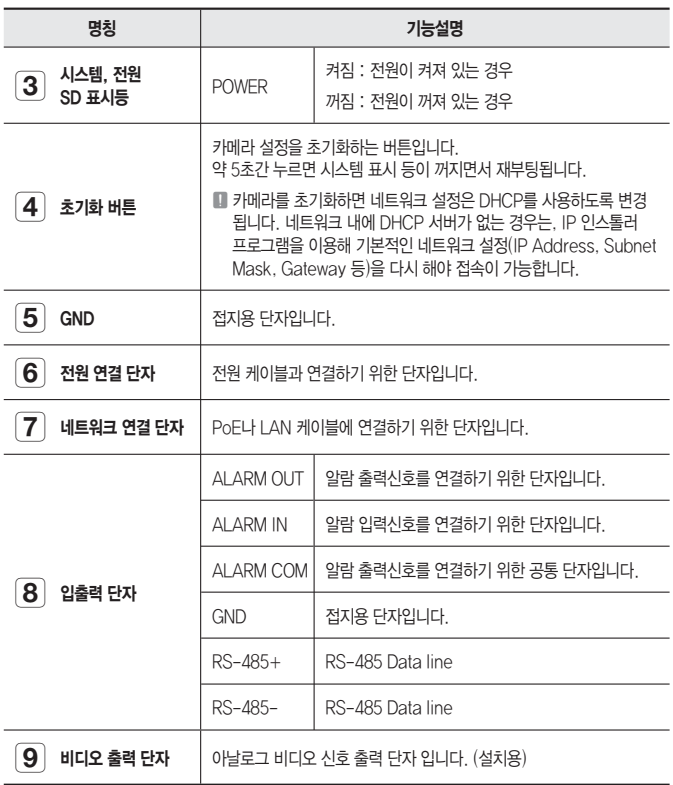

■ 제품의 RS-485 단자는 팬/틸트 드라이버와 직접 연결만 지원되며, 외부의 RS-485<br>기 컨트롤러와 연결은 지원되지 않습니다.

# 설치 및 연결

# Micro SD 메모리 카드 넣기/빼기

카메라를 설치하기 전에 전원과 본체를 분리한 후 Micro SD 메모리카드를 넣으세요. J

### Micro SD 메모리 카드를 넣으려면

나사를 분해하여 Micro SD 메모리 카드 덮개를 연 다음 Micro SD 카드를 화살표 방향으로 밀어 넣으세요.

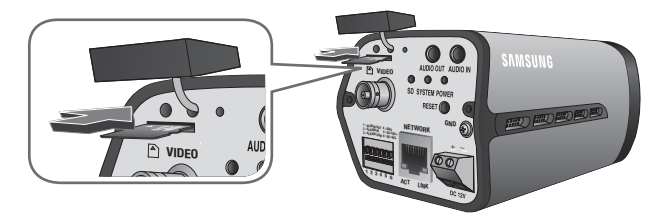

■ 역방향으로 무리하게 삽입하지 마십시오. Micro SD 메모리 카드가 파손될 수 있습니다.

### Micro SD 메모리 카드를 빼려면

그림과 같이 화살표 방향으로 끼워진 Micro SD 메모리 카드의 끝을 살짝 누르면 자동으로 조금 나옵니다.

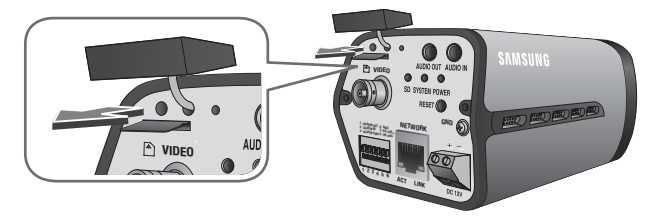

# 설치 및 연결

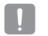

- Micro SD 메모리 카드를 뺄 때 세게 눌렀다가 놓을 경우 Micro SD 메모리 카드가 갑자기<br>Eleiou LS 스 인으므로 주인합네요 튀어 나올 수 있으므로 주의하세요.
	- Micro SD 메모리 카드를 빼려면 <**SD 저장**>에서 <**녹화>를 <사용 안함>으로** 설정하고 [적용 ( )] 버튼을 누르세요. (56쪽)
	- Micro SD 메모리 카드에 저장하고 있을 경우 Micro SD 메모리 카드를 빼면 카드에 저장된 데이터에 손상을 입을수 있습니다.
	- Micro SD 메모리 카드가 삽입되면 카메라 뒷면에 SD LED에 불이 들어옵니다.
	- Micro SD 메모리 카드에 문제가 발생할 경우 SD LED에 불이 깜박입니다.

## 메모리 카드 정보 (별매품)

#### 메모리 카드란

메모리 카드란 각종 디지털 제품의 데이터(영상, 음성, 문자 등) 기록 및 상호 교환을 위해 개발된 새로운 개념의 외장형 카드입니다.

### 적합한 메모리 카드 선택하기

본 카메라는 Micro SD/SDHC 메모리 카드를 사용할 수 있습니다. 단, 카드 제조사별/종류별 호환성은 차이가 날 수 있습니다.

본 카메라는 다음과 같은 제조사의 메모리 카드 사용을 권장합니다. Micro SD/SDHC 메모리 카드 : Sandisk, Transcend, Kingston

재생 시에는 메모리 카드의 읽기/쓰기 성능에 따라 느려질 수 있습니다. 따라서, 읽기/쓰기 속도가 빠른 메모리 카드를 사용하세요.

#### 메모리 카드 각부의 이름 ❖

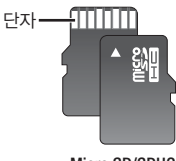

Micro SD/SDHC

# 다른 기기와 연결하기

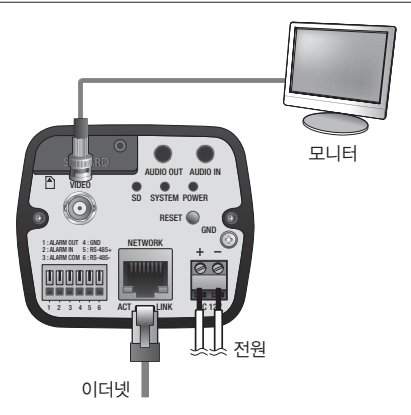

## 모니터 연결하기

카메라의 비디오 출력 단자와 모니터의 비디오 입력 단자를 연결하세요.

카메라를 최초 설치시 화면 확인을 위해 모니터에 연결하여 볼 수 있습니다. <비디오 출력>을 <사용함>으로 설정하여야 화면이 출력됩니다. (41쪽)  $\varnothing$ 

■ 영상 출력 타입을 NTSC 혹은 PAL 로 선택할수 있습니다. (41쪽)

### 이더넷 연결하기

이더넷 케이블을 연결하여 로컬 네트워크나 인터넷에 연결하세요.

### 전원 연결하기

전원 어댑터의 +, - 선을 일자형 드라이버를 사용하여 카메라의 전원 입력 단자에 연결하세요.

- DC 12V는 극성이 있으므로 주의하여 연결하세요. PoE (Power over Ethernet) 기능이 가능한 라우터를 사용하여 연결하면, 별도의 전원을 연결하지 않아도 사용 가능합니다.
	- PoE, DC 12V 전원동시 투입 시 기기 전원은 PoE로부터 공급받습니다.
	- 반드시 연결되는 기기의 전원을 끈 상태에서 연결하세요.

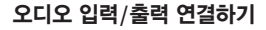

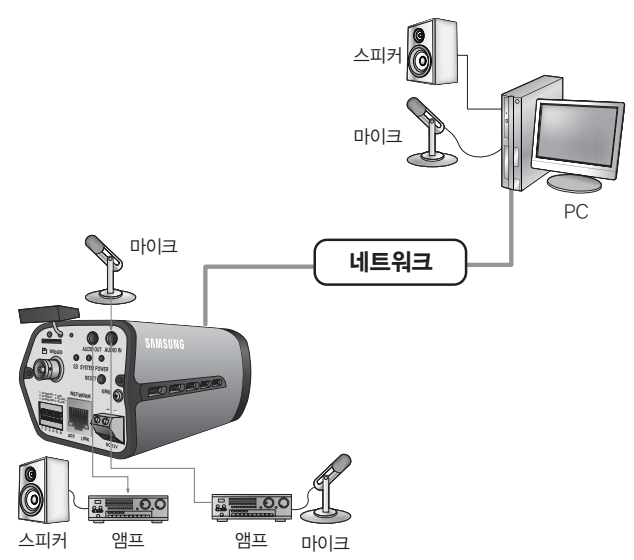

- 카메라의 AUDIO IN 단자에 마이크가 연결된 앰프의 LINE OUT 단자 또는 마이크에 1. 직접 연결하세요.
- 카메라의 AUDIO OUT 단자와 스피커의 LINE IN 단자를 연결하세요. 2.
- 3. 오디오 입력 사양을 확인하세요.
- 오디오 코덱

G.711 PCM. μ-law 64kbps 8kHz 샘플링

- Full duplex 오디오 •
- 오디오 입력 모노신호 입력시 사용 (최대 2.4Vpp)
- ∙ 오디오 출력 모노신호 출력시 사용 (최대 2.4Vpp)
- 임피던스 600Ω

[RS-485 +, -] 단자와 외부기기를 연결하세요.

RS-485 장치 연결하기

RS-485 통신으로 카메라의 팬/틸트 를 제어할 수 있습니다.

- RS-485-:RS-485 리시버(-)에 연결하는 단자입니다.
- RS-485+:RS-485 리시버(+)에 연결하는 단자입니다.
- GND : 접지용 단자입니다. •
- ALARM COM:알람 출력신호를 연결하기 위한 공통 단자입니다.
- ALARM IN:알람 입력신호를 연결하는 단자입니다.
- ALARM OUT:알람 출력신호를 연결하는 단자입니다.

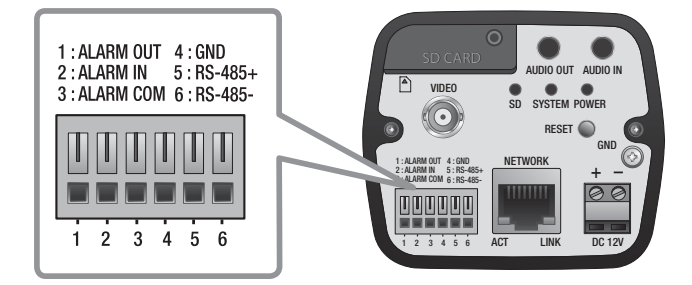

뒷면의 입출력 단자를 통해 알람 입출력을 연결하세요.

# 알람 입출력 단자 연결하기

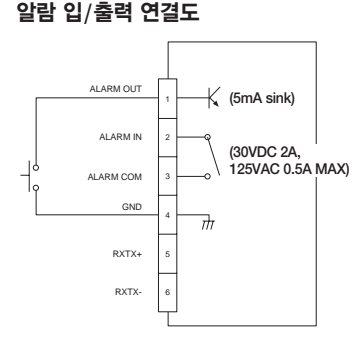

# 네트워크 연결 및 설정

사용자의 네트워크 연결 구성에 따라 카메라의 네트워크 환경을 설정할 수 있습니다.

# LAN 환경에서 직접 카메라 설치하기

### LAN 환경에 있는 로컬 PC에서 카메라 접속하기

- **1.** 로컬 PC의 인터넷 브라우저를 실행하세요.
- 2. 브라우저의 주소창에 접속하려는 카메라의 IP 주소를 입력하세요.

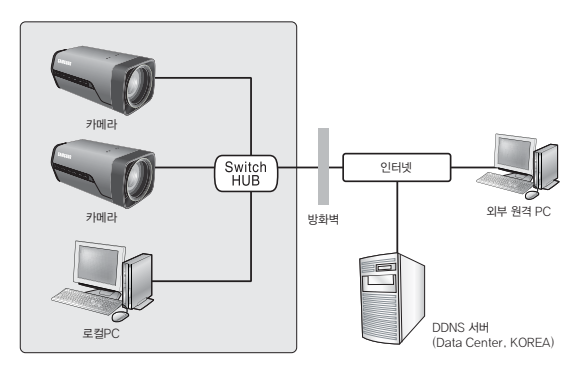

<로컬 네트워크>

- I AN 환경의 외부 인터넷에 있는 원격 PC에서 I AN 환경 안에 설치되어 있는 카메라에 접속할 경우 포트 포워딩이 되어 있지 않거나 방화벽이 설치되어 있으면 접속이 되지 않을 수 있습니다. 이때는 네트워크 관리자에게 문의하세요.  $\mathbb {Z}$ 
	- 제품 출하시 IP주소는 DHCP 서버로부터 자동으로 할당받도록 설정되어 있습니다. DHCP 서버가 없는 경우, IP주소는 192.168.1.100으로 설정됩니다. IP 주소의 변경을 원하시면, IP 인스톨러를 이용하세요. IP 인스톨러 사용방법은 "Static IP 설정하기"를 참고하세요. (23쪽)

# DHCP 방식의 DSL/Cable 모뎀에 직접 카메라 설치하기

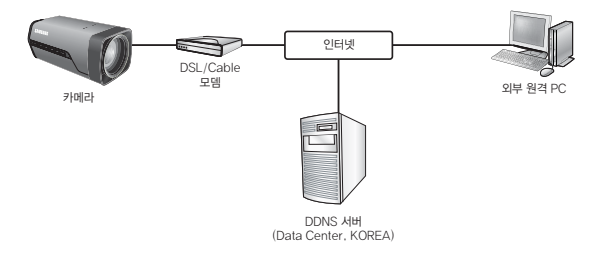

- 사용자 컴퓨터와 네트워크 카메라를 크로스 케이블(Cross Cable)을 사용하여 직접 1. 연결하세요.
- 2. IP 인스톨러를 사용하여 해당 카메라의 IP주소를 사용자 컴퓨터에서 인터넷 브라우저를 통하여 접속할 수 있는 IP 주소로 변경하세요.
- 카메라에 인터넷 브라우저를 이용하여 접속하세요. 3.
- 4**. [설정**] 페이지로 이동하세요.
- **5. [네트워크**] [**DDNS**] 설정 페이지로 이동하여, DDNS를 설정하세요.
- 6. [**네트워크**] [**인터페이스**] 설정 페이지로 이동하여, 네트워크 타입을 [DHCP]로 설정 하세요.
- 7. 카메라를 사용자 컴퓨터에서 분리하여, 모뎀에 직접 연결하세요.
- 8. 카메라를 재부팅하세요.
- DDNS 등록 방법은 "DDNS 등록 방법"을 참고하세요. (51쪽) M
	- DDNS 설정 방법은 "DDNS"를 참고하세요. (50쪽)
	- 네트워크 타입의 설정 방법은 "**인터페이스**"를 참고하세요. (49쪽)

# PPPoE 모뎀에 직접 카메라 설치하기

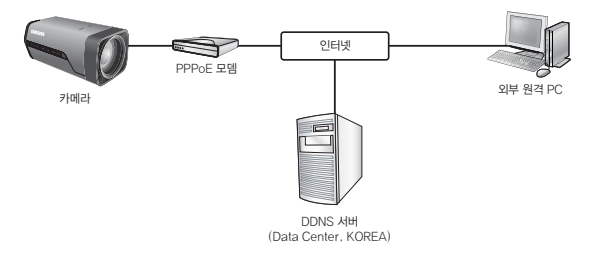

- 사용자 컴퓨터와 네트워크 카메라를 크로스 케이블(Cross Cable)을 사용하여 직접 1. 연결하세요.
- 2. IP 인스톨러를 사용하여 해당 카메라의 IP주소를 사용자 컴퓨터에서 인터넷 브라우저를 통하여 접속할 수 있는 IP 주소로 변경하세요.
- 카메라에 인터넷 브라우저를 이용하여 접속하세요. 3.
- 4**. [설정**] 페이지로 이동하세요.
- **5. [네트워크**] [**DDNS**] 설정 페이지로 이동하여, DDNS를 설정하세요.
- 6. [**네트워크**] [**인터페이스**] 설정 페이지로 이동하여, 네트워크 타입을 [PPPoE]로 설정 하세요.
- 7. 카메라를 사용자 컴퓨터에서 분리하여, 모뎀에 직접 연결하세요.
- 8. 카메라를 재부팅하세요.
- DDNS 등록 방법은 "DDNS 등록 방법"을 참고하세요. (51쪽) M
	- DDNS 설정 방법은 "DDNS"를 참고하세요. (50쪽)
	- 네트워크 타입의 설정 방법은 "**인터페이스**"를 참고하세요. (49쪽)

## PPPoE/Cable 모뎀을 연결한 IP 공유기에 카메라 설치하기

일반 가정집, 소규모 사무실, 상점 등 간단한 네트워크 환경에서 사용 가능한 구성입니다.

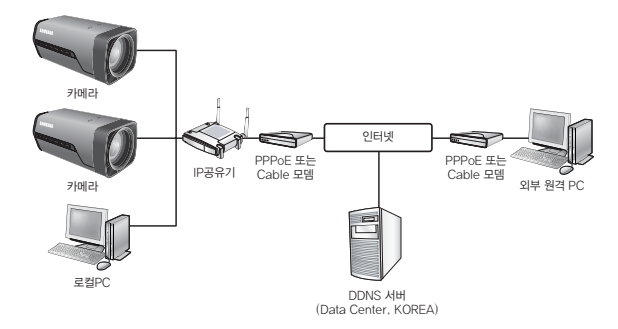

#### IP 공유기에 연결된 로컬 PC의 네트워크 설정하기

IP 공유기에 설치된 로컬 PC의 네트워크 설정을 다음과 같이 맞춰 주세요.

- 로컬 PC의 <**네트워크 환경> → <속성> → <로컬영역 연결> → <속성> → <일반>** → <인터넷 프로토콜(TCP/IP)선택> → <속성> → <자동으로 IP 주소 받기> 또는 <다음 IP 주소 사용>을 선택하세요.
- <**다음 IP 주소 사용**> 선택 시 다음과 같이 설정하세요. 예1) IP 공유기의 접속주소 (LAN IP)가 192.168.1.1 인 경우 IP 주소 : 192.168.1.100 서브넷 마스크 : 255.255.255.0 기본 게이트웨이 : 192.168.1.1
	- 예2) IP 공유기의 접속주소 (LAN IP)가 192.168.0.1 인 경우 IP 주소 : 192.168.0.100 서브넷 마스크 : 255.255.255.0 기본 게이트웨이 : 192.168.0.1
	- 예3) IP 공유기의 접속주소 (LAN IP)가 192.168.xxx.1 인 경우 IP 주소 : 192.168.xxx.100 서브넷 마스크 : 255.255.255.0 기본 게이트웨이 : 192.168.xxx.1
- M
- IP 공유기의 접속주소는 각 IP 공유기의 사용설명서를 참고하세요.
	- IP 공유기의 포트 포워딩 설정의 "**포트 포워딩 (포트 맵핑) 설정하기**"를 참고하세요. (27쪽)

# 네트워크 연결 및 설정

# IP 인스톨러의 명칭 및 기능

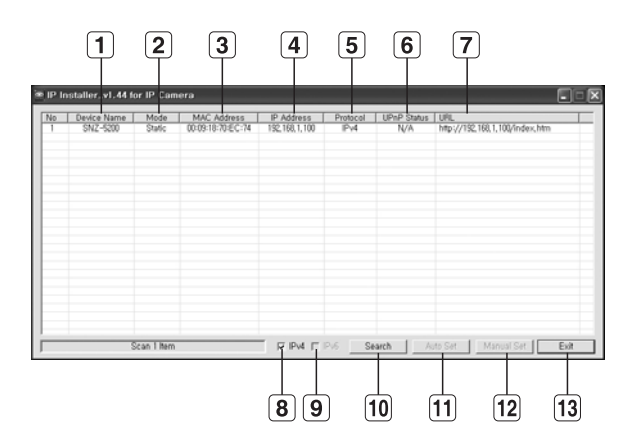

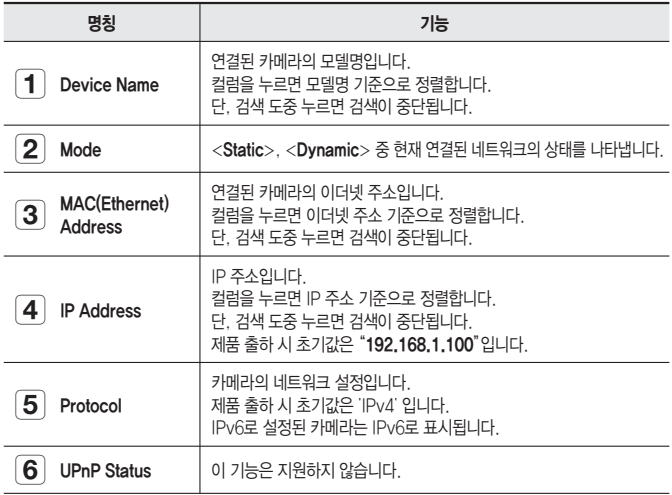

#### **22\_** 네트워크 연결 및 설정

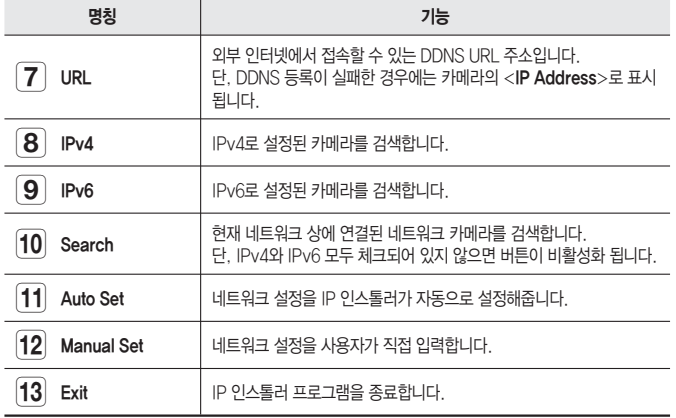

 $\mathbb{Z}$ 

IP 인스톨러는 동봉된 DVD에 포함되어 있는 버전을 사용하거나, 최신 버전을 사용하세요. 최신 버전은 제품 홈페이지에서 받으실 수 있습니다.

## Static IP 설정하기

### 수동으로 네트워크 설정하기

<IP Installer\_vX.XX.exe> 프로그램을 실행하여 카메라 검색 목록이 나타나게 하세요. 초기 실행시에는 [Auto Set] 버튼과 [Manual Set] 버튼이 모두 비활성화되어 있습니다.

M

IPv6로 검색된 카메라는 이 기능을 지원하지 않으므로 버튼이 비활성화 됩니다.

1. 검색목록에서 원하는 카메라를 선택 하세요. 카메라 뒷면의 MAC(Ethernet) Address를 확인해주세요. [Auto Set] 버튼과 [Manual Set] 버튼이 활성화됩니다.

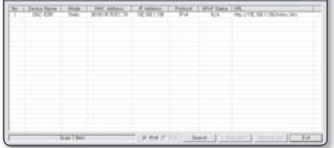

2. [Manual Set] 버튼을 클릭하세요. 수동 설정 창이 나타납니다.

카메라의 <IP Address>, <Subnet Mask>, <Gateway>, <HTTP Port>, <VNP Port>가 초기값으로 표시됩니다.

# 네트워크 연결 및 설정

- <Address>에서 IP 관련 항목을 설정 3. 하세요.
	- MAC(Ethernet) Address : 카메라 뒷면의 MAC(Ethernet) Address가 자동으로 표시되므로 설정하지 않아도 됩니다.
- **22 DHCP가 체크되지 않은 상태에서만,**<br>Stotio ID이 성전이 간능한 IFL Static IP의 설정이 가능합니다.

#### IP 공유기를 사용하는 경우

- IP Address : IP 공유기가 제공하는 사설 IP 범위에 맞게 설정하세요. 예) 192.168.1.2~254, 192.168.0.2~254, 192.168.XXX.2~254
- Subnet Mask : IP 공유기의 <Subnet Mask>가 카메라의 <Subnet Mask> 값이 됩니다.
- Gateway : IP 공유기의 <Local IP Address>가 카메라의 <Gateway> 값이 됩니다.

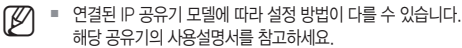

■ IP 공유기의 포트 포워딩 설정의 "**포트 포워딩 (포트 맵핑) 설정하기**"를 참고하세요. (27쪽)

#### IP 공유기를 사용하지 않는 경우

네트워크 관리자에게 <IP Address>, <Subnet Mask>, <Gateway> 설정값을 문의 하세요.

- 4. <**Port**>에서 포트 관련 항목을 설정 하세요.
	- HTTP Port : 인터넷 브라우저를 사용하여 카메라에 접속할 때 사용되는 HTTP 포트이며, 기본값은 80입니다. HTTP 포트값은 직접 입력하여 변경할 수 있습니다.
	- VNP Port : 영상전송을 제어하는 포트이며, 기본값은 4520입니다.
- 패스워드를 입력하세요. 5.패스워드는 카메라에 접속시 사용하는 "admin" 사용자의 로그인 패스워드입니다. 패스워드 초기값은 "4321"입니다.

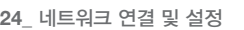

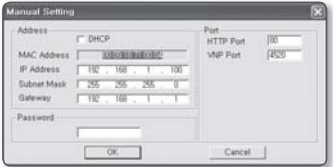

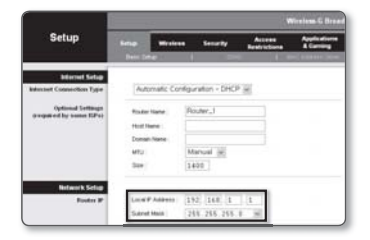

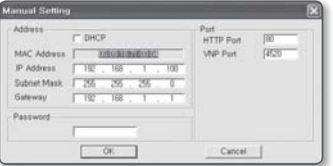

●

네트워크 연결 및 설정

<u>ν7</u>

- **6. [OK**] 버튼을 클릭하세요. 수동 네트워크 설정이 완료됩니다.
- 카메라는 수동 입력된 IP로 설정된 후 재부팅됩니다. 7.

#### IP 공유기에 카메라가 2대 이상 연결되어 있는 경우

카메라의 IP 관련 항목, Port 관련 항목을 각각 다르게 설정해 주세요.

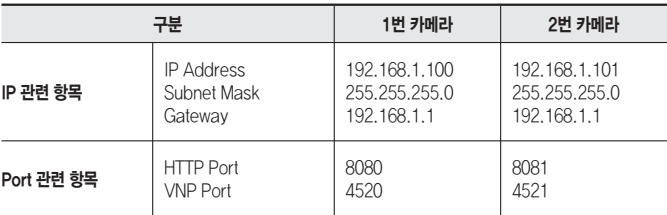

■ <HTTP Port>가 80 이외의 번호로 설정되어 있는 경우 인터넷 브라우저의 주소 입력란에 <Port> 번호도 함께 입력을 해야 카메라에 접속이 가능합니다. 예) http://IP주소 : HTTP Port http://192.168.1.100:8080 M

### 자동으로 네트워크 설정하기

<IP Installer\_vX.XX.exe> 프로그램을 실행하여 카메라 검색 목록이 나타나게 하세요. 초기 실행시에는 [Auto Set] 버튼과 [Manual Set] 버튼이 모두 비활성화되어 있습니다.

M

IPv6로 검색된 카메라는 이 기능을 지원하지 않으므로 버튼이 비활성화 됩니다.

- 1. 검색목록에서 원하는 카메라를 선택하세요. 카메라 뒷면의 MAC(Ethernet) Address를 확인해주세요. [Auto Set] 버튼과 [Manual Set] 버튼이 활성화됩니다.
- 2. [**Auto Set**] 버튼을 클릭하세요. 자동 설정 창이 나타납니다. 자동으로 검색된 <IP Address>, <Subnet Mask>, <Gateway>를 표시합니다.

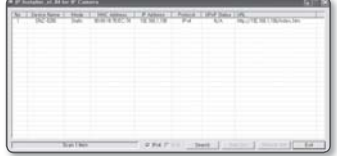

# 네트워크 연결 및 설정

- 패스워드를 입력하세요. 3. 패스워드는 카메라에 접속시 사용하는 "admin" 사용자의 로그인 패스워드입니다. 패스워드 초기값은 "4321"입니다.
- 4. [**OK**] 버튼을 클릭하세요. 자동 네트워크 설정이 완료됩니다.

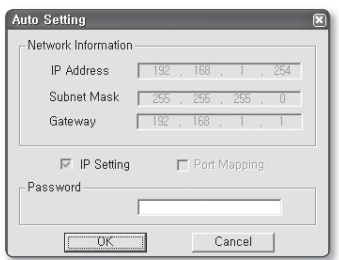

# Dynamic IP 설정하기

## Dynamic IP 환경 설정하기

- Dynamic IP 사용 환경 예
	- IP 공유기에 카메라를 설치한 경우, DHCP를 이용하여 IP를 할당 받을 때
	- DHCP 방식을 사용하는 모뎀에 카메라를 직접 설치한 경우 -
	- LAN 환경에서 내부 DHCP 서버로부터 IP를 할당 받는 경우

#### Dynamic IP 확인하기

- 1. 사용자의 로컬 PC에서 IP 인스톨러를 실행하면 <Dynaimc IP>를 할당 받은 카메라가 리스트에 보여집니다.
- 2. 검색된 카메라를 선택하고, [Manual Set] 버튼을 클릭하면 현재 카메라에 설정된 <Dynamic IP>를 확인할 수 있습니다. <DHCP>를 해제하면 <Static>으로 IP를 변경할 수 있습니다.

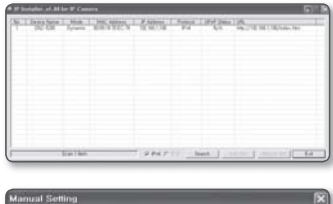

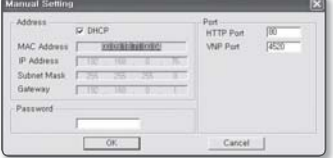

# 포트 포워딩 (포트 맵핑) 설정하기

IP 공유기에 카메라가 설치된 경우, IP 공유기 외부 원격 PC 에서 IP 공유기 내부의 카메라에 접속 하기 위해서는 IP 공유기에 포트 포워딩을 설정해 주어야 합니다.

#### 수동으로 포트 포워딩 설정하기

- 1. IP 공유기의 설정 메뉴에서 <Applications & Gaming> - <Port Range Forward>를 클릭하세요. 타사 IP 공유기의 포트 포워딩 메뉴 위치 및 설정 방법은 각 IP 공유기의 사용설명서를 참고하시기 바랍니다.
- 2. IP 공유기에 연결되어 있는 각 카메라에 대해 <TCP>와 <UDP Port>를 선택하세요. IP 공유기에 설정할 각 포트 번호는 카메라의 설정 화면의 <**네트워크**> -<포트>에서 지정한 포트 번호에 맞게 설정해야 합니다.

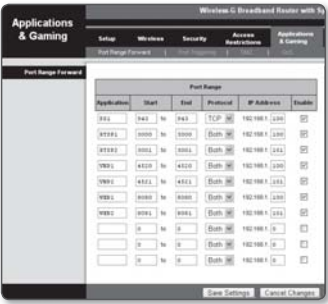

- **3.** 설정이 완료되면 [**Save Settings**] 버튼을 클릭하세요. 설정이 저장됩니다.
- M
- 위 설명은 CISCO IP 공유기(제품명:LINKSYS)로 설정한 예시입니다.
	- 연결된 IP 공유기 모델에 따라 설정 방법이 다를 수 있습니다. 해당 공유기의 사용설명서를 참고하세요.

<u>ko</u>

# 네트워크 연결 및 설정

### 여러대의 카메라를 포트 포워딩 설정하기

공유기에 여러 대의 네트워크 카메라가 연결되어 있는 경우, 반드시 공유기의 TCP 943번 포트를 연결되어 있는 카메라 중 하나의 TCP 943번 포트로 포워딩해주셔야 합니다.

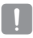

■ 만일 TCP 943번 포트에 대한 포워딩이 설정이 잘못되어 있을 경우, 웹페이지는 접속되지만 영상이 나오지 않을수 있습니다.

카메라1 (192.168.1.100)

정책 서버 포트 | 943

TCP 943번 포트는 실버라이트에서 사용하는 정책 서버 포트입니다. •

예) 공유기에 카메라1과 카메라2가 연결되어 있는 경우 :

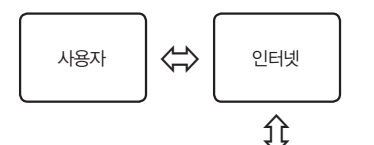

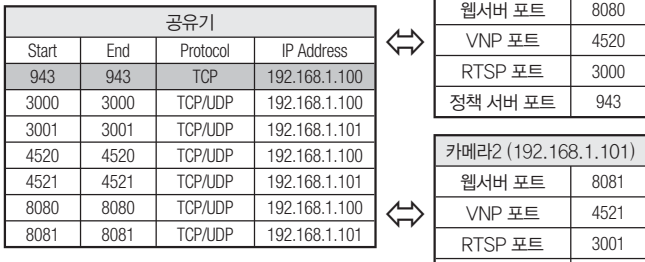

● 공유기의 포트 포워딩 설정은 공유기의 설정 페이지를 통해서 변경하실 수 있습니다.

● 카메라의 정책 서버 포트는 사용자가 변경하실 수 없습니다.

● 정책 서버 포트 이외의 포트는 사용자가 카메라의 설정 페이지에서 변경하실 수 있습니다.

# 공유된 로컬 PC에서 카메라 접속하기

- **1.** IP 인스톨러를 실행하세요. 연결된 카메라를 검색하여 리스트에 표시 합니다.
- 2. 연결할 카메라를 더블 클릭하세요. 인터넷 브라우저가 시작되면서 카메라에 접속합니다.

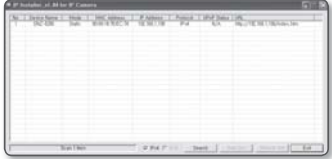

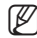

■ 사용자가 직접 인터넷 브라우저를 실행시켜, 주소 창에 검색된 카메라의 IP 주소를 입력하여 접속할 수 있습니다.

# 외부의 원격 PC에서 인터넷으로 카메라에 접속하기

IP 공유기 외부의 원격 PC에서는 IP 인스톨러를 사용할 수 없으므로, 사용자는 카메라의 DDNS URL을 이용하여 IP 공유기 내부의 카메라에 접속할 수 있습니다.

- IP 공유기 내부에 설치되어 있는 카메라를 외부에서 접속하기 위해서는 반드시 1. IP 공유기에 포트 포워딩 설정을 해주세요.
- 외부 원격 PC에서 인터넷 브라우저를 실행하여 주소창에 카메라에 접속하기 위한 DDNS 2.URL 주소, 또는 IP 공유기의 인터넷 IP 주소를 입력하세요. 예) http://www.samsungipolis.com/[제품 도메인]

# 웹뷰어

# 카메라에 접속하기

### 일반적인 방법인 경우

- 1. 인터넷 브라우저를 실행하세요.
- **2.** 주소 입력란에 카메라의 IP주소를 입력 하세요. 예) • IP주소 (IPv4) : 192.168.1.100인 경우 http://192.168.1.100 - 로그인 창이 나타납니다. • IP주소 (IPv6) : 2001:230:abcd: ffff:0000:0000:ffff:1111인 경우  $\rightarrow$  http://[2001:230:abcd:ffff:0000
	- :0000:ffff:1111]
	- 로그인 창이 나타납니다.

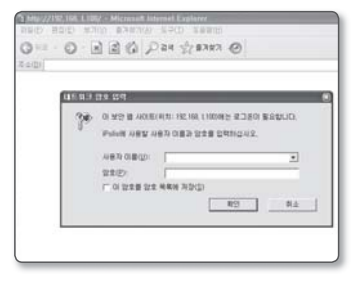

## HTTP Port가 80이 아닌 경우

- 1. 인터넷 브라우저를 실행하세요.
- 주소 입력란에 카메라의 IP주소와 HTTP 포트번호를 입력하세요. 2. 예) IP 주소 : 192.168.1.100:HTTP 포트번호(8080)인 경우 → http://192.168.1.100:8080 - 로그인 창이 나타납니다.

### URL로 접속하기

- 1. 인터넷 브라우저를 실행하세요.
- 주소 입력란에 카메라의 DDNS URL을 입력하세요. 2. 예) URL 주소 : http://www.samsungipolis.com/[제품 도메인] - 로그인 창이 나타납니다.

### DDNS 주소를 확인하려면

카메라가 DHCP 방식의 케이블 모뎀이나 DSL 모뎀 혹은 PPPoE 모뎀에 직접 연결되어 있는 경우, ISP(사용자가 가입한 통신회사 서버)에 연결을 시도할 때마다 IP 주소가 변경됩니다. 이 경우 사용자는 변경된 IP 주소를 알수 없습니다.

유동 IP를 사용하는 제품을 DDNS 서버에 등록해 놓으면 제품에 접속하고자 할 때 변경된 IP 주소를 쉽게 알 수 있습니다.

IP 주소를 <DDNS>서버에 등록하기 위해서는 www.samsungipolis.co.kr 페이지에서 제품을 등록하고 DDNS 항목을 <**삼성 DDNS**>로 설정해주시고 DDNS 서버에서 등록한 호스트명을 입력하세요.

## 로그인하기

구입 후 처음 접속시 아이디는 "admin", 암호는 "4321" 입니다.

- **1. <사용자 이름(<u>U</u>)> 입력란에 "admin**"을 입력하세요.
- 2. <**암호(<u>P</u>)**> 입력란에 "**4321**"을 입력 하세요. 암호를 바꾼 경우에는 변경된 암호를 입력 하세요.
- **3. [확인**] 버튼을 클릭하세요. 로그인이 완료되면 카메라 라이브 뷰어 화면이 나타납니다.

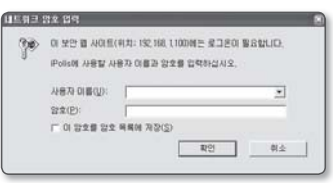

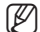

- $\mathbb{Z}$  보안을 위해 암호는 설정 화면의 <**시스템**> <**사용자**>에서 반드시 변경하여 사용하세요. 관리자의 아이디 "admin"은 고정이며 변경할 수 없습니다.
	- 사용자 이름과 암호를 입력한 후 "**이 암호를 암호 목록에 저장(S)**"에 체크표시를 할 경우 다음 접속 시 사용자 이름과 암호가 자동으로 설정됩니다.
- 
- Internet Explorer 7.0 또는 8.0을 사용할 경우 화면비율이 100% 일 때 가장 좋은 화면을 볼 수 있습니다. 화면비율을 줄일 경우 화면이 잘려져서 보일 수 있습니다.

● 웹뷰어 본 네트워크 카메라는 영상을 보기 위하여 마이크로 소프트사의 Silverlight를 사용합니다.

# Silverlight Runtime 설치하기

사용자의 PC에 웹뷰어 실행에 필요한 Silverlight Runtime이 없거나 구 버전의 Runtime이 설치된 경우 웹뷰어에 접속하면 Silverlight Runtime을 설치할 수 있는 페이지가 자동으로 표시됩니다.

- 1. <Click Here>를 클릭하세요.
- г **M700 @N@700 SPIT** 五重型の 997.95 G BARR W SAMSUNG NETWORK CAMIRAL Silverlight Russiane Install Click Hwy
- 2. 파일 다운로드창이 나타나면 <**실행(<u>R</u>)**> 버튼을 클릭하세요.

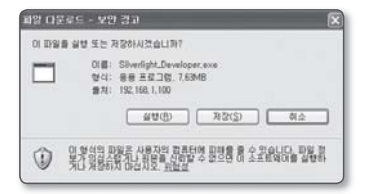

3. 다운로드가 완료되면 <**실행(R)**> 버튼을 클릭하세요.

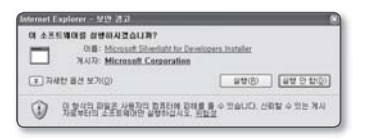

Silverlight Runtime 설치 화면이 나옵니다. 4.<지금 설치>를 클릭하여 설치를 진행하세요.

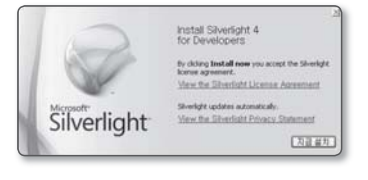

**5.** 설치가 완료되면 <**닫기**>를 클릭하세요.

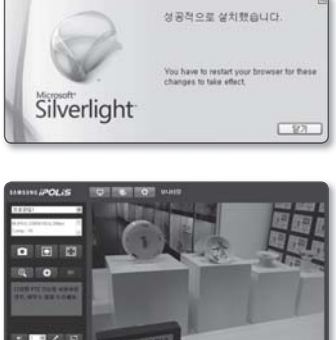

● 웹뷰어

- 6. 웹 브라우저를 닫고 재시작한 후 웹뷰어에 접속하세요. Silverlight Runtime이 정상적으로 설치 되면 라이브 화면이 나타납니다.
- 정상적인 설치를 위해 팝업 차단을 설정을 아래와 같이 변경하시기 바랍니다. Internet Explorer → 도구 → 팝업 차단 → 현재 사이트의 팝업을 항상 허용(A)

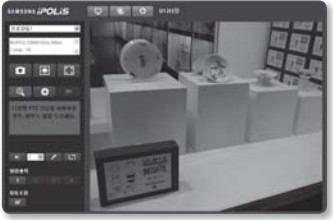

단, 인터넷 연결이 되어 있지 않은 Mac OS X 사용자는 구성품에 포함되어 있는 DVD를 이용하여 Runtime을 설치하세요. (DVD 내의 Silverlight\_xxx.dmg 파일을 실행하면, 설치가 진행됩니다.)

# 라이브 화면 사용하기

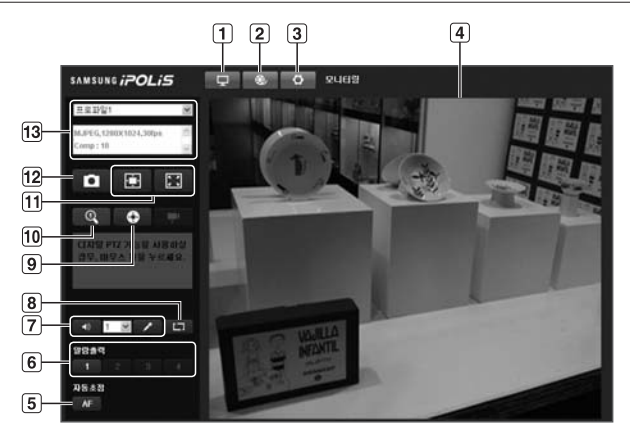

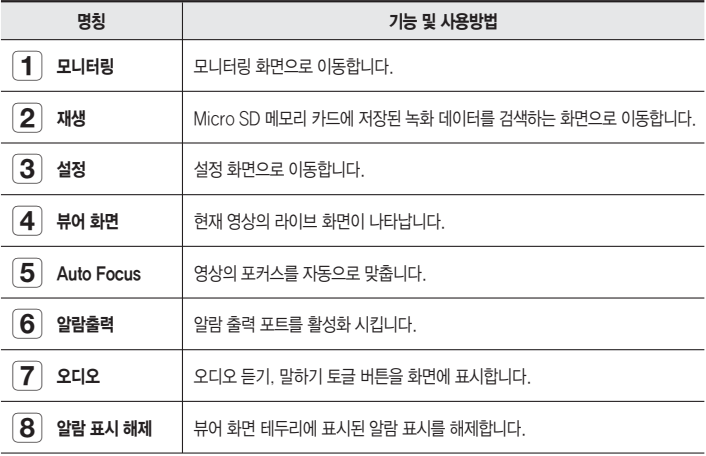

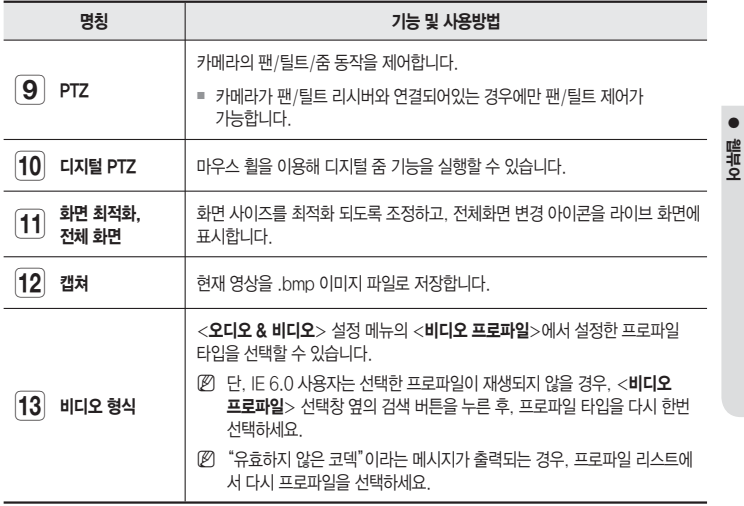

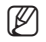

■ 외부온도가 제품이 정상적으로 동작할 수 있는 온도보다 낮을 경우 영상이 나오지 않을 수 있습니다. 이 경우 영상이 나올 때까지 잠시만 기다리세요.

재생, 설정 페이지는 관리자만 선택하여 이동이 가능합니다. 관리자가 아닐 경우 버튼은 비활성화 상태입니다.

### 영상을 캡쳐하려면

- 1. 캡쳐할 장면에서 [ ██ ] 버튼을 클릭 하세요. 캡쳐 확인 창이 나타납니다.
- **2. [저장(<u>S</u>)**] 버튼을 클릭하세요. 지정된 저장 경로에 저장 버튼을 누를 당시 화면의 캡쳐 파일이 저장됩니다.
- IE8 브라우저를 사용하는 경우, "**도구** - 인터넷 옵션 - 보안"에서 "보호 모드 사용"을 해제시키세요.  $\mathbb{Z}$

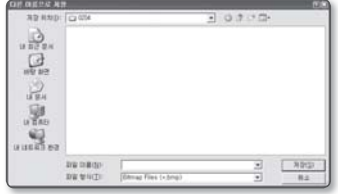

## 오디오를 조정하려면

- 1. [**오디오 ( <mark>[ 40]</mark> )**] 버튼을 누르세요. 뷰어 화면에 버튼이 나타납니다.
- 버튼을 클릭하여 듣기/음소거를 실행 2. 하세요. 이 버튼은 토글 모드로 동작합니다.

### 마이크를 조정하려면

- **1. [마이크 ( █ / █ )**] 버튼을 누르세요. 뷰어 화면에 버튼이 나타납니다.
- 마이크 장치가 없는 경우 "오디오 녹음 장치를 찾을 수 없습니다." 라는 팝업창이 표시됩니다.
- 버튼을 클릭하여 말하기/말하기 중지를 2. 실행하세요. 이 버튼은 토글 모드로 동작합니다. 화면에 나타난 마이크 버튼을 클릭하면 Silverlight 사용 허용창이 나타납니다.

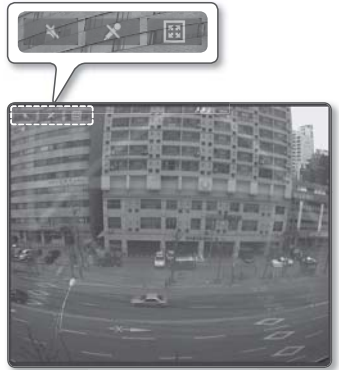

오디오, 마이크 버튼 ( , )은 뷰어 화면에 토글버튼을 나타나고 사라지게 하는 역할을 하므로, 실제 동작을 제어할 수는 없습니다. 따라서 뷰어 화면의 토글버튼으로 마이크, 오디오 기능을 조정 하세요.  $\overline{\mathbf{J}}$ 

### 전체 화면으로 전환하려면

- 1. [**전체 화면 ( <mark>LBL</mark> )**] 버튼을 누르세요. 뷰어 화면에 화면 전환 실행버튼이 나타납니다.
- 버튼을 클릭하세요. 2. 뷰어 화면이 전체 화면으로 변경 됩니다.
- 3. 전체 화면 모드를 종료하려면 키보드의 [Esc] 키를 누르세요.
### PTZ 제어하려면

- 1. [**PTZ ( \_o\_\_)**] 버튼을 누르세요.
- 2. PTZ 제어 버튼이 화면에 나타나면 방향 버튼을 눌러 카메라 조준 방향을 이동하거 나, 줌 또는 초점을 조절하세요.
- M

■ PTZ 버튼에 대한 내용은 "**PTZ 설정**"을 참고하세요. (42쪽)

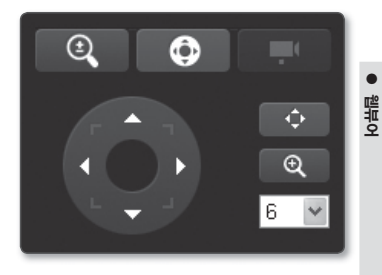

## 재생하기

- **1. [재생 ( )**] 버튼을 클릭하세요.
- 검색 시작시간과 종료시간을 설정하세요. 2.
- 검색 타입을 선택하세요. 3.
- 4. [**검색 ( ̄**འ ̄)] 버튼을 클릭하세요. 검색된 데이터가 리스트에 표시됩니다.
- 검색 기간 내에 500개 이상의 이벤트 녹화가 저장되었다면 검색 결과가 500개 이상이 된 날의 이벤트까지는 검색이 되지만, 그 날 이후의 데이터는 검색되지 않습니다. M

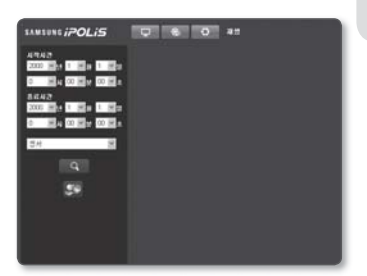

예를 들어, 10일에서 15일까지를 검색했는데 10일과 11일에 500개 이상의 이벤트가 녹화되었다면 12일 이후는 검색되지 않고 500개의 결과만 출력됩니다.

- 검색 리스트에서 재생할 데이터를 선택 5. 하세요.
- **6. [재생 ( <mark>)</mark> )**] 버튼을 클릭하세요.
- 7. 재생 중 재생을 정지하려면 [**정지 ( <mark>그</mark> )**] 버튼을 클릭하세요. 검색화면으로 이동하려면  $[$ 나가기 $($  $[$  $\Box$  $\Box$  $)$ ] 버튼을 클릭하세요.

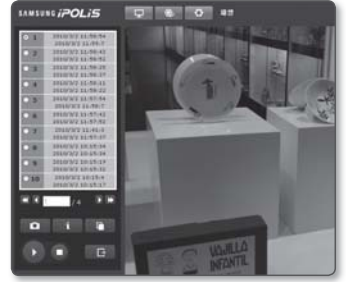

한국어 **\_37**

## 재생중인 영상의 시간 정보를 확인하려면

- **1. [정보 ( █ █ )**] 버튼을 클릭하세요.
- 2. 화면에 날짜와 시간 정보가 나타납니다.

### 검색된 영상을 백업하려면

- 1. 백업할 장면에서 [ ██ ] 버튼을 클릭 하세요. 다른 이름으로 저장 창이 나타납니다.
- **2. [저장(<u>S</u>)**] 버튼을 클릭하세요. 지정된 저장 경로에 선택한 데이터가 백업 됩니다.
- IE8 브라우저를 사용하는 경우, "**도구** - 인터넷 옵션 - 보안"에서 "보호 모드 사용"을 해제시키세요. M

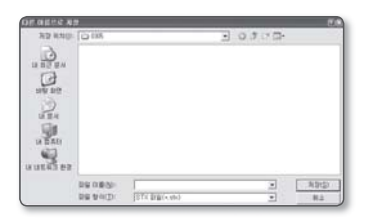

## 백업 영상 재생하기

백업된 영상을 사용자 PC에서 SlimPlayer를 이용하여 재생할 수 있습니다.

### SlimPlayer 다운로드하려면

- 1. [**SlimPlayer** ( <mark>39</mark> )] 버튼을 클릭하세요. 프로그램 다운로드 경로 설정창이 나타납 니다.
- 2. 경로를 설정하고 파일 이름을 입력 후 [저장(S)] 버튼을 클릭하세요.

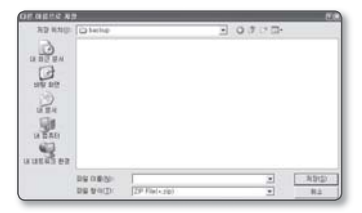

3. 저장된 프로그램의 압축을 풀고 프로그램을 실행하세요.

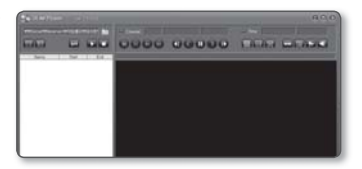

## 설정하기

네트워크 상에서 카메라의 오디오 & 비디오, 네트워크, 이벤트, 시스템 기본 설정을 실행할 수 있습니다.

- 1. 라이브 화면에서 [**설정 ( \_ㅇ\_** )] 버튼을 클릭하세요.
- 설정 화면이 나타납니다. 2.

## 오디오 & 비디오 설정하기

### 비디오 프로파일

- 1. 설정 메뉴에서 <**오디오 & 비디오 ( <mark>\_e\_</mark> )**> 탭을 선택하세요.
- 2. <**비디오 프로파일**>을 클릭하세요.
- **3. <비디오 프로파일**> 번호를 선택하세요.
- 각 항목의 입력란을 클릭하여 원하는 4. 값을 입력하거나 선택하세요.
	- 선택한 코덱 타입에 따라 표시되는 설정 항목이 다를 수 있습니다.
	- 기본 프로파일 : 기본으로 설정되는 비디오 프로파일입니다.
	- 고정 프레임레이트 프로파일 : 다른 프로파일의 설정과 관계없이 선택된 프로파일의 프레임 레이트를 고정합니다.

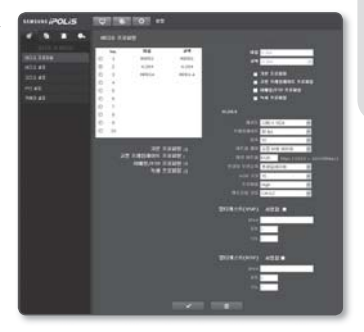

- 이메일/FTP 프로파일:이메일/FTP로 전송되는 비디오 프로파일입니다. MJPEG 코덱만 이메일/FTP 프로파일로 설정 가능합니다.
- 녹화 프로파일:Micro SD 메모리 카드에 영상 녹화시 적용되는 프로파일입니다.
- **5.** 설정이 완료되면 [**적용 ( ██ਭ█ )**] 버튼을 클릭하세요.
- M
- H.264 코덱을 사용하는 프로파일은 640x480 이하의 해상도로만 Micro SD 메모리 카드에 저장할 수 있습니다. MPEG-4 영상은 Micro SD 메모리 카드에 저장할 수 없습니다.

### 비디오 프로파일을 추가하려면

촬영 상황에 따라 다양한 프로파일을 적용하도록 코덱을 추가할 수 있습니다.

- 1. 프로파일 번호를 선택하세요.
- 이름을 입력하고 코덱을 선택하세요. 2.
- 3. 코덱에 적용할 조건을 선택하세요.
- 해상도, 프레임 비율 등 선택한 코덱의 세부 조건을 설정하세요. 4.
	- 해상도:MPEG-4, H.264, MJPEG의 영상 크기를 설정합니다.
	- 프레임레이트:프레임 비율을 설정합니다.
	- 압축:비디오의 압축률을 설정합니다.
	- 최대 비트율:영상의 최대 비트율을 설정합니다.
	- 해상도, 프레임 레이트, 화면복잡도에 의한 비트 레이트 조정 한계에 의해 최대 비트율 설정값보다 실제 비트 레이트 값이 클 수 있으니, 사용 환경에 따라 최대 비트율 값을 설정하는 데 유의하세요.  $\blacksquare$
	- 비트율 제어:압축방식을 고정 비트 레이트 또는 가변 비트 레이트로 선택할 수 있습니다. 고정 비트 레이트는 화질을 가변시키면서 네트워크 전송 비트율을 고정시키는 방식이며 가변 비트 레이트는 비트율을 가변시켜 화질을 우선하게 됩니다.
	- 대상 비트율:비디오를 전송할 비트율을 설정합니다.
	- 인코딩 우선순위:비디오의 전송방식을 프레임레이트 또는 압축으로 설정할 수 있습니다.
	- GOP 크기:GOP 크기를 1~15 사이의 값 중에서 선택할 수 있습니다.
	- 프로파일:H.264 프로파일 방식을 선택할 수 있습니다.
	- 엔트로피 코딩:인코딩에 의한 압축손실을 줄이는 기능을 설정할 수 있습니다.
	- 멀티캐스트(VNP):VNP 프로토콜 사용 여부를 설정합니다.
		- IPv4 : IPv4망에서 접속 가능한 IPv4 주소를 입력합니다.
		- 포트 : 영상 전송을 제어하는 포트를 설정합니다. -
		- TTL : VNP 패킷의 TTL을 설정할 수 있습니다. -
	- 멀티캐스트(RTP):RTP 프로토콜 사용 여부를 설정합니다.
		- IPv4 : IPv4망에서 접속 가능한 IPv4 주소를 입력합니다.
		- 포트 : 영상 전송을 제어하는 포트를 설정합니다. -
		- TTL : RTP 패킷의 TTL을 설정할 수 있습니다. -

## GOP 크기란 ?

GOP(Group of Pictures)란 MPEG-4와 H.264 비디오 압축을 위한 영상 프레임의 집합으로, I-Frame (키프레임)부터 다음 I-Frame 까지의 프레임 모음을 의미합니다. GOP 내에는 I-Frame 와 P-Frame이라는 2종류의 프레임이 존재합니다.

I-Frame은 압축의 기본이 되는 프레임으로 Key Frame 이라고도 하며, 완전한 한장의 이미지 데이터를 가지고 있습니다. P-Frame은 I-Frame을 기준으로 변경된 부분(움직인 부분)의 정보만 가지고 있는 프레임입니다.

MPEG-4, H.264 코덱은 1~15 사이의 값을 설정할 수 있습니다.

### 비디오 설정

- 1. 설정 메뉴에서 <**오디오 & 비디오 ( <mark>Coll</mark> )**> 탭을 선택하세요.
- **2. <비디오 설정**>을 클릭하세요.
- **3. <비디오 입력**> 모드를 선택하세요.
	- 상하 반전:카메라에 포착되는 영상의 상하를 반전시킵니다.
	- 좌우 반전:카메라에 포착되는 영상의 좌우를 반전시킵니다.
- 4. <**비디오 출력**> 여부를 선택하세요.
	- <**사용 안함**>을 선택하면 비디오 출력 단자로 비디오를 출력하지 않습니다.
- 5. 프라이버시 영역을 설정하세요.
- 6. 비디오 출력 타입을 선택하세요.
- **7.** 설정이 완료되면 [**적용 ( ██**ఆ █ )] 버튼을 클릭하세요.

#### 프라이버시 영역을 설정하려면

사생활 보호를 위해 카메라 영상 영역에서 감춰야 할 영역을 설정할 수 있습니다.

- **1. <사용함**>을 선택하세요.
- 2. 영상에 마우스를 클릭하여 원하는 영역만큼 드래그하세요.
- **3.** 이름 입력 후 [**확인**] 버튼을 누르세요.
- 4. 선택한 영역을 초기화 하려면 [**삭제** ( )] 버튼을 클릭하세요.
- **5.** 설정이 완료되면 [**적용 ( ██ ⁄ █** )] 버튼을 클릭하세요.

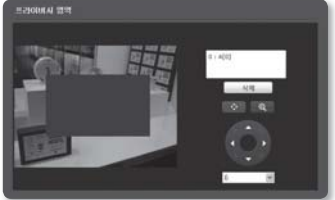

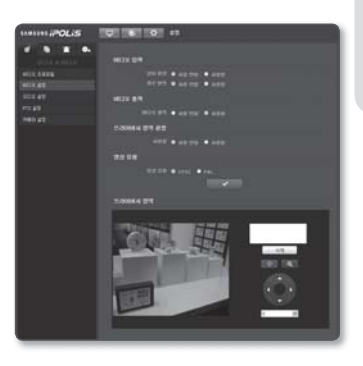

한국어 **\_41**

## 오디오 설정

카메라와 연결된 오디오의 입, 출력 값을 설정할 수 있습니다.

- 1. 설정 메뉴에서 <**오디오 & 비디오 ( <mark>\_</mark>@\_\_)**> 탭을 선택하세요.
- **2. <오디오 설정**>을 클릭하세요.
- 3. 오디오 입, 출력 레벨을 설정하세요.
	- 오디오 입력:오디오 입력값을 설정 합니다.
	- 오디오 출력:오디오 출력값을 설정 합니다.
- **4. 설정이 완료되면 [<b>적용 ( ██**██ )] 버튼을 클릭하세요.

### PTZ 설정

카메라 렌즈를 이동하고, 줌을 실행할 수 있습니다.

- 1. 설정 메뉴에서 <**오디오 & 비디오 ( <mark>\_</mark>@\_\_)**> 탭을 선택하세요.
- 2. <**PTZ 설정**>을 클릭하세요.
- 3. [**화면 조절 ( | ↑ |** )] 버튼을 클릭하세요.
	- [화면 이동 ( ◘ )/( ▶ )/( ▲ )/( )] : 카메라 렌즈의 방향을 조정합니다.
	- [화면 이동 속도 제어 ( <mark>6 \_\_\_\_\_\_\_ ⊻</mark> )]: 숫자가 커질수록 화면 이동의 속도가 빨라집니다.
- 4. 줌, 포커스 조절 버튼을 설정하세요.
	- [**줌 확대 ( <mark>@</mark> )**]:화면의 배율을 확대 합니다.
	- [**줌 축소 ( <mark>@</mark> )**]:화면의 배율을 축소합 니다.
	- [**초점 조정 ( <mark>83</mark> / 일 )**] : 화면의 초점을 조정합니다.

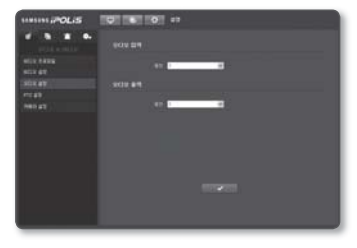

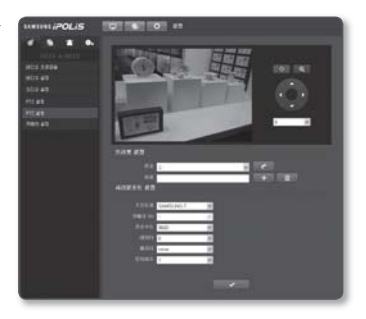

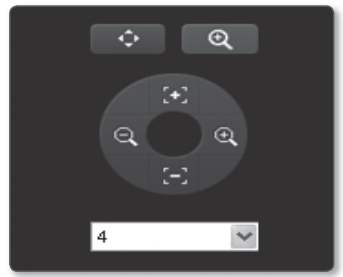

● [**줌 속도 제어 ( <mark>⑷ フ구 오</mark>)]**:숫자가 커질수록 줌의 속도가 빨라집니다. 프리셋을 설정하세요. 5.

카메라가 팬/틸트 리시버와 연결되어 있는 경우에만 팬/틸트 제어가 가능합니다. M

#### 프리셋을 추가하려면

- 추가할 프리셋 번호를 선택하세요. 1)
- 프리셋의 이름을 설정하세요. 2)
- 3) [ ▌ + ▌ 버튼을 누르세요.

#### 프리셋을 삭제하려면

- 1) 삭제하길 원하는 프리셋 번호를 선택하세요.
- 2) [ | |] 버튼을 누르세요.

#### 프리셋을 이동하려면

- 1) 이동하길 원하는 프리셋 번호를 선택하세요.
- 2) [ <mark>\_ c \_</mark> ] 버튼을 누르세요.
- 6. 시리얼 포트를 설정하세요.

네트워크 카메라와 연결된 팬/틸트 리시버의 RS-485 통신모드를 설정할 수 있습니다.

- 프로토콜 : SAMSUNG-T/ SAMSUNG-E / PELCO-D/ PELCO-P 중에서 선택 합니다.
- 카메라 ID:카메라 ID 설정합니다.
- 전송속도 : RS-485 통신속도 설정합니다. •
- 데이터:사용되는 데이터 비트 설정합니다.
- 패리티 : 사용되는 패리티 비트 설정합니다. •
- 정지비트:사용되는 정지 비트 설정합니다.

 $\mathbb{Z}$  . 본 조작을 위해서는 네트워크 카메라와 팬/틸트 리시버가 정상적으로 연결되어 있어야 .<br>Margaret Estate Web Element Margaret Andrew Margaret Margaret Attack Study Study 합니다. 또한, 팬/틸트 리시버를 구동할 수 있도록 시리얼 포트가 설정되어 있어야 합니다.

J

사양에 따라서, 속도가 제어되지 않을 수 있습니다.

**7.** 설정이 완료되면 [**적용 ( ██ਭ█ )**] 버튼을 클릭하세요.

## 카메라 설정

카메라가 설치된 촬영 환경에 적합하도록 카메라의 설정을 변경할 수 있습니다.

- 1. 설정 메뉴에서 <**오디오 & 비디오 ( <mark>\_</mark>@\_\_)**> 탭을 선택하세요.
- **2. <카메라 설정**>을 클릭하세요.
- 3. SSDR, 화이트 발란스, 역광보정, 노출 보정, 스페셜설정, 초점, OSD, 시간 OSD를 설정하세요.
- **4. 설정이 완료되면 [<b>적용 ( ██**██ )] 버튼을 클릭하세요.
	- 설정 변경 후 [**적용 ( ██ ਭੁ )**] 버튼 클릭 하지 않은 상태로 타임아웃 시간 (240초)이 경과하면 설정값은 변경 전으로 돌아갑니다.

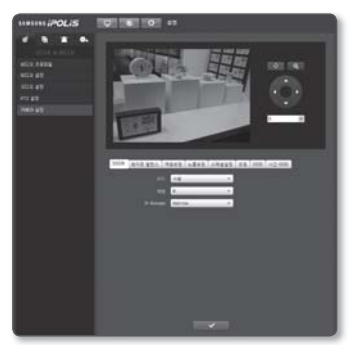

#### SSDR (Samsung Super Dynamic Range) 설정하기

어두운 부분과 밝은 부분의 밝기 차이가 심한 환경에서 어두운 부분의 밝기만 올려 전체적으로 균일한 밝기의 영상을 나타내도록 조정할 수 있습니다.

- **1. <SSDR>**을 선택하세요.
- **2. <모드>를 <사용>으**로 설정하세요.
- 3. <**레벨**>과 <**D-Range**>를 설정하세요.
	- 레벨:다이나믹 레인지의 레벨을 조정 합니다.
	- D-Range : 다이나믹 레인지의 진폭 영역을 선택합니다. •

#### 화이트 발란스 설정하기

어떠한 조명 환경에서도 흰색을 기준으로 색상이 정상적으로 보이도록 보정할 수 있습니다.

- 1. <화이트 발란스>를 선택하세요.
- **2. <모드**>를 선택하세요.
	- ATW : 카메라의 색상을 자동으로 보정합니다.
	- 수동 : 카메라의 Red gain, Blue gain을 수동으로 조절합니다.
	- AWC : 카메라의 색상을 현재 광원상태 및 화면에 최적화되도록 보정합니다. •광원상태가 바뀔 경우 재조정이 필요할 수 있습니다.

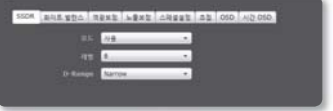

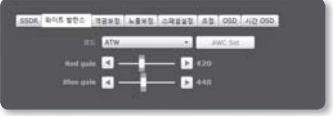

- 실외보정:카메라 색상을 실외 환경에 최적화되도록 자동 보정합니다.
- 실내보정:카메라 색상을 실내 환경에 최적화되도록 자동 보정합니다.

#### 사용자역광보정 설정하기

사용자가 직접 영상에서 원하는 영역을 설정하여, 그 영역의 물체를 잘 보이게 설정할 수 있습니다.

- **1. <역광보정**>을 선택하세요.
- **2. <모드>를 <<b>사용자역광보정**>으로 설정 하세요.
- **3. <BLC 레벨**>을 설정하세요. 레벨을 변경하여 감시하고자 하는 영역 밝기를 조정할 수 있습니다.
- 4. <**상, 하, 좌, 우**>를 조정하여 위치를 설정하세요.

### <u>sta 1845 jugu</u><br>1950 <mark>membara</mark><br>1950 jugu 419 80  $-1 - 1$ **D**<sup>22</sup>  $-1$   $-1$   $-1$  $\frac{1}{2}$  -1 -1  $\mathbf{D}$  is 日本

SSOR AGENCE "RWN ASKE CHECK AS OSO AD OF

#### HLC (Highlight Compensation) 설정하기

가로등이나 자동차의 전조등과 같이 강한 빛이 카메라를 향하고 있을 때, 해당 부분을 마스킹 하여 모니터상의 포화되는 부분을 막아주도록 설정할 수 있습니다.

- **1. <역광보정**>을 선택하세요.
- 2. <**모드**>를 <**HLC**>로 설정하세요.
- **3. <HLC 레벨>과 <마스크톤>을 설정** 하세요.
	- HLC 레벨:하이라이트 부분을 마스킹 할 밝기 수준을 조정합니다.
	- 마스크톤:마스킹 색상의 밝기를 조정 합니다.

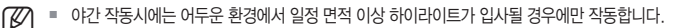

야간 작동시 밝은 조건이나 너무 어두운 조건에서는 HLC가 작동되지 않습니다.

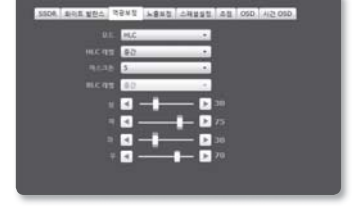

 $[2]$  = AWC 모드에서 활성화되는 [AWC Set] 버튼을 클릭시 현재 보여지는 영상의 WB (White Balance) 값을 계속 영상에 적용하게 됩니다.

#### 노출보정 설정하기

카메라의 노출을 조정할 수 있습니다.

- **1. <노출보정**>을 선택하세요.
- 2. 각 항목을 설정하세요.
	- 밝기 조정:화면의 밝기를 조절합니다.
	- 셔터 방식:카메라의 전자셔터를 조정 합니다.
		- ESC (Electronic shutter control) : 주변 밝기에 따라 셔터 속도를 자동 으로 제어합니다.
		- Manual : 카메라의 셔터 속도를 수동으로 조정합니다.
		- A.FLK (Anti flicker) : 화면 떨림 현상의 발생을 방지합니다. -
	- 셔터 속도:셔터 속도를 수동으로 설정합니다.
	- SSNR3 : 노이즈 제거 사용 여부를 설정합니다.
	- SSNR3 레벨:노이즈 감쇄 레벨을 조절합니다.
	- Sens-up 방식 : 야간이나 어두운 조명하의 저조도 시, 자동으로 어두운 정도를 감지하 여 밝고 명확한 화면을 유지해 줍니다.
		- 셔터 방식을 수동/A.FLK로 선택할 경우 Sens-up 방식 모드는 동작되지 않습니다.
		- 영상 축적 배율이 커질수록 화면이 보다 더 밝아지지만, 움직이는 물체의 잔상은 커집니다.
	- Sens-up 작동조건 : 저조도 자동모드 상태로 작동 조건을 설정합니다. •
	- 조리개:카메라의 조리개를 수동, 자동으로 설정할수 있습니다.
		- 셔터 방식이 ESC 모드는 조리개가 <**수동**>으로 설정되었을때 정상적으로 동작합니다. 만일 조리개가 <자동>으로 설정되었을 때, ESC 모드를 선택할 경우 셔터는 1/30초로 고정 됩니다.
	- Iris F-No:조리개 F 숫자를 설정합니다.
	- AGC 모드:화면의 휘도에 따른 레벨 수준을 설정합니다.
	- AGC Val : AGC의 값을 0dB~36dB 중 설정합니다. •

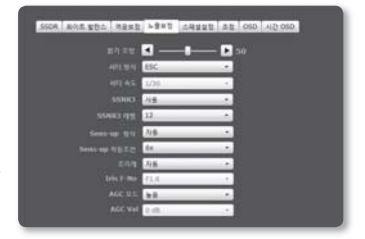

#### 스페셜설정 설정하기

- **1. <스페셜설정**>을 선택하세요.
- 2. 각 항목을 설정하세요.
	- 떨림보정:흔들림 보정 사용 여부를 설정합니다.
	- 주야간모드설정 : 모드를 조절하여 컬러와 흑백을 조정합니다.
		- 컬러:항상 컬러로 영상을 출력합니다.
		- B/W : 항상 흑백으로 영상을 출력 합니다.
		- 자동 : 평상시에는 컬러 모드로, 야간 저조도시 흑백모드로 전환됩니다.
		- <**노출보정**> 메뉴의 AGC 모드를 미사용 으로 한 경우, 자동 주야간모드설정을 선택할 수 없습니다.
	- 전환시간:주간 및 야간 모드 전환 동작을 실행하기 위해서, 각각의 해당 밝기 조건이 유지되어야 하는 시간을 설정합니다.
	- 전환주기:전환 동작이 일어나는 조명의 밝기를 설정합니다.
	- 윤곽조정:이미지의 전반적인 윤곽을 조절합니다. <사용>을 선택하면, 윤곽레벨을 설정할 수 있습니다.
	- 윤곽레벨:윤곽레벨이 높을수록 영상의 윤곽이 강하고 뚜렷해집니다.
	- 감마:영상의 콘트라스트를 조절합니다.
	- 컬러레벨:이미지의 컬러레벨을 조절합니다.

#### 초점 설정하기

- **1. <초점**>을 선택하세요.
- 2. 각 항목을 설정하세요.
	- 모드
		- 수동 : 줌배율에 따라 초점이 수동 조정됩니다.
		- 자동 : 줌배율에 따라 초점이 자동 조정됩니다.
		- 원샷 af:줌 동작 후 자동으로 초점이 한번 동작합니다.
	- 디지털줌:디지털 줌의 사용 여부를 설정합니다.
	- 디지털줌제한:사용가능한 디지털줌의 최대 범위를 설정합니다.

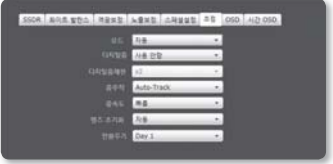

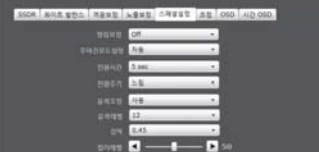

● 설정 화면

- 줌추적:줌 동작시 초점이 연동되는 방식을 설정합니다.
	- 사용 안함 : 줌 렌즈만 움직입니다. -
	- Auto-Track:자동초점을 실행하면서 줌을 동작합니다.
	- 추적 : 카메라 내부에 저장된 초점 정보를 따라 줌이 동작합니다. -
- 줌속도:줌 추적의 속도를 설정합니다.
- 렌즈 초기화 : 줌 동작시 탈조를 방지하기 위해 렌즈를 초기화하는 동작을 설정합니다.
- 전환주기:렌즈 초기화의 날짜를 설정합니다.
	- 렌즈 초기화의 자동 모드 시 날짜를 설정하여 렌즈 초기화를 할 수 있습니다. 1~7일까지 초기화 시간 설정이 가능하고, 설정된 시각부터 24시간 간격으로 렌즈 초기화 동작을 수행할 수 있습니다.

#### OSD 설정하기

- **1. <OSD>**을 선택하세요.
- 각 항목을 설정하세요. 2.
	- 카메라명칭:알파벳 또는 숫자를 선택 하여, 하단의 입력란에 원하는 명칭을 입력하세요.
		- 최대 15자까지 이름을 넣을 수 있습니다.
	- 카메라 명칭 포지션 x, y:카메라 명칭이 표시될 위치를 선택합니다.
	- OSD 컬러 : 카메라 명칭, 카메라 ID, PTZ 위치, OSD, 시간 OSD 컬러를 설정합니다.
	- 줌 위치표시:PTZ OSD 메뉴 표시 여부를 설정합니다.
	- 줌 위치표시 X, Y: "**줌 위치표시**"가 표시될 위치를 설정합니다. 각 좌표가 겹칠 경우 표시가 제대로 안될 수 있습니다.
	- 카메라 ID:카메라 ID 번호를 설정합니다.
	- 카메라 ID No.:0~255 의 숫자로 해당 카메라의 ID를 지정합니다.

#### 시간 OSD 설정하기

- **1. <시간 OSD**>을 선택하세요.
- 2. 각 항목을 설정하세요.
	- 시간 표시:시간 표시 여부를 설정합니다.

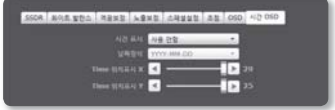

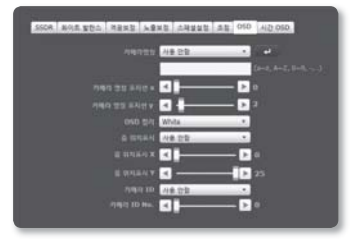

- 날짜형식:화면에 표시될 날짜 형식을 설정합니다.
- Time 위치표시 X, Y:시간이 표시될 위치를 설정합니다.

## 네트워크 설정하기

#### 인터페이스

- 1. 설정 메뉴에서 <**네트워크 ( ③ )**> 탭을 선택하세요.
- **2. <인터페이스**>를 클릭하세요.
- **3. <인터페이스**>와 <**IPv6 설정**>을 설정 하세요.
	- IP 형식:IP 연결 방식을 선택합니다.
		- 수동 : IP주소, 서브넷마스크, 게이트 웨이, DNS1, DNS2를 설정합니다.
		- DHCP : DNS1, DNS2를 설정합니다. -
		- PPPoE : DNS1, DNS2, 이름, 암호를 설정합니다.

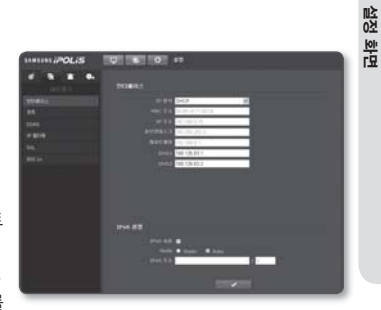

●

- <**수동**>으로 설정하면 IP 주소, 서브넷마스크, 게이트웨이, DNS1, 2 항목을 직접 입력해야 합니다.
- Mac 주소:카메라의 Mac 주소를 보여줍니다.
- IP 주소:현재 설정된 IP 주소를 표시합니다.
- 서브넷마스크:설정된 IP 주소의 <**서브넷마스크**>를 표시합니다.
- 게이트웨이:설정된 IP 주소에 대한 <**게이트웨이**>를 표시합니다.
- DNS1/DNS2 : DNS(Domain Name Service) 서버의 주소를 표시합니다.
- IPv6 사용:IPv6 사용 여부를 선택하세요.
- Mode:<**IPv6 사용**>을 선택하면 Mode 항목이 활성화됩니다.
- IPv6 주소:IPv6망에서 접속 가능하도록 IPv6 주소를 얻습니다.
- 4. 설정이 완료되면 [**적용 ( ██ਭ█ )**] 버튼을 클릭하세요.
	- IP 연결 방식이 DHCP로 기본 셋팅됩니다. 이때 DHCP 서버를 발견하지 못하면, 자동으로 이전 설정값으로 변경됩니다.

#### 포트

- 1. 설정 메뉴에서 <**네트워크 ( Lack** )> 탭을 선택하세요.
- **2. <포트>**를 클릭하세요.
- 3. 각 포트의 입력란을 클릭하여 포트를 입력 하세요.
	- 포트 설정시 0~1023 또는 3702는 사용할 수 없습니다.
	- HTTP 포트:웹 브라우저를 이용하여 카메라에 접속할 때 사용되는 HTTP 포트입니다. 기본값은 80(TCP)입니다.

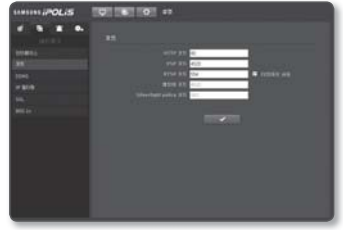

- VNP 포트:삼성 프로토콜로서 영상을 전송하기 위해 포트를 설정할 수 있습니다.
- RTSP 포트:RTSP 방식으로 영상을 전송하기 위한 포트이며, 기본값은 554입니다.
- 웹뷰어 포트:웹뷰어에 영상을 전송하기 위한 포트이며, 기본값은 4520입니다.
- Silverlight 정책 포트:Silverlight가 네트워크 연결 권한 획득을 위해 사용하는 포트이며, 기본값은 943입니다.
	- 웹뷰어 포트는 4502~4532 사이의 값을 가져야만 합니다. 만일 VNP 포트가 이 범위의 값으로 설정되어 있는 경우, 웹뷰어 포트는 VNP 포트와 동일하게 설정됩니다.
	- 웹뷰어 포트/Silverlight 정책 포트는 사용자가 임의로 변경이 불가합니다.

**4.** 설정이 완료되면 [**적용 ( ██**न्य█ )] 버튼을 클릭하세요.

### DDNS

Dynamic Domain Name Service의 약자로 카메라에 접속하기 위해 사용되는 IP 주소를 일반적인 호스트 명으로 변환하여 사용자가 기억하기 쉽도록 설정할 수 있습니다.

- 1. 설정 메뉴에서 <**네트워크 ( ③ )** > 탭을 선택하세요.
- 2. <DDNS>를 클릭하세요.
- 3. <DDNS>를 선택하세요.
- 4. 선택한 타입에 해당하는 DDNS 항목을 입 력하세요.
	- 삼성 DDNS : 삼성테크윈에서 제공하는 •DDNS 서버를 사용할 경우 선택합니다.

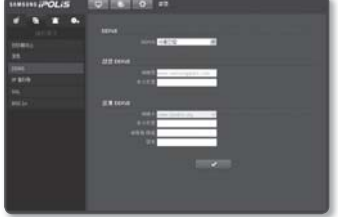

- 설정 화면
- 공개 DDNS : 제공된 공개 사이트 중에서 공개 DDNS 서버를 사용할 경우 선택합니다.
	- 호스트명 : DDNS 서비스에 등록된 호스트명(즉, Dyndns의 호스트명)을 입력하세요. -
	- 사용자 이름 : DDNS 서비스(즉, Dyndns에 등록된 사용자명(ID))용 사용자명을 입력하세요.
	- 암호 : DDNS 서비스(즉 Dyndns에 등록된 암호)용 암호를 입력하세요. -

**5.** 설정이 완료되면 [**적용 ( ██**ఆ█ )] 버튼을 클릭하세요.

## DDNS 등록 방법

#### 삼성 DDNS에 등록하려면

**1.** iPOLiS 홈페이지(www.samsungipolis. co.kr)에서 회원가입을 하세요.

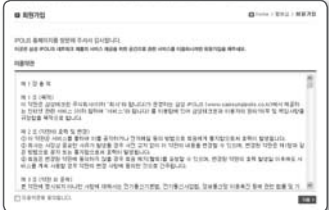

**2.** 상단의 메뉴에서 <**DDNS 서비스**> – <MY DDNS>를 클릭하세요.

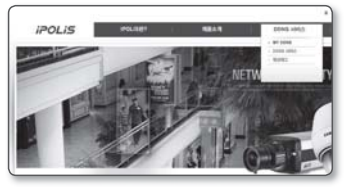

- **3. [제품등록하기**] 버튼을 클릭하세요.
- 제품도메인을 입력하세요. 4.
	- 도메인 등록시 반드시 중복 확인을 하세요.

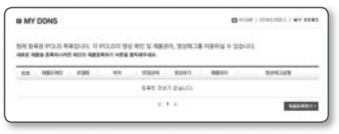

- **5. <구분>, <모델명>**을 선택하세요.
- 필요할 경우 위치와 설명을 입력하세요. 6.
- 7. [**등록**] 버튼을 클릭하세요. 등록된 제품 정보를 리스트에서 확인할 수 있습니다.

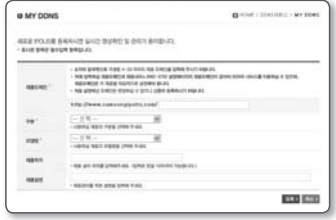

#### 카메라 설정에서 삼성 DDNS를 연결하려면

- **1.** DDNS 설정 페이지에서 <**DDNS**> 항목을 < 삼성 DDNS>으로 선택하세요.
- 2. <**호스트명**>에 DDNS 사이트에 등록한 제품 도메인을 입력하세요.
- **3. [적용 ( ██ σ█ )**] 버튼을 클릭하세요. 연결이 성공하면 <<<<<<<<>> 문구가 표시 됩니다.

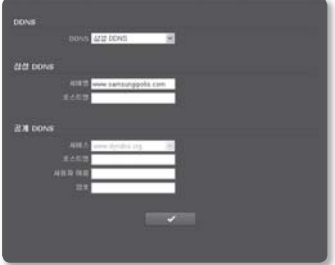

#### 카메라 설정에서 공개 DDNS를 연결하려면

- 1. DDNS 설정 페이지에서 <**DDNS**> 항목을 <**공개 DDNS**>으로 선택하세요.
- 해당 사이트 호스트명과 사용자 이름, 비밀번호를 입력하세요. 2.
- **3. [적용 ( ██ ਤੁਬਰ)**] 버튼을 클릭하세요. 연결이 성공하면 <(성공)> 문구가 표시됩니다.
- **4.** 설정이 완료되면 [**적용 ( ██⊻ █ )**] 버튼을 클릭하세요.

### IP 필터링

특정 IP에 대해서 접속을 허가 또는 거부 하도록 IP 목록을 작성할 수 있습니다.

- 1. 설정 메뉴에서 <**네트워크 ( ③ )**> 탭을 선택하세요.
- 2. <I**P 필터링**>을 클릭하세요.
- **3. <필터링 형식**>을 선택하세요.
	- 거부:거부를 선택할 경우 필터링에 등록된 IP의 접근을 제한합니다.
	- 허가:허가를 선택할 경우 등록된 IP의 접근만 허용합니다.
- 4. 허가 또는 거부할 IP를 입력하세요. IPv4 경우 초기값으로 IP는 0.0.0.0, Prefix는 32로 설정되어 있습니다.
- 5. 입력된 IP 중 허가 또는 거부할 IP를 선택 하세요. 선택된 IP들만 필터링 됩니다.

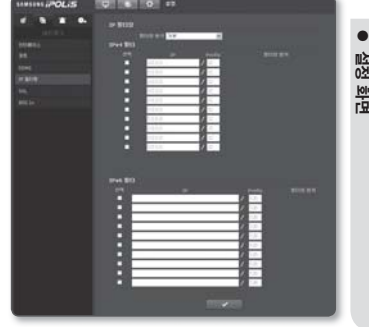

**6.** 설정이 완료되면 [**적용 ( ████ )**] 버튼을 클릭하세요.

#### SSL

보안 접속 방식을 선택하거나 공인 인증서를 설치할 수 있습니다.

- 1. 설정 메뉴에서 <**네트워크 ( \_s\_ )**> 탭을 선택하세요.
- 2. <SSL>을 클릭하세요.
- 3. 보안 접속 방식을 선택하세요.
	- HTTPS 모드를 사용해 카메라에 접속 하려면 카메라의 IP 주소를 https:// <Camera\_IP>로 입력해야 합니다.
- 4. 카메라에 설치할 공인 인증서를 검색하여 등록하세요.

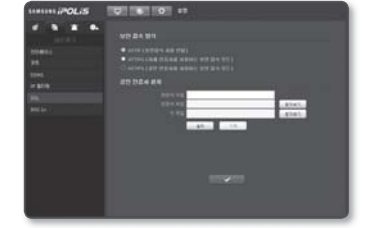

카메라에 인증서를 설치하려면 (사용자가 임의 지정 가능한) 인증서 이름, 인증기관에서 발행한 인증서 파일, 키 파일을 입력해야 합니다.

- <**HTTPS (공인 인증서를 사용하는 보안 접속 모드)**> 항목은 등록된 공인 인증서가 있을 경우만 선택할 수 있습니다.
- **5.** 설정이 완료되면 [**적용 ( ██ਭ█ )**] 버튼을 클릭하세요.

#### 인증서 설치 방법

- 1. 인증서 이름을 입력하세요.
- 2. 설치할 인증서 파일 및 키 파일을 선택 후, [**설치 ( ̄```\_\_\_\_\_\_\_\_\_** )] 버튼을 누르세요.

#### 인증서 삭제 방법

1. [**삭제 (** ̄\_\_\_\_\_\_\_\_)] 버튼을 누르세요.

#### 802.1x

네트워크 연결시 802.1x 프로토콜 사용 여부를 선택하고 인증서를 설치할 수 있습니다.

- 1. 설정 메뉴에서 <**네트워크 ( Lack** )> 탭을 선택하세요.
- 2. <**802.1x**>을 클릭하세요.
- <IEEE 802.1x 설정(EAP-TLS를 사용하는 3. EAPOL)>를 설정하세요.
	- IEEE 802.1x 사용 : 802.1x 프로토콜 사용 여부를 선택합니다.
	- EAPOL 버전 : 1 또는 2 중 선택합니다. •
	- EAPOL ID : EAPOL ID를 입력하세요. •
	- EAPOL 암호 : EAPOL 암호를 입력하세요. •
- $\begin{bmatrix} 1 \end{bmatrix}$  = 연결된 네트워크 장비가 802.1x를 지원하지 않을경우 설정을 하더라도 정상적으로 동작하지 않을 수 있습니다.

#### 802.1x 관련 인증서를 설치 / 삭제 하려면

- **1.** 각 항목 [**찾아보기 (** )] 버튼 클릭 후 설치할 인증서 파일 선택하세요.
- 설치된 인증서가 없을 경우 해당 항목에 '사용 불가' 문구가 표시됩니다. 2.
- 3. [**설치 ( \_\_\_\_\_\_\_ )**] 버튼을 누르면 설치되고 우측에 '설치됨'이라는 문구가 표시됩니다.
- 4. [**삭제 ( ̄\_\_\_\_\_\_\_ )**] 버튼을 누르면 삭제됩니다.

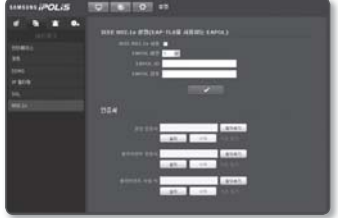

## 이벤트 설정하기

#### FTP / 이메일

알람이나 이벤트가 발생할 경우 카메라의 저장 매체에 저장된 이미지를 전송하기 위해 FTP/ 이메일 서버를 설정할 수 있습니다.

- **1.** 설정 메뉴에서 <**이벤트 ( ██ )**> 탭을 선택하세요.
- 2. <**FTP / 이메일**>을 클릭하세요.
- <FTP 설정> 또는 <이메일 설정> 3. 각 항목의 입력란을 클릭하여 원하는 값을 입력하거나 선택하세요.
	- FTP 설정
		- 서버 주소 : 알람 이미지를 전송할 FTP 서버의 IP 주소를 입력합니다.
		- 사용자 이름:FTP 서버에 로그인 하기 위해 접속할 사용자 계정 ID를 입력합니다.
		- 암호 : FTP 서버에 로그인할 사용자 계정 암호를 입력합니다.

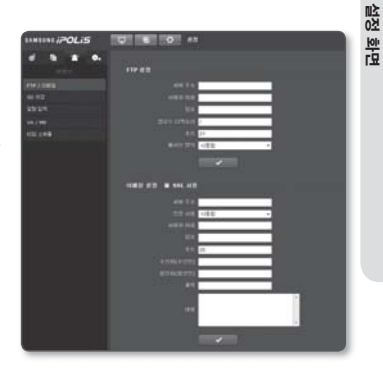

●

- 업로드 디렉토리 : 알람 이미지를 전송할 FTP 계정 경로를 설정합니다. -
- 포트 : FTP 서버 포트의 기본값은 21이지만 FTP 서버 설정에 따라 포트 번호를 바꿀 수 있습니다.
- 패시브 방식 : 방화벽이나 FTP 서버 설정으로 인해 패시브 모드 접속이 필요한 경우 <사용함>을 선택합니다.
- 이메일 설정
	- SSL 사용 : SSL 사용 여부를 설정합니다.
	- 서버 주소 : 이메일 전송에 사용할 이메일 서버의 IP 주소를 입력합니다. 예) smtp.hotmail.com
	- 인증 사용 : 인증 사용 여부를 선택합니다. -
	- 사용자 이름 : 이메일 서버에 로그인하기 위해 접속할 사용자 계정ID를 입력합니다. -
	- 암호 : 이메일 서버에 로그인할 사용자 계정 암호를 입력합니다.
	- 포트 : 이메일 서버 포트의 기본값은 25이지만 이메일 서버 설정에 따라 포트 번호를 바꿀 수 있습니다.
	- 수신자(수신인) : 이메일 수신인 주소를 입력합니다. -

- 발신자(발신인) : 이메일 발신인 주소를 입력합니다. 발신인 주소가 정확하지 않을 경우 이메일 서버가 해당 발신인의 이메일을 스팸 메일로 분류해 전송되지 않을 수도 있습니다.
- 제목 : 이메일 제목을 입력합니다. -
- 내용 : 이메일 내용을 입력합니다. 알람 이미지를 이메일 첨부 파일로 첨부합니다. -

**4.** 설정이 완료되면 [**적용 ( ██ਭ█ )**] 버튼을 클릭하세요.

#### SD 저장

Micro SD 메모리 카드에 녹화 여부와 녹화 조건 설정하거나 저장된 데이터 용량을 확인하고 메모리 카드 자체를 포맷할 수 있습니다.

- 1. 설정 메뉴에서 <**이벤트 ( <mark>그-</mark> )**> 탭을 선택하세요.
- **2. <SD 저장**>을 클릭하세요.

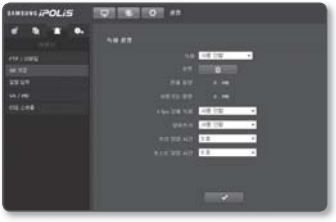

#### Micro SD 메모리 카드에 녹화를 실행하려면

- **1.** 메모리 카드 <**전체 용량**>과 <**사용가능 용량**>을 확인하세요.
- 2. 용량이 충분할 경우 <**녹화**>를 <**사용함**>으로 선택하세요. 용량이 부족할 경우 데이터 확인 후 <포맷> 버튼을 클릭하여 Micro SD 메모리 카드 자체 포맷을 할 수 있습니다.
	- Micro SD 메모리 카드 쓰기 속도가 느리면 초당 1장씩 저장합니다.
	- 용량이 큰 Micro SD 메모리 카드를 사용할 경우 포맷 속도가 느려질수 있습니다.
	- 1280x1024, 1280x720, 1024x768, 800x600 해상도는 저장 용량이 1fps만 지원합니다.
	- 데이터 양이 증가할 경우, full frame 저장으로 설정 했더라도 1fps로 저장될 수 있습니다.
- 3. 녹화 조건을 설정하세요.
	- 1fps 강제 녹화:설정된 녹화 프로파일과 무관하게 1초당 1 프레임만 녹화를 실행 합니다.
	- 덮어쓰기:Micro SD 메모리 카드의 용량이 가득 찰 경우 오래된 데이터를 지우고 새로운 데이터를 저장합니다.
- 프리 알람 시간:알람 발생 이전 이미지 전송 시간을 설정합니다. 알람 발생 시간을 기준으로 최대 5초 이전 이미지까지 저장할 수 있습니다.
- 포스트 알람 시간:알람 발생 이후 이미지의 전송 시간을 설정합니다. 알람 발생 시간을 기준으로 최대 120초 이후 이미지까지 저장할 수 있습니다.
- **4.** 설정이 완료되면 [**적용 ( ████ )**] 버튼을 클릭하세요.

### 알람 입력

알람 입력 방식과 동작 시간, 동작 형태를 설정할 수 있습니다.

- 1. 설정 메뉴에서 <**이벤트 ( <mark>그-</mark> )**> 탭을 선택하세요.
- 2. <**알람 입력**>을 클릭하세요.
- 3. 입력 장치를 설정하세요.
	- 타입
		- Normal Open:알람 센서가 일반적 으로 열린 상태이지만 닫힘 상태가 되면 알람이 발생됩니다.
		- Normal Close : 일반적으로 닫힘 상태이지만 열림 상태가 되면 알람이 발생됩니다.
- 4. <**동작시간**>을 설정하세요.
	- 항상동작:알람 발생 여부를 항상 확인합니다. 알람이 발생되면, 설정된 동작을 수행합 니다.
		- 항상 동작으로 체크된 경우, 동작시간 설정이 불가능 합니다.
	- 정해진 시간에만 동작:정해진 요일의 정해진 시간에만 알람 발생여부를 확인합니다. 알람이 발생되면, 설정된 동작을 수행합니다.
	- [<u>□ ▲깨</u> □]:전체 설정을 해제합니다.
- 5. 알람 발생시 실행할 동작을 설정하세요.
	- 알람 출력:알람 입력시 알람 출력 여부 및 시간을 설정합니다.
	- 이메일 전송:알람 입력시 이메일 전송 실행 여부를 설정합니다.
	- 저장:알람 입력시 녹화 실행 여부를 설정합니다.
	- 프리셋 이동:알람 입력시, 지정된 프리셋 위치로 이동합니다.
- **6.** 설정이 완료되면 [**적용 ( ██ਭ█ )**] 버튼을 클릭하세요.

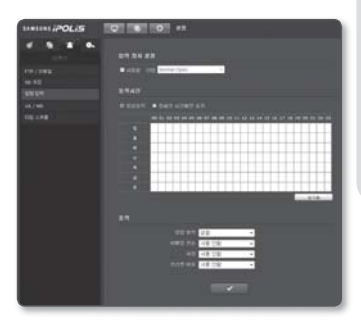

## VA / MD

- 1. 설정 메뉴에서 <**이벤트 ( <mark>그-</mark> )**> 탭을 선택하세요.
- <VA / MD>를 클릭하세요. 2.

#### 움직임 감지 기능을 설정하려면

- 1. 움직임 감지 모드를 선택하세요.
- 2. 움직임 감지 기능 사용 여부를 선택하세요.
- 움직임을 검출하는 민감도 레벨을 선택 3. 하세요.
- 4. 영상에 마우스를 클릭하여 원하는 영역만큼 드래그 하세요.
	- 움직임 감지 영역은 최대 4개까지 설정 가능 합니다.
- 동작시간과 동작 조건을 설정하세요. 5.
	- <**동작시간**>, <**동작**> 설정 방법은 "**알람** 입력"을 참고하세요. (57쪽)
- **6.** 설정이 완료되면 [**적용 ( ██**██ )] 버튼을 클릭하세요.
- 카메라의 팬/틸트/줌 동작을 제어하고 있거나 초점을 맞추고 있을 경우에는, 움직임 감지가 발생하지 않을수도 있습니다.  $\blacksquare$

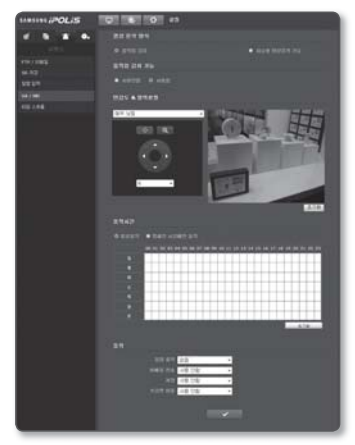

#### 지능형 영상분석을 설정하려면

- 1. 지능형 영상분석 기능 모드를 선택하세요.
- 지능형 영상 분석 기능 사용 여부를 선택 2. 하세요.
- 3. 이벤트 규칙을 설정하세요.
	- 가상라인과 지정영역을 합하여 총 3개까지 지정할 수 있습니다.
- 4. 오버레이 사용 여부를 선택하세요.
	- <**사용함**>으로 선택하면 이벤트 규칙을 영상 화면에 표시합니다.
- 5. 오브젝트를 감지하는 민감도 레벨을 선택 하세요.
- 6. 오브젝트 크기를 설정하세요.
- 7. 이벤트 발생 영역표시 사용 여부를 선택 하세요.
	- <**사용함**>으로 선택하면 이벤트가 발생한 것으로 판단되는 영역이 화면에 붉은색 상자로 표시됩니다.
- 동작시간과 동작 조건을 설정하세요. 8.
	- <**동작시간**>, <**동작**> 설정 방법은 "**알람** 입력"을 참고하세요. (57쪽)

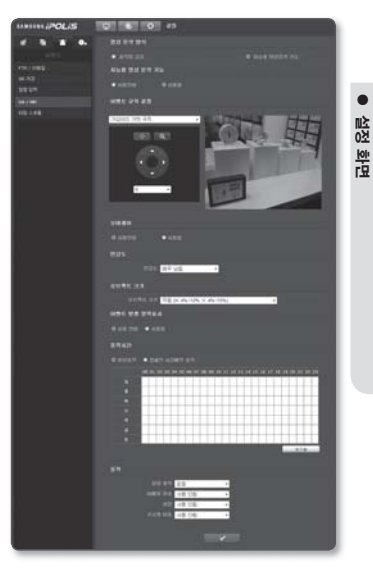

- **9.** 설정이 완료되면 [**적용 ( ██ਭ█ )**] 버튼을 클릭하세요.
- 움직임 감지 기능과 지능형 영상분석 기능은 동시에 사용할 수 없습니다.
	- 카메라가 근거리에 있는 피사체를 촬상하는 경우 영상 분석 기능이 저하될 수 있습니다. 다음과 같은 경우, 초기 설정된 이벤트 감지 및 움직임 검출에 대하여 영상 분석기능이 오동작 할 수 있습니다.
		- 물체가 화면의 배경과 유사한 밝기 혹은 색상인 경우 -
		- 장면 전환등의 요인으로 다수의 움직임이 랜덤하게 지속적으로 발생하는 경우 -
		- 동일 위치에서 고정되어 있는 물체의 움직임이 지속적으로 발생하는 경우 -
		- 임의의 물체들이 서로 다른 물체를 가리는 경우 -

- 2개 이상의 물체가 합쳐지거나, 1개의 물체가 다수개로 나뉘어지는 경우 -
- 물체의 움직임이 너무 빠른 경우 (동일 물체는 연속된 프레임 사이에 겹쳐지는 부분이 존재해야 합니다.)
- 직사광선, 조명, 자동차 전조등 등의 강한 빛에 의한 반사/번짐/그림자가 발생하는 경우 -
- 눈, 비, 바람 등이 심하거나, 일몰/일출 등의 경우 -
- 움직이는 물체가 카메라에 근접하는 경우 -

#### 가상라인 기반 규칙으로 지능형 영상 분석 기능을 설정하려면

- 1**. <지능형 영상 분석 기능**>을 <**사용함**>으로 선택하세요.
- **2. 이벤트 규칙을 <가상라인 기반 규칙>으로** 선택하세요.
- 3. 영상의 원하는 위치에서 마우스를 클릭하고 마지막 지점까지 드래그하면 팝업창이 뜹니다.
- 4. 원하는 <**가상 라인 기반 규칙**>을 선택 하세요.

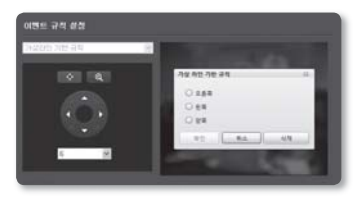

- 최대 3개의 가상라인에 이벤트 규칙을 설정할 수 있습니다.
- 오른쪽:가상 라인의 왼쪽에서 오른쪽 방향으로 움직임이 발생하면 감지합니다.
- 왼쪽:가상 라인의 오른쪽에서 왼쪽 방향으로 움직임이 발생하면 감지합니다.
- 양쪽:가상 라인을 중심으로 어느 방향으로든 움직임이 발생하면 감지합니다.
- **5. [확인**] 버튼을 클릭하세요. 석정된 라인을 취소하려면 라인 위에서 마우스 오르쪽 버튼을 클릭하고 [**산제**] 버튼을 클릭하세요.
- **6.** 설정이 완료되면 [**적용 ( ██ਭ█ )**] 버튼을 클릭하세요.

#### 지정영역 기반 규칙으로 지능형 영상 분석 기능을 설정하려면

- 1**. <재능형 영상 분석 기능**>을 <**사용함**>으로 선택하세요.
- **2.** 이벤트 규칙을 <**지정영역 기반 규칙**>으로 선택하세요.
- 3. 영상 위에서 원하는 영역의 꼭지점을 마우스로 클릭하면 팝업창이 뜹니다.
- **4. 원하는 <<b>지정 영역 기반 규칙**>을 선택 하세요.

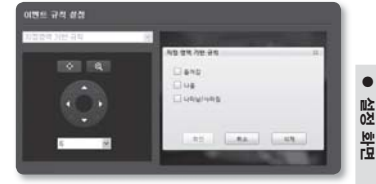

- 최대 3개의 지정영역 이벤트 규칙을 설정할 수 있습니다.
- 들어감:움직이는 물체의 중심좌표가 지정 영역을 통과하여 내부로 들어가는 이벤트를 감지합니다.
- 나옴:움직이는 물체의 중심좌표가 지정영역을 통과하여 외부로 나가는 이벤트를 감지합니다.
- 나타남/사라짐:이전 프레임에 존재하지 않았던 물체가 지정영역을 통과하지 않고 영역 내부에 나타나거나 사라지는 이벤트를 감지합니다.
- **5. [확인**] 버튼을 클릭하세요. 설정된 영역을 취소하려면 지정영역 위에서 마우스 오른쪽 버튼을 클릭하고 [삭제] 버튼을 클릭하세요.
- **6.** 설정이 완료되면 [**적용 ( ██ਭ█ )**] 버튼을 클릭하세요.

#### 전체영역 기반 규칙으로 지능형 영상 분석 기능을 설정하려면

- 1**. <지능형 영상 분석 기능**>을 <**사용함**>으로 선택하세요.
- 2. 이벤트 규칙을 <**전체영역 기반규칙**>을 선택하면 팝업창이 뜹니다.
- **3. 원하는 <<b>전체 영역 기반 규칙**>을 선택 하세요.
	- 나타남:화면 상에 없었던 물체가 새로 생기는 이벤트를 감지합니다.

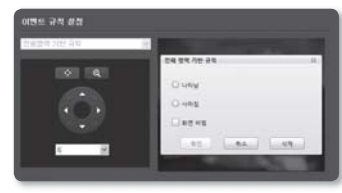

- 사라짐:화면 상에 존재하던 물체가 없어지는 이벤트를 감지합니다.
- 화면 바뀜:화면의 영상이 일정 수준 이상 변경되는 이벤트를 감지합니다. ■ <**화면 바뀜**> 규칙은 <**나타남>** 또는 <**사라짐>** 규칙과 함께 설정할 수 있습니다.
- 4. [**확인**] 버튼을 클릭하세요.
- **5.** 설정이 완료되면 [**적용 ( ██ਭ█ )**] 버튼을 클릭하세요.

### 타임 스케쥴

이벤트 발생과 무관하게 예정된 동작 시간에 이벤트가 발생하도록 설정할 수 있습니다.

- 1. 설정 메뉴에서 <**이벤트 ( <mark>그-</mark> )**> 탭을 선택하세요.
- **2. <타임 스케쥴**>을 클릭하세요.

#### 타이머 이벤트를 설정하려면

- 1. <**타이머 이벤트 설정**>을 <**사용함**>으로 설정하세요.
- **2. <동작시간**>을 선택하세요.
	- 항상동작 : 항상 설정된 시간 간격마다 설정된 동작을 수행합니다.
	- 정해진 시간에만 동작:지정된 날짜, 시간에만 주기적으로 설정된 동작을 수행합니다.
- **3. <전송 간격**>을 설정하세요.
- 동작 조건을 설정하세요. 4.
	- FTP 전송 : 이벤트 발생시 FTP 전송 여부를 설정합니다. •
	- 저장:이벤트 발생시 녹화 여부를 설정합니다.
- **5.** 설정이 완료되면 [**적용 ( ████ )**] 버튼을 클릭하세요.

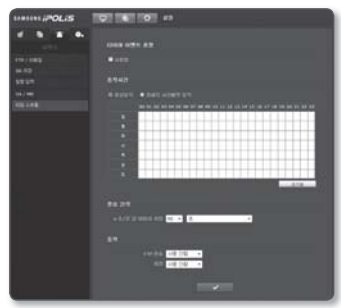

## 시스템 설정하기

#### 제품 정보

- 1. 설정 메뉴에서 <**시스템 ( <mark>\_o.\_</mark> )**> 탭을 선택하세요.
- **2. <제품 정보**>를 클릭하세요.
- 3. 카메라의 정보를 확인하거나 설치 환경에 맞도록 상세사항을 입력하세요.
	- 장치 이름:라이브 화면에 표시할 장치 이름을 입력합니다.
	- 위치:카메라가 설치된 위치를 입력 합니다.
	- 상세 정보:카메라 설치 위치에 대한 세부 정보를 입력하세요.
	- 메모:사용자가 쉽게 식별할 수 있도록 내용을 입력합니다.
	- 언어:웹뷰어에 표시될 언어를 선택합니다.
- **4.** 설정이 완료되면 [**적용 ( ██**ఆ█ )] 버튼을 클릭하세요.

제품 관련 정보는 영어로만 입력이 가능합니다. J

### 날짜 & 시간

- 1. 설정 메뉴에서 <**시스템 ( <mark>⊙- )</mark>> 탭을** 선택하세요.
- 2. <**날짜 & 시간**>을 클릭하세요.
- 카메라에 적용될 시간을 설정하세요. 3.
	- 현재 시스템 시간:시스템 시간 설정의 설정 내용에 따른 시간을 표시합니다.
	- 표준 시간대 : 표준시(GMT)를 기준으로 거주 지역의 시간대를 설정합니다.
	- 일광절약시간 사용:선택하면 설정된 타임존에 해당하는 기간 동안 그 지역의 표준시보다 한 시간 앞당긴 시간으로 설정됩니다.

일광절약시간을 사용하는 지역을 선택할 경우만 표시됩니다.

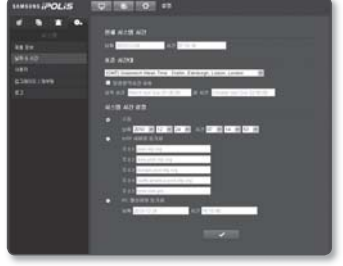

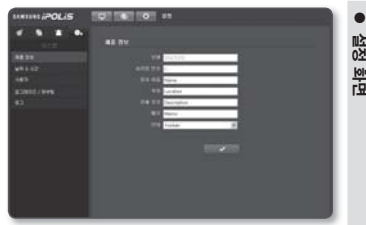

- 시스템 시간 설정:시스템에 적용될 시간을 설정합니다.
	- 수동 : 수동으로 시스템 시간을 설정합니다. -
	- NTP 서버와 동기화:입력된 서버 주소의 시간과 동기화됩니다.
	- PC 웹뷰어와 동기화 : 연결된 PC와 시간이 동기화됩니다. -

**4.** 설정이 완료되면 [**적용 ( ████ )**] 버튼을 클릭하세요.

■ <**PC 웹뷰어와 동기화**>를 선택하신 경우, 카메라의 표준 시간대도 현재 PC에 설정되어 있는 표준 시간대과 동일하게 설정하셔야 합니다.  $\blacksquare$ 

## 사용자

- 1. 설정 메뉴에서 <**시스템 ( | •- |**)> 탭을 선택하세요.
- **2. <사용자**>를 클릭하세요.
- 사용자 정보를 설정하세요. 3.
	- 관리자 비밀번호 변경:관리자의 암호를 변경합니다.
	- 게스트 설정:<**게스트 접근**>을 허용 할 경우 웹뷰어 화면에 게스트 계정으로 접속한 사용자는 라이브 뷰어 화면만 볼 수 있습니다.

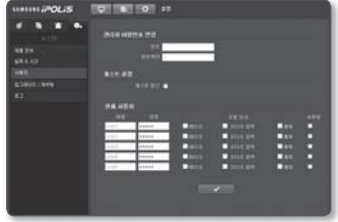

- 게스트 아이디와 암호는 guest/guest 이며 변경 불가능합니다.
- 현재 사용자:접근을 허용할 사용자를 <**사용함**>으로 선택할 경우 사용자 정보 변경과 조절 등급 조정이 가능합니다.
	- 비디오 : 라이브 뷰어 화면에서 등록된 프로파일을 선택할 수 있습니다. -
	- 오디오 입력:라이브 뷰어 화면에서 오디오 입력 버튼을 사용할 수 있습니다.
	- 제어 : 마이크, 알람 버튼을 제어할 수 있습니다. -

**4.** 설정이 완료되면 [**적용 ( ██ਭ█ )**] 버튼을 클릭하세요.

### 업그레이드 / 재부팅

- 1. 설정 메뉴에서 <**시스템 ( <mark>⊙- )</mark>> 탭을** 선택하세요.
- **2. <업그레이드 / 재부팅**>을 클릭하세요.
- 3. 원하는 설정 항목을 선택하세요.
	- 업그레이드:시스템 업그레이드를 실행합니다.
	- 공장초기화 : 시스템을 공장초기화 상태로 리셋합니다.

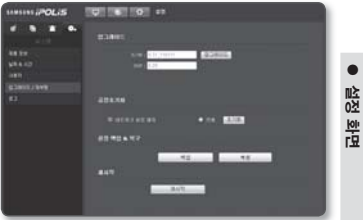

- 네트워크 설정 제외:인터페이스/ 포트/DDNS/IP필터링 페이지를 제외한 나머지 설정정보를 초기화합니다.
- 전체 : 카메라 설정을 포함하여 모든 설정 정보를 초기화합니다. (단, 로그는 초기화되지 않음)
- 카메라를 초기화하면 IP 연결 방식이 DHCP로 기본 셋팅됩니다. 이때 DHCP 서버를 발견하지 못하면, 자동으로 이전 설정값으로 변경됩니다.
- 설정 백업 & 복구:설정을 백업하고 복원을 실행합니다. 백업이나 복원 후에는 자동으로 재시작 합니다.
- 재시작 : 시스템을 재시작합니다.

#### 업그레이드를 실행하려면

- **1. [업그레이드**] 버튼을 클릭하세요.
- **2. [파일찾기**] 버튼을 클릭하여, PC에 존재 하는 업그레이드 파일을 선택하세요.
- **3. [전송**] 버튼을 클릭하세요.
- 4. "**업그레이드**" 창이 나타나고 업그레이드 진행 상태를 보여줍니다.
- 업그레이드 완료 전 강제로 종료할 경우 정상적으로 업그레이드 되지 않을 수 있습니다. M

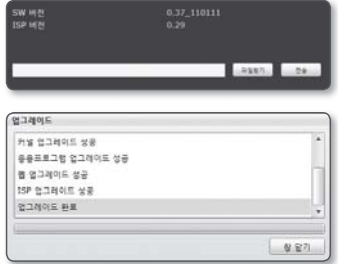

#### 현재 설정 내용을 백업하고 백업한 설정을 복구하려면

- **1. [백업**] 버튼을 클릭하세요. 파일 경로 설정창이 나타납니다.
- **2.** 백업 경로를 선택하고 이름 입력 후 [**저장** (S)] 버튼을 클릭하세요. 현재 설정이 선택된 경로에 ".bin" 파일 형태로 저장됩니다.
- **3.** 백업된 설정을 복원하려면 [**복원**] 버튼을 클릭하세요.
- 4. 원하는 백업 파일을 선택하고 [**열기(<u>O)]</u>** 버튼을 클릭하세요.
- $\mathbb{Z}$  = 백업 또는 복원을 실행할 경우 웹 브라우저가 종료되고 카메라가 재부팅됩니다.

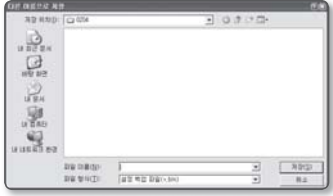

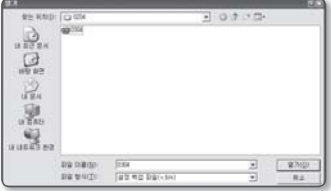

#### 로그

시스템 로그나 이벤트 로그를 확인할 수 있습니다.

- 1. 설정 메뉴에서 <**시스템 ( <mark>⊙- )</mark>> 탭을** 선택하세요.
- **2. <로그>**를 클릭하세요.
- 3. 원하는 로그 형태를 선택하세요.
	- Syslog : 시스템 변동사항을 기록한 로그 정보를 시간과 함께 확인할 수 있습니다.
	- Evtlog : 시스템에 발생한 이벤트 로그 •정보를 시간과 함께 확인할 수 있습니다.

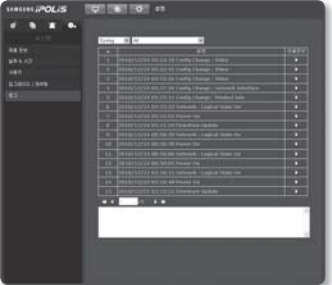

- 4. 로그 선택 우측의 항목 선택란에서 원하는 검색 항목을 선택하세요.
	- Syslog/Evtlog에서 <All> 선택시 해당 로그의 전체 항목을 보여줍니다.
- 5. 로그 목록이 많을 경우 하단의 이동 버튼으로 이전, 이후, 처음, 마지막 목록으로 이동 하세요.
- $\left[\bigotimes_{m} \bigcup_{n=1}^{\infty} \bigcup_{n=1}^{\infty} \mathbb{E}[X] \cup \bigcup_{n=1}^{\infty} \bigcap_{n=1}^{\infty} \bigcap_{n=1}^{\infty} \bigcap_{n=1}^{\infty} \bigcap_{n=1}^{\infty} \bigcap_{n=1}^{\infty} \bigcap_{n=1}^{\infty} \bigcap_{n=1}^{\infty} \bigcap_{n=1}^{\infty} \bigcap_{n=1}^{\infty} \bigcap_{n=1}^{\infty} \bigcap_{n=1}^{\infty} \bigcap_{n=1}^{\infty} \bigcap_{n$ 맨 아래 창에서 확인할 수 있습니다.
	- 각 페이지 마다 15개씩 로그 메시지가 보여지며 가장 최근에 발생한 로그 메시지부터 확인할 수 있습니다.
	- 이벤트/시스템 로그마다 각각 최대 1000개씩 기록이 되며, 이후에는 가장 오래된 메시지부터 하나씩 삭제됩니다.

● 부록

# 부록

## 사양

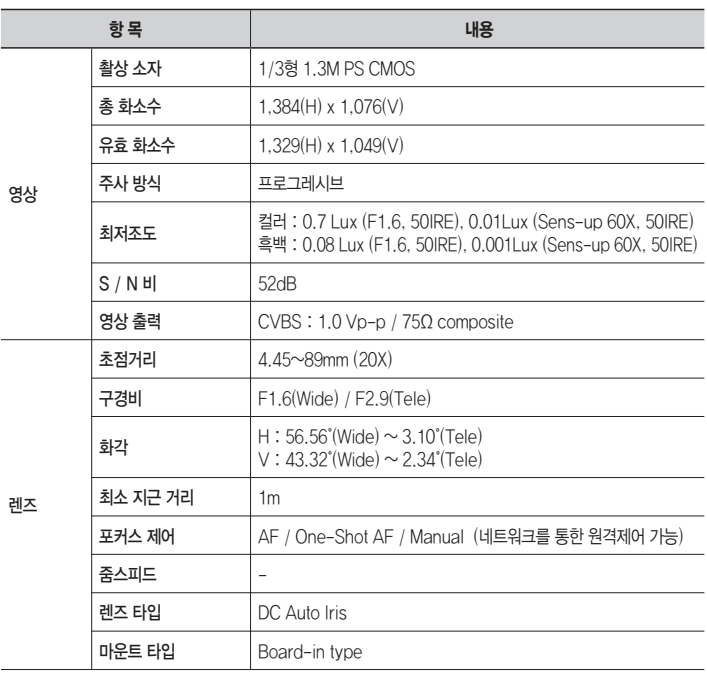

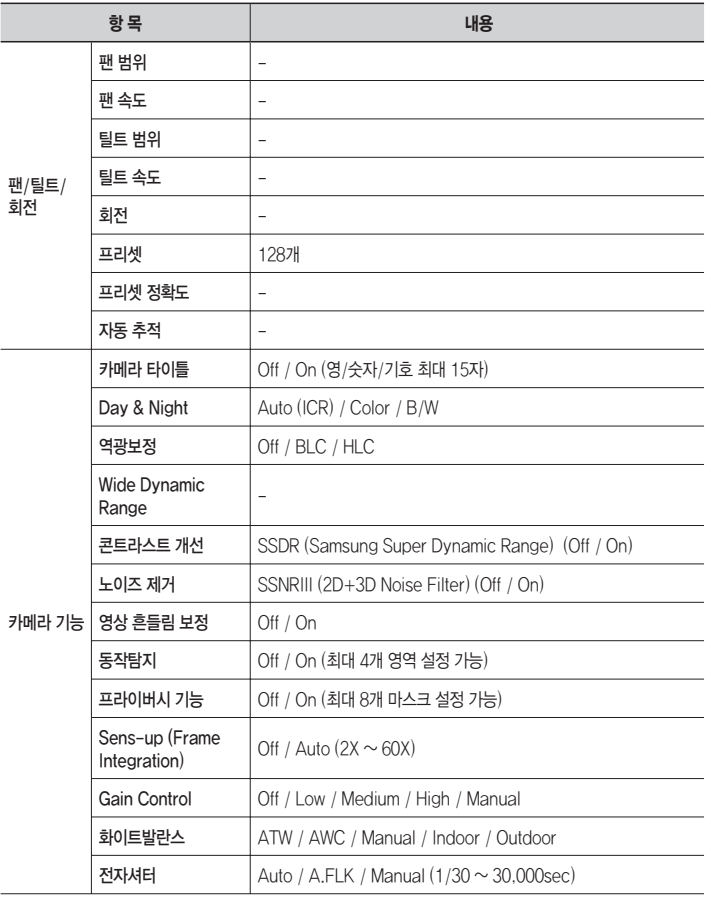

● 부록

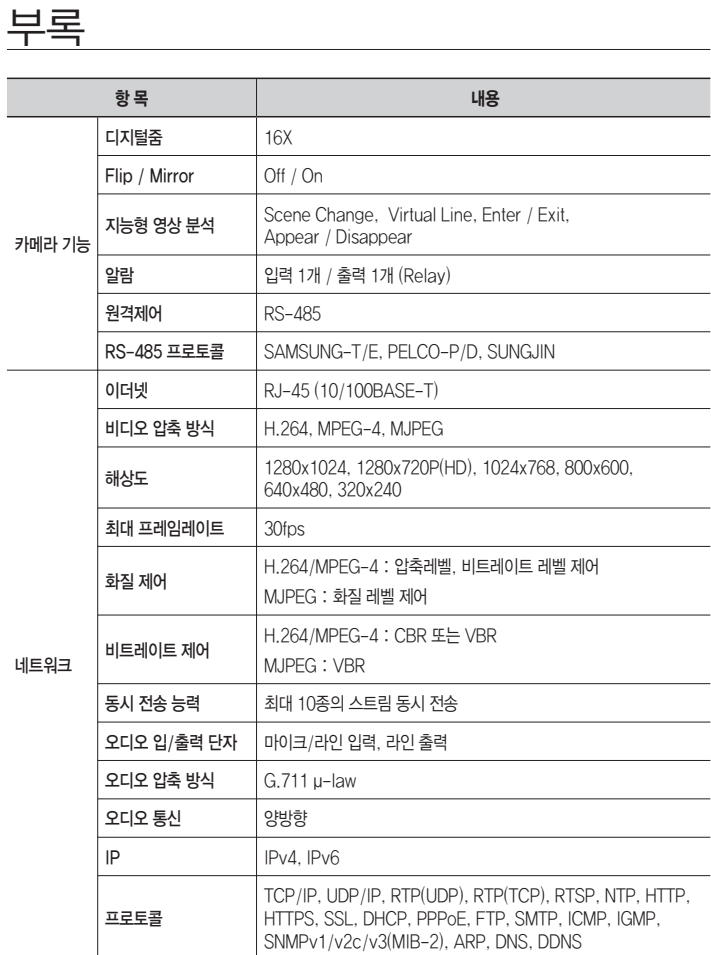

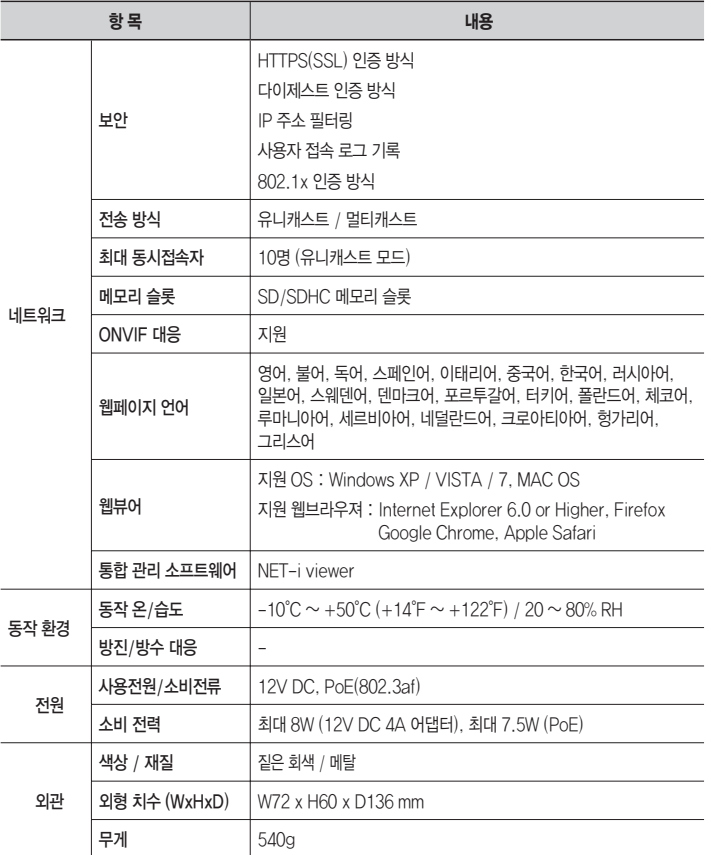

● 부록

## 외관도

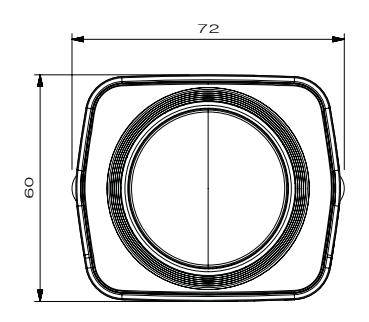

136

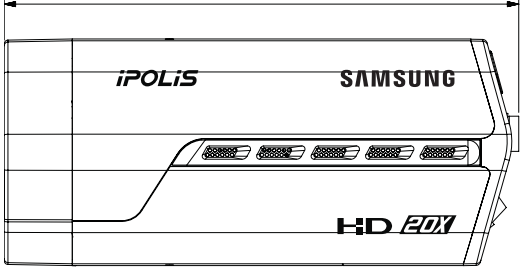

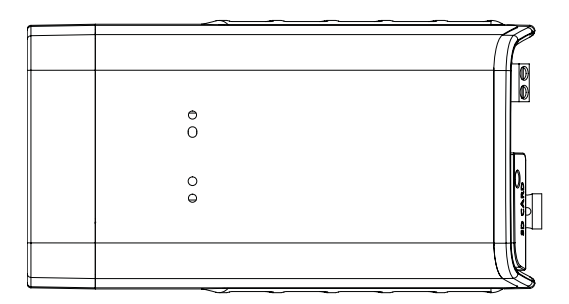
# 문제 해결하기

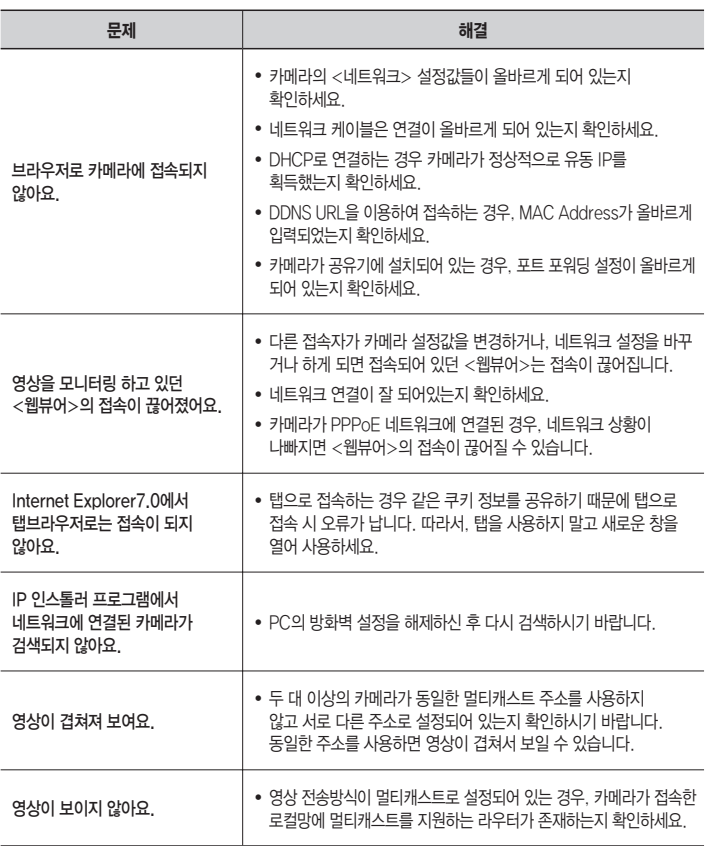

● 부록

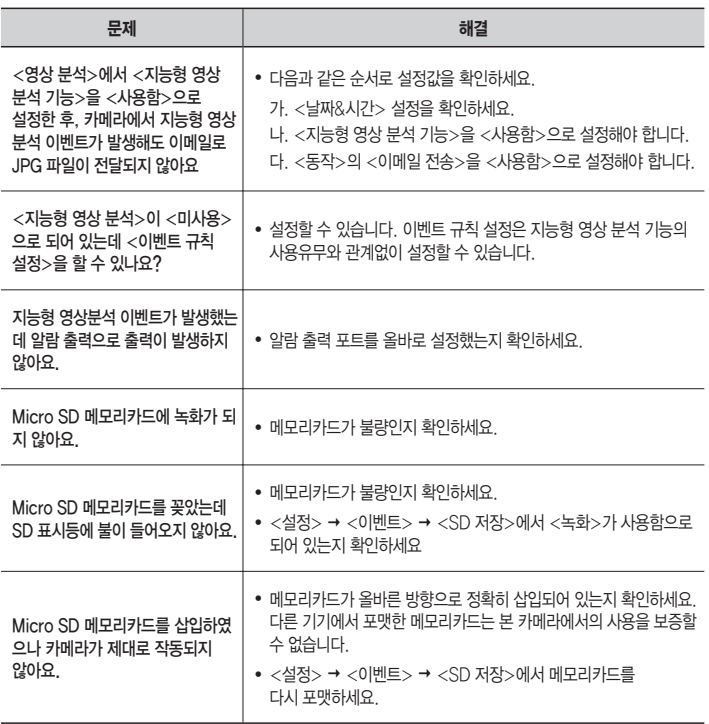

# Open Source Announcement

Some software components of this product incorporate source code covered under the BSD license as follows.

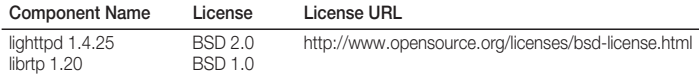

lighttpd is a secure, fast, compliant, and very flexible web-server that has been optimized for high-performance environments. It has a very low memory footprint compared to other webservers and takes care of cpu-load. Its advanced feature-set (FastCGI, CGI, Auth, Output-Compression, URL-Rewriting and many more) make lighttpd the perfect webserversoftware for every server that suffers load problems.

For more additional information, send email to help.cctv@samsung.com.

# Copyright (C) 2004, Kneschke, incremental

#### All rights reserved.

Redistribution and use in source and binary forms, with or without modification, are permitted provided that the following conditions are met :

- Redistributions of source code must retain the above copyright notice, this list of conditions and the following disclaimer.
- Redistributions in binary form must reproduce the above copyright notice, this list of conditions and the following disclaimer in the documentation and/or other materials provided with the distribution.
- Neither the name of the 'incremental' nor the names of its contributors may be used to endorse or promote products derived from this software without specific prior written permission.

THIS SOFTWARE IS PROVIDED BY THE COPYRIGHT HOLDERS AND CONTRIBUTORS "AS IS" AND ANY EXPRESS OR IMPLIED WARRANTIES, INCLUDING, BUT NOT LIMITED TO, THE IMPLIED WARRANTIES OF MERCHANTABILITY AND FITNESS FOR A PARTICULAR PURPOSE ARE DISCLAIMED. IN NO EVENT SHALL THE COPYRIGHT OWNER OR CONTRIBUTORS BE LIABLE FOR ANY DIRECT, INDIRECT, INCIDENTAL, SPECIAL, EXEMPLARY, OR CONSEQUENTIAL DAMAGES (INCLUDING, BUT NOT LIMITED TO, PROCUREMENT OF SUBSTITUTE GOODS OR SERVICES; LOSS OF USE, DATA, OR PROFITS; OR BUSINESS INTERRUPTION) HOWEVER CAUSED AND ON ANY THEORY OF LIABILITY, WHETHER IN CONTRACT, STRICT LIABILITY, OR TORT (INCLUDING NEGLIGENCE OR OTHERWISE) ARISING IN ANY WAY OUT OF THE USE OF THIS SOFTWARE, EVEN IF ADVISED OF THE POSSIBILITY OF SUCH DAMAGE.

# Copyright (c) 1998-2001 University College London

### All rights reserved.

Redistribution and use in source and binary forms, with or without modification, is permitted provided that the following conditions are met :

- 1. Redistributions of source code must retain the above copyright notice, this list of conditions and the following disclaimer.
- 2. Redistributions in binary form must reproduce the above copyright notice, this list of conditions and the following disclaimer in the documentation and/or other materials provided with the distribution.
- 3. All advertising materials mentioning features or use of this software must display the following acknowledgement: This product includes software developed by the Computer Science Department at University College London.
- 4. Neither the name of the University nor of the Department may be used to endorse or promote products derived from this software without specific prior written permission.

THIS SOFTWARE IS PROVIDED BY THE AUTHORS AND CONTRIBUTORS ``AS IS'' AND ANY EXPRESSED OR IMPLIED WARRANTIES, INCLUDING, BUT NOT LIMITED TO, THE IMPLIED WARRANTIES OF MERCHANTABILITY AND FITNESS FOR A PARTICULAR PURPOSEARE DISCLAIMED. IN NO EVENT SHALL THE AUTHORS OR CONTRIBUTORS BE LIABLE FOR ANY DIRECT, INDIRECT, INCIDENTAL, SPECIAL, EXEMPLARY, OR CONSEQUENTIAL DAMAGES (INCLUDING, BUT NOT LIMITED TO, PROCUREMENT OF SUBSTITUTE GOODS OR SERVICES; LOSS OF USE, DATA, OR PROFITS; OR BUSINESS INTERRUPTION) HOWEVER CAUSED AND ON ANY THEORY OF LIABILITY, WHETHER IN CONTRACT, STRICT LIABILITY, OR TORT (INCLUDING NEGLIGENCE OR OTHERWISE) ARISING IN ANY WAY OUT OF THE USE OF THIS SOFTWARE, EVEN IF ADVISED OF THE POSSIBILITY OF SUCH DAMAGE.

The software included in this product contains copyrighted software that is licensed under the GPL/LGPL. You may obtain the complete Corresponding Source code from us for a period of three years after our last shipment of this product by sending email to help.cctv@samsung.com

If you want to obtain the complete Corresponding Source code in the physical medium such as CD-ROM, the cost of physically performing source distribution might be charged.

- GPL S/W
	- Base Kernel, Busybox, Sysvinit, dosfstools
- LGPL S/W
	- gLibc, Inetutils -

## GNU GENERAL PUBLIC LICENSE

Version 2, June 1991 Copyright (C)1989, 1991 Free Software Foundation, Inc. 51 Franklin Street,Fifth Floor, Boston, MA 02110-1301, USA

Everyone is permitted to copy and distribute verbatim copies of this license document, but changing it is not allowed.

### Preamble

The licenses for most software are designed to take away your freedom to share and change it. By contrast, the GNU General Public License is intended to guarantee your freedom to share and change free software-- to make sure the software is free for all its users.

This General Public License applies to most of the Free Software Foundation's software and to any other program whose authors commit to using it. (Some other Free Software Foundation software is covered by the GNU Lesser General Public License instead.) You can apply it to your programs, too.

When we speak of free software, we are referring to freedom, not price.

Our General Public Licenses are designed to make sure that you have the freedom to distribute copies of free software (and

charge for this service if you wish), that you receive source code or can get it if you want it, that you can change the software or use pieces of it in new free programs ; and that you know you can do these things.

To protect your rights, we need to make restrictions that forbid anyone to deny you these rights or to ask you to surrender the rights. These restrictions translate to certain responsibilities for you if you distribute copies of the software, or if you modify it.

For example, if you distribute copies of such a program, whether gratis or for a fee, you must give the recipients all the rights that you have.

You must make sure that they, too, receive or can get the source code. And you must show them these terms so they know their rights.

We protect your rights with two steps :

(1)copyright the software, and (2)offer you this license which gives you legal permission to copy, distribute and/or modify the software.

Also, for each author's protection and ours, we want to make certain that everyone understands that there is no warranty for this free software. If the software is modified by someone else and passed on, we want its recipients to know that what they have is not the original, so that any problems introduced by others will not reflect on the

original authors' reputations.

Finally, any free program is threatened constantly by software patents. We wish to avoid the danger that redistributors of a free program will individually obtain patent licenses, in effect making the program proprietary. To prevent this, we have made it clear that any patent must be licensed for everyone's free use or not licensed at all.

The precise terms and conditions for copying, distribution and modification follow.

# TERMS AND CONDITIONS FOR COPYING, DISTRIBUTION AND MODIFICATION

Version 2, June 1991 Copyright (C) 1989, 1991 Free Software Foundation, Inc. 51 Franklin S

0. This License applies to any program or other work which contains a notice placed by the copyright holder saying it may be distributed under the terms of this General Public License.

The "Program", below, refers to any such program or work, and a "work based on the Program" means either the Program or any derivative work under copyright law : that is to say, a work containing the Program or a portion of it, either verbatim or with modifications and/or translated into another language. (Hereinafter, translation is included without limitation in the term "modification".) Each licensee is addressed as "you".

Activities other than copying, distribution and modification are not covered by this License ; they are outside its scope. The act of running the Program is not restricted, and the output from the Program is covered only if its contents constitute a work based on the Program (independent of having been made by running the Program). Whether that is true depends on what the Program does.

1. You may copy and distribute verbatim copies of the Program's source code as you receive it, in any medium, provided that you conspicuously and appropriately publish on each copy an appropriate copyright notice and disclaimer of warranty; keep intact all the notices that refer to this License and to the absence of any warranty ; and give any other recipients of the Program a copy of this License along with the Program. You may charge a fee for the physical act of transferring a copy, and you may at your option offer warranty protection in exchange for a fee.

- 2. You may modify your copy or copies of the Program or any portion of it, thus forming a work based on the Program, and copy and distribute such modifications or work under the terms of Section 1 above, provided that you also meet all of these conditions :
	- a) You must cause the modified files to carry prominent notices stating that you changed the files and the date of any change.
	- b) You must cause any work that you distribute or publish, that in whole or in part contains or is derived from the Program or any part thereof, to be licensed as a whole at no charge to all third parties under the terms of this License.
	- c) If the modified program normally reads commands interactively when run, you must cause it, when started running for such interactive use in the most ordinary way, to print or display an announcement including an appropriate copyright notice and a notice that there is no warranty (or else, saying that you provide a warranty) and that users may redistribute the program under these conditions, and telling the user how to view a copy of this License. (Exception:if the Program itself is interactive but does not normally print such an announcement, your work

based on the Program is not required to print an announcement.)

These requirements apply to the modified work as a whole. If identifiable sections of that work are not derived from the Program, and can be reasonably considered independent and separate works in themselves, then this License, and its terms, do not apply to those sections when you distribute them as separate works. But when you distribute the same sections as part of a whole which is a work based on the Program, the distribution of the whole must be on the terms of this License, whose permissions for other licensees extend to the entire whole, and thus to each and every part regardless of who wrote it.

Thus, it is not the intent of this section to claim rights or contest your rights to work written entirely by you ; rather, the intent is to exercise the right to control the distribution of derivative or collective works based on the Program. In addition, mere aggregation of another work not based on the Program with the Program (or with a work based on the Program)on a volume of a storage or distribution medium does not bring the other work under the scope of this License.

- 3. You may copy and distribute the Program (or a work based on it, under Section 2)in object code or executable form under the terms of Sections 1 and 2 above provided that you also do one of the following :
	- a) Accompany it with the complete corresponding machine-readable source code, which must be distributed under the terms of Sections 1 and 2 above on a medium customarily used for software interchange ; or,
	- b) Accompany it with a written offer, valid for at least three years, to give any third party, for a charge no more than your cost of physically

performing source distribution, a complete machinereadable copy of the corresponding source code, to be distributed under the terms of Sections 1 and 2 above on a medium customarily used for software interchange ; or,

c) Accompany it with the information you received as to the offer to distribute corresponding source code. (This alternative is allowed only for noncommercial distribution and only if you received the program in object code or executable form with such an offer, in accord with Subsection b above.)

The source code for a work means the preferred form of the work for making modifications to it. For an executable work, complete source code means all the source code for all modules it contains, plus any associated interface definition files, plus the scripts used to control compilation and installation of the executable. However, as a special exception, the source code distributed need not include anything that is normally distributed (in either source or binary form)with the major components (compiler, kernel, and so on)of the operating system on which the executable runs, unless that component itself accompanies the executable.

If distribution of executable or object code is made by offering access to copy from a designated place, then offering equivalent access to copy the source code from the same place counts as distribution of the source code, even though third parties are not compelled to copy the source along with the object code.

4. You may not copy, modify, sublicense, or distribute the Program except as expressly provided under this License. Any attempt otherwise to copy, modify, sublicense or distribute the Program is void, and will automatically terminate your rights under this License.

However, parties who have received copies, or rights, from you under this License will not have their licenses terminated so long as such parties remain in full compliance.

- 5. You are not required to accept this License, since you have not signed it. However, nothing else grants you permission to modify or distribute the Program or its derivative works. These actions are prohibited by law if you do not accept this License.Therefore, by modifying or distributing the Program (or any work based on the Program), you indicate your acceptance of this License to do so, and all its terms and conditions for copying, distributing or modifying the Program or works based on it.
- 6. Each time you redistribute the Program (or any work based on the Program), the recipient automatically receives a license from the original licensor to copy, distribute or modify the Program subject to these terms and conditions. You may not impose any further restrictions on the recipients' exercise of the rights granted herein. You are not responsible for enforcing compliance by third parties to this License.
- 7. If, as a consequence of a court judgment or allegation of patent infringement or for any other reason (not limited to patent issues), conditions are imposed on you (whether by court order, agreement or otherwise)that contradict the conditions of this License, they do not excuse you from the conditions of this License. If you cannot distribute so as to satisfy simultaneously your obligations under this License and any other pertinent obligations, then as a consequence you may not distribute the Program at all. For example, if a patent license would not permit royalty-free redistribution of the Program by all those who receive copies directly or indirectly through you,

then the only way you could satisfy both it and this License would be to refrain entirely from distribution of the Program.

If any portion of this section is held invalid or unenforceable under any particular circumstance, the balance of the section is intended to apply and the section as a whole is intended to apply in other circumstances. It is not the purpose of this section to induce you to infringe any patents or other property right claims or to contest validity of any such claims; this section has the sole purpose of protecting the integrity of the free software distribution system, which is implemented by public license practices. Many people have made generous contributions to the wide range of software distributed through that system in reliance on consistent application of that system ; it is up to the author/donor to decide if he or she is willing to distribute software through any other system and a licensee cannot impose that choice. This section is intended to make thoroughly clear what is believed to be a consequence of the rest of this License.

- 8. If the distribution and/or use of the Program is restricted in certain countries either by patents or by copyrighted interfaces, the original copyright holder who places the Program under this License may add an explicit geographical distribution limitation excluding those countries,so that distribution is permitted only in or among countries not thus excluded. In such case, this License incorporates the limitation as if written in the body of this License.
- 9. The Free Software Foundation may publish revised and/or new versions of the General Public License from time to time. Such new versions will be similar in spirit to the present version, but may differ in detail to address new problems or concerns.

Each version is given a distinguishing version number. If the Program specifies a version number of this License which applies to it and "any later version", you have the option of following the terms and conditions either of that version or of any later version published by the Free Software Foundation. If the Program does not specify a version number of this License, you may choose any version ever published by the Free Software Foundation.

10. If you wish to incorporate parts of the Program into other free programs whose distribution conditions are different, write to the author to ask for permission. For software which is copyrighted by the Free Software Foundation,write to the Free Software Foundation ; we sometimes make exceptions for this. Our decision will be guided by the two goals of preserving the free status of all derivatives of our free software and of promoting the sharing and reuse of software generally.

# NO WARRANTY

- 11. BECAUSE THE PROGRAM IS LICENSED FREE OF CHARGE, THERE IS NO WARRANTY FOR THE PROGRAM, TO THE EXTENT PERMITTED BY APPLICABLE LAW. EXCEPT WHEN OTHERWISE STATED IN WRITING THE COPYRIGHT HOLDERS AND/OR OTHER PARTIES PROVIDE THE PROGRAM "ASIS" WITHOUT WARRANTY OF ANY KIND, EITHER EXPRESSED OR IMPLIED, INCLUDING, BUT NOT LIMITED TO, THE IMPLIED WARRANTIES OF MERCHANTABILITY AND FITNESS FOR A PARTICULAR PURPOSE. THE ENTIRE RISK AS TO THE QUALITY AND PERFORMANCE OF THE PROGRAM IS WITH YOU. SHOULD THE PROGRAMPROVE DEFECTIVE, YOU ASSUME THE COST OF ALL NECESSARY SERVICING, REPAIR OR **CORRECTION**
- 12. IN NO EVENT UNLESS REQUIRED BY APPLICABLE LAW OR AGREED

TO IN WRITING WILL ANY COPYRIGHT HOLDER, OR ANY OTHER PARTY WHO MAY MODIFY AND/OR REDISTRIBUTE DAMAGES, INCLUDING ANY GENERAL, SPECIAL, INCIDENTAL OR CONSEQUENTIAL DAMAGES ARISING OUT OF THE USE OR INABILITY TO USE THE PROGRAM (INCLUDING BUT NOT LIMITED TO LOSS OF DATA OR DATA BEING RENDERED INACCURATE OR LOSSES SUSTAINED BY YOU OR THIRD PARTIES OR A FAILURE OF THE PROGRAM TO OPERATE WITH ANY OTHER PROGRAMS). EVEN IF SUCH HOLDER OR OTHER PARTY HAS BEEN ADVISED OF THE POSSIBILITY OF SLICH DAMAGES.

## END OF TERMS AND CONDITIONS

## How to Apply These Terms to Your New Programs

If you develop a new program, and you want it to be of the greatest possible use to the public, the best way to achieve this is to make it free software which everyone can redistribute and change under these terms.

To do so, attach the following notices to the program. It is safest to attach them to the start of each source file to most effectively convey the exclusion of warranty : and each file should have at least the "copyright" line and a pointer to where the full notice is found.

one line to give the program's name and an idea of what it does.

Copyright (C)yyyy name of author

This program is free software ; you can redistribute it and/or modify it under the terms of the GNU General Public License as published by the Free Software Foundation ; either version 2 of the License, or (at your option)any later version.

This program is distributed in the hope that it will be useful, but WITHOUT ANY WARRANTY ; without even the implied warranty of MERCHANTABILITY or FITNESS FOR A PARTICULAR PURPOSE. See the GNU General Public License for more details.

You should have received a copy of the GNU General Public License along with this program ; if not, write to the Free Software Foundation, Inc.,51 Franklin Street, Fifth Floor, Boston, MA 02110-1301, USA.

Also add information on how to contact you by electronic and paper mail. If the program is interactive, make it output a short notice like this when it starts in an interactive mode :

Gnomovision version 69,

Copyright (C) year name of author

Gnomovision comes with ABSOLUTELY NO

WARRANTY ; for details type 'show w'. This is free software, and you are welcome to redistribute it under certain conditions ; type 'show c' for details.

The hypothetical commands 'show w' and 'show c' should show the appropriate parts of the General Public License. Of course, the commands you use may be called something other than 'show w' and 'show c' ; they could even be mouse-clicks or menu items-- whatever suits your program.

You should also get your employer (if you work as a programmer)or your school, if any, to sign a "copyright disclaimer" for the program,if necessary. Here is a sample ; alter the names:

Yoyodyne, Inc.,hereby disclaims all copyright interest in the program ' Gnomovision' (which makes passes at compilers) written by James Hacker.

signature of Ty Coon, 1 April 1989 Ty Coon, President of Vice This General Public License does not permit incorporating your program into proprietary programs. If your

program is a subroutine library, you may consider it more useful to permit linking proprietary applications with the library. If this is what you want to do, use the GNU Lesser General Public License instead of this License.

# GNU GENERAL PUBLIC LICENSE

Version 3, 29 June 2007

Copyright © 2007 Free Software Foundation, Inc. <http://fsf.org/>

Everyone is permitted to copy and distribute verbatim copies of this license document, but changing it is not allowed.

### Preamble

The GNU General Public License is a free, copyleft

license for software and other kinds of works. The licenses for most software and other practical works are designed to take away your freedom to share and change the works. By contrast, the GNU General Public License is intended to guarantee your freedom to share and change all versions of a program--to make sure it remains free software for all its users. We, the Free Software Foundation, use the GNU General Public License for most of our software; it applies also to any other work released this way by its authors. You can apply it to your programs, too.

When we speak of free software, we are referring to freedom, not price. Our General Public Licenses are designed to make sure that you have the freedom to distribute copies of free software (and charge for them if you wish), that you receive source code or can get it if you want it, that you can change the software or use pieces of it in new free programs, and that you know you can do these things.

To protect your rights, we need to prevent others from denying you these rights

or asking you to surrender the rights. Therefore, you have certain responsibilities if you distribute copies of the software, or if you modify it: responsibilities to respect the freedom of others.

For example, if you distribute copies of such a program, whether gratis or for a fee, you must pass on to the recipients the same freedoms that you received. You must make sure that they, too, receive or can get the source code. And you must show them these terms so they know their riahts.

Developers that use the GNU GPL protect your rights with two steps: (1) assert copyright on the software, and (2) offer you this License giving you legal permission to copy, distribute and/or modify it.

For the developers' and authors' protection, the GPL clearly explains that there is no warranty for this free software. For both users' and authors' sake, the GPL requires that modified versions be marked as changed, so that their problems will not be attributed erroneously to authors of previous versions.

Some devices are designed to deny users access to install or run modified versions of the software inside them, although the manufacturer can do so. This is fundamentally incompatible with the aim of protecting users' freedom to change the software. The systematic pattern of such abuse occurs in the area of products for individuals to use, which is precisely where it is most unacceptable. Therefore, we have designed this version of the GPL to prohibit the practice for those products. If such problems arise substantially in other domains, we stand ready to extend this provision to those domains in future versions of the GPL, as needed to protect the freedom of users.

Finally, every program is threatened constantly by software patents. States should not allow patents to restrict

development and use of software on general-purpose computers, but in those that do, we wish to avoid the special danger that patents applied to a free program could make it effectively proprietary. To prevent this, the GPL assures that patents cannot be used to render the program nonfree.

The precise terms and conditions for copying, distribution and modification follow.

## TERMS AND CONDITIONS

#### 0. Definitions

"This License" refers to version 3 of the GNU General Public License.

"Copyright" also means copyright-like laws that apply to other kinds of works, such as semiconductor masks.

"The Program" refers to any copyrightable work licensed under this License. Each licensee is addressed as "you". "Licensees" and "recipients" may be individuals or organizations.

To "modify" a work means to copy from or adapt all or part of the work in a fashion requiring copyright permission, other than the making of an exact copy. The resulting work is called a "modified version" of the earlier work or a work "based on" the earlier work.

A "covered work" means either the unmodified Program or a work based on the Program.

To "propagate" a work means to do anything with it that, without permission, would make you directly or secondarily liable for infringement under applicable copyright law, except executing it on a computer or modifying a private copy. Propagation includes copying, distribution (with or without modification), making available to the public, and in some countries other activities as well.

To "convey" a work means any kind of propagation that enables other parties to make or receive copies. Mere interaction with a user through a computer network, with no transfer of a copy, is not conveying.

An interactive user interface displays "Appropriate Legal Notices" to the extent that it includes a convenient and prominently visible feature that (1) displays an appropriate copyright notice, and (2) tells the user that there is no warranty for the work (except to the extent that warranties are provided), that licensees may convey the work under this License, and how to view a copy of this License. If the interface presents a list of user commands or options, such as a menu, a prominent item in the list meets this criterion.

#### 1. Source Code.

The "source code" for a work means the preferred form of the work for making modifications to it. "Object code" means any non-source form of a work.

A "Standard Interface" means an interface that either is an official standard defined by a recognized standards body, or, in the case of interfaces specified for a particular programming language, one that is widely used among developers working in that language.

The "System Libraries" of an executable work include anything, other than the work as a whole, that (a) is included in the normal form of packaging a Major Component, but which is not part of that Major Component, and (b) serves only to enable use of the work with that Major Component, or to implement a Standard Interface for which an implementation is available to the public in source code form. A "Major Component", in this context, means a major essential component (kernel, window system, and so on) of the specific operating system (if any) on which the executable work runs, or a compiler used to produce the work, or an object code interpreter used to run it.

The "Corresponding Source" for a work in object code form means all the source code needed to generate, install, and (for an executable work) run the object code and to modify the work, including scripts to control those activities. However, it does not include the work's System Libraries, or general-purpose tools or generally available free programs which are used unmodified in performing those activities but which are not part of the work. For example, Corresponding Source includes interface definition files associated with source files for the work, and the source code for shared libraries and dynamically linked subprograms that the work is specifically designed to require, such as by intimate data communication or control flow between those subprograms and other parts of the work.

The Corresponding Source need not include anything that users can regenerate automatically from other parts of the Corresponding Source.

The Corresponding Source for a work in source code form is that same work.

#### 2. Basic Permissions.

All rights granted under this License are granted for the term of copyright on the Program, and are irrevocable provided the stated conditions are met. This License explicitly affirms your unlimited permission to run the unmodified Program. The output from running a covered work is covered by this License only if the output, given its content, constitutes a covered work. This License acknowledges your rights of fair use or other equivalent, as provided by copyright law.

You may make, run and propagate covered works that you do not convey, without conditions so long as your license otherwise remains in force. You may convey covered works to others for the sole purpose of having them make modifications exclusively for you, or provide you with facilities for running those works, provided that you comply with the terms of this License in conveying all material for which you do not control copyright. Those thus making or running the covered works for you must do so exclusively on your behalf, under your direction and control, on terms that prohibit them from making any copies of your copyrighted material outside their relationship with you.

Conveying under any other circumstances is permitted solely under the conditions stated below. Sublicensing is not allowed; section 10 makes it unnecessary.

#### 3. Protecting Users' Legal Rights From Anti-Circumvention Law.

No covered work shall be deemed part of an effective technological measure under any applicable law fulfilling obligations under article 11 of the WIPO copyright treaty adopted on 20 December 1996, or similar laws prohibiting or restricting circumvention of such measures.

When you convey a covered work, you waive any legal power to forbid circumvention of technological measures to the extent such circumvention is effected by exercising rights under this License with respect to the covered work, and you disclaim any intention to limit operation or modification of the work as a means of enforcing, against the work's users, your or third parties' legal rights to forbid circumvention of technological measures.

### 4. Conveying Verbatim Copies.

You may convey verbatim copies of the Program's source code as you receive it, in any medium, provided that you conspicuously and appropriately publish on each copy an appropriate copyright notice; keep intact all notices stating that this License and any non-permissive terms added in accord with section 7 apply to the code; keep intact all notices of the absence of any warranty; and give all recipients a copy of this License along with the Program.

You may charge any price or no price for each copy that you convey, and you may offer support or warranty protection for a fee.

### 5. Conveving Modified Source Versions.

You may convey a work based on the Program, or the modifications to produce it from the Program, in the form of source code under the terms of section 4, provided that you also meet all of these conditions:

- a) The work must carry prominent notices stating that you modified it, and giving a relevant date.
- b) The work must carry prominent notices stating that it is released under this License and any conditions added under section 7. This requirement modifies the requirement in section 4 to "keep intact all notices".
- c) You must license the entire work, as a whole, under this License to anyone who comes into possession of a copy. This License will therefore apply, along with any applicable section 7 additional terms, to the whole of the work, and all its parts, regardless of how they are packaged. This License gives no permission to license the work in any other way, but it does not invalidate such permission if you have separately received it.
- d) If the work has interactive user interfaces, each must display Appropriate Legal Notices; however, if the Program has interactive interfaces that do not display Appropriate Legal Notices, your work need not make them do so.

A compilation of a covered work with other separate and independent works, which are not by their nature extensions of the covered work, and which are not combined with it such as to form a larger program, in or on a volume of a storage or distribution medium, is called an "aggregate" if the compilation and its resulting copyright are not used to limit the access or legal rights of the compilation's users beyond what the individual works permit. Inclusion of a covered work in an aggregate does not cause this License to apply to the other parts of the aggregate.

### 6. Conveying Non-Source Forms.

You may convey a covered work in object code form under the terms of sections 4 and 5, provided that you also convey the machinereadable Corresponding Source under the terms of this License, in one of these ways:

- a) Convey the object code in, or embodied in, a physical product (including a physical distribution medium), accompanied by the Corresponding Source fixed on a durable physical medium customarily used for software interchange.
- b) Convey the object code in, or embodied in, a physical product (including a physical distribution medium), accompanied by a written offer, valid for at least three years and valid for as long as you offer spare parts or customer support for that product

model, to give anyone who possesses the object code either (1) a copy of the Corresponding Source for all the software in the product that is covered by this License, on a durable physical medium customarily used for software interchange, for a price no more than your reasonable cost of physically performing this conveying of source, or (2) access to copy the Corresponding Source from a network server at no charge.

- c) Convey individual copies of the object code with a copy of the written offer to provide the corresponding Source. This alternative is allowed only occasionally and noncommercially, and only if you received the object code with such an offer, in accord with subsection 6b.
- d) Convey the object code by offering access from a designated place (gratis or for a charge), and offer equivalent access to the Corresponding Source in the same way through the same place at no further charge. You need not require recipients to copy the Corresponding Source along with the object code. If the place to copy the object code is a network server, the Corresponding Source may be on a different server (operated by you or a third party) that supports equivalent copying facilities, provided you maintain clear directions next to the object code saying where to find the Corresponding Source. Regardless of what server hosts the Corresponding Source, you remain obligated to ensure that it is available for as long as needed to satisfy these requirements.
- e) Convey the object code using peer-topeer transmission, provided you inform other peers where the object code and Corresponding Source of the work are being offered to the general public at no charge under subsection 6d.

A separable portion of the object code, whose source code is excluded from the Corresponding Source as a System Library, need not be included in conveying the object code work.

A "User Product" is either (1) a "consumer product", which means any tangible personal property which is normally used for personal, family, or household purposes, or (2) anything designed or sold for incorporation into a dwelling. In determining whether a product is a consumer product, doubtful cases shall be resolved in favor of coverage. For a particular product received by a particular user, "normally used" refers to a typical or common use of that class of product, regardless of the status of the particular user or of the way in which the particular user actually uses, or expects or is expected to use, the product. A product is a consumer product regardless of whether the product has substantial commercial, industrial or non-consumer uses, unless such uses represent the only significant mode of use of the product.

"Installation Information" for a User Product means any methods, procedures, authorization keys, or other information required to install and execute modified versions of a covered work in that User Product from a modified version of its Corresponding Source. The information must suffice to ensure that the continued functioning of the modified object code is in no case prevented or interfered with solely because modification has been made.

If you convey an object code work under this section in, or with, or specifically for use in, a User Product, and the conveying occurs as part of a transaction in which the right of possession and use of the User Product is transferred to the recipient in perpetuity or for a fixed term (regardless of how the transaction is characterized), the Corresponding Source conveyed under this section must be accompanied by the Installation Information. But this requirement does not apply if neither you nor any third party retains the ability to install modified object code on the User Product (for example, the work has been installed in ROM).

The requirement to provide Installation Information does not include a requirement to continue to provide support service, warranty, or updates for a work that has been modified or installed by the recipient, or for the User

Product in which it has been modified or installed. Access to a network may be denied when the modification itself materially and adversely affects the operation of the network or violates the rules and protocols for communication across the network.

Corresponding Source conveyed, and Installation Information provided, in accord with this section must be in a format that is publicly documented (and with an implementation available to the public in source code form), and must require no special password or key for unpacking, reading or copying.

### 7. Additional Terms.

"Additional permissions" are terms that supplement the terms of this License by making exceptions from one or more of its conditions. Additional permissions that are applicable to the entire Program shall be treated as though they were included in this License, to the extent that they are valid under applicable law. If additional permissions apply only to part of the Program, that part may be used separately under those permissions, but the entire Program remains governed by this License without regard to the additional permissions.

When you convey a copy of a covered work, you may at your option remove any additional permissions from that copy, or from any part of it. (Additional permissions may be written to require their own removal in certain cases when you modify the work.) You may place additional permissions on material, added by you to a covered work, for which you have or can give appropriate copyright permission.

Notwithstanding any other provision of this License, for material you add to a covered work, you may (if authorized by the copyright holders of that material) supplement the terms of this License with terms:

- a) Disclaiming warranty or limiting liability differently from the terms of sections 15 and 16 of this License; or
- b) Requiring preservation of specified reasonable legal notices or author attributions in that material or in the Appropriate Legal Notices displayed by

works containing it; or

- c) Prohibiting misrepresentation of the origin of that material, or requiring that modified versions of such material be marked in reasonable ways as different from the original version; or
- d) Limiting the use for publicity purposes of names of licensors or authors of the material; or
- e) Declining to grant rights under trademark law for use of some trade names, trademarks, or service marks; or
- f) Requiring indemnification of licensors and authors of that material by anyone who conveys the material (or modified versions of it) with contractual assumptions of liability to the recipient, for any liability that these contractual assumptions directly impose on those licensors and authors.

All other non-permissive additional terms are considered "further restrictions" within the meaning of section 10. If the Program as you received it, or any part of it, contains a notice stating that it is governed by this License along with a term that is a further restriction, you may remove that term. If a license document contains a further restriction but permits relicensing or conveying under this License, you may add to a covered work material governed by the terms of that license document, provided that the further restriction does not survive such relicensing or conveying.

If you add terms to a covered work in accord with this section, you must place, in the relevant source files, a statement of the additional terms that apply to those files, or a notice indicating where to find the applicable terms.

Additional terms, permissive or nonpermissive, may be stated in the form of a separately written license, or stated as exceptions; the above requirements apply either way.

#### 8. Termination.

You may not propagate or modify a covered work except as expressly provided under this License. Any attempt otherwise to propagate or modify it is void, and will automatically terminate your rights under this License (including any patent licenses granted under the third paragraph of section 11).

However, if you cease all violation of this License, then your license from a particular copyright holder is reinstated (a) provisionally, unless and until the copyright holder explicitly and finally terminates your license, and (b) permanently, if the copyright holder fails to notify you of the violation by some reasonable means prior to 60 days after the cessation.

Moreover, your license from a particular copyright holder is reinstated permanently if the copyright holder notifies you of the violation by some reasonable means, this is the first time you have received notice of violation of this License (for any work) from that copyright holder, and you cure the violation prior to 30 days after your receipt of the notice.

Termination of your rights under this section does not terminate the licenses of parties who have received copies or rights from you under this License. If your rights have been terminated and not permanently reinstated, you do not qualify to receive new licenses for the same material under section 10.

#### 9. Acceptance Not Required for Having Copies.

You are not required to accept this License in order to receive or run a copy of the Program. Ancillary propagation of a covered work occurring solely as a consequence of using peer-to-peer transmission to receive a copy likewise does not require acceptance. However, nothing other than this License grants you permission to propagate or modify any covered work. These actions infringe copyright if you do not accept this License. Therefore, by modifying or propagating a covered work, you indicate your acceptance of this License to do so.

#### 10. Automatic Licensing of Downstream Recipients.

Each time you convey a covered work, the recipient automatically receives a license

from the original licensors, to run, modify and propagate that work, subject to this License. You are not responsible for enforcing compliance by third parties with this License.

An "entity transaction" is a transaction transferring control of an organization, or substantially all assets of one, or subdividing an organization, or merging organizations. If propagation of a covered work results from an entity transaction, each party to that transaction who receives a copy of the work also receives whatever licenses to the work the party's predecessor in interest had or could give under the previous paragraph, plus a right to possession of the Corresponding Source of the work from the predecessor in interest, if the predecessor has it or can get it with reasonable efforts.

You may not impose any further restrictions on the exercise of the rights granted or affirmed under this License. For example, you may not impose a license fee, royalty, or other charge for exercise of rights granted under this License, and you may not initiate litigation (including a cross-claim or counterclaim in a lawsuit) alleging that any patent claim is infringed by making, using, selling, offering for sale, or importing the Program or any portion of it.

### 11. Patents.

A "contributor" is a copyright holder who authorizes use under this License of the Program or a work on which the Program is based. The work thus licensed is called the contributor's "contributor version".

A contributor's "essential patent claims" are all patent claims owned or controlled by the contributor, whether already acquired or hereafter acquired, that would be infringed by some manner, permitted by this License, of making, using, or selling its contributor version, but do not include claims that would be infringed only as a consequence of further modification of the contributor version. For purposes of this definition, "control" includes the right to grant patent sublicenses in a manner consistent with the requirements of this License.

Each contributor grants you a non-exclusive, worldwide, royalty-free patent license under the contributor's essential patent claims, to make, use, sell, offer for sale, import and otherwise run, modify and propagate the contents of its contributor version.

In the following three paragraphs, a "patent license" is any express agreement or commitment, however denominated, not to enforce a patent (such as an express permission to practice a patent or covenant not to sue for patent infringement). To "grant" such a patent license to a party means to make such an agreement or commitment not to enforce a patent against the party.

If you convey a covered work, knowingly relying on a patent license, and the Corresponding Source of the work is not available for anyone to copy, free of charge and under the terms of this License, through a publicly available network server or other readily accessible means, then you must either (1) cause the Corresponding Source to be so available, or (2) arrange to deprive vourself of the benefit of the patent license for this particular work, or (3) arrange, in a manner consistent with the requirements of this License, to extend the patent license to downstream recipients. "Knowingly relying" means you have actual knowledge that, but for the patent license, your conveying the covered work in a country, or your recipient's use of the covered work in a country, would infringe one or more identifiable patents in that country that you have reason to believe are valid.

If, pursuant to or in connection with a single transaction or arrangement, you convey, or propagate by procuring conveyance of, a covered work, and grant a patent license to some of the parties receiving the covered work authorizing them to use, propagate, modify or convey a specific copy of the covered work, then the patent license you grant is automatically extended to all recipients of the covered work and works based on it.

A patent license is "discriminatory" if it does not include within the scope of its coverage, prohibits the exercise of, or is conditioned on the non-exercise of one or more of the rights that are specifically granted under this License. You may not convey a covered work if you are a party to an arrangement with a third party that is in the business of distributing software, under which you make payment to the third party based on the extent of your activity of conveying the work, and under which the third party grants, to any of the parties who would receive the covered work from you, a discriminatory patent license

- (a) in connection with copies of the covered work conveyed by you (or copies made from those copies), or
- (b) primarily for and in connection with specific products or compilations that contain the covered work, unless you entered into that arrangement, or that patent license was granted, prior to 28 March 2007.

Nothing in this License shall be construed as excluding or limiting any implied license or other defenses to infringement that may otherwise be available to you under applicable patent law.

### 12. No Surrender of Others' Freedom.

If conditions are imposed on you (whether by court order, agreement or otherwise) that contradict the conditions of this License, they do not excuse you from the conditions of this License. If you cannot convey a covered work so as to satisfy simultaneously your obligations under this License and any other pertinent obligations, then as a consequence you may not convey it at all. For example, if you agree to terms that obligate you to collect a royalty for further conveying from those to whom you convey the Program, the only way you could satisfy both those terms and this License would be to refrain entirely from conveying the Program.

#### 13. Use with the GNU Affero General Public License.

Notwithstanding any other provision of this License, you have permission to link or combine any covered work with a work licensed under version 3 of the GNU Affero General Public License into a single combined work, and to convey the resulting work. The terms of this License will continue to apply to the part which is the covered work, but the special requirements of the GNU Affero General Public License, section 13, concerning interaction through a network will apply to the combination as such.

### 14. Revised Versions of this License.

The Free Software Foundation may publish revised and/ or new versions of the GNU General Public License from time to time. Such new versions will be similar in spirit to the present version, but may differ in detail to address new problems or concerns.

Each version is given a distinguishing version number. If the Program specifies that a certain numbered version of the GNU General Public License "or any later version" applies to it, you have the option of following the terms and conditions either of that numbered version or of any later version published by the Free Software Foundation. If the Program does not specify a version number of the GNU General Public License, you may choose any version ever published by the Free Software Foundation.

If the Program specifies that a proxy can decide which future versions of the GNU General Public License can be used, that proxy's public statement of acceptance of a version permanently authorizes you to choose that version for the Program.

Later license versions may give you additional or different permissions. However, no additional obligations are imposed on any author or copyright holder as a result of your choosing to follow a later version.

### 15. Disclaimer of Warranty.

THERE IS NO WARRANTY FOR THE PROGRAM, TO THE EXTENT PERMITTED BY APPLICABLE LAW. EXCEPT WHEN OTHERWISE STATED IN WRITING THE COPYRIGHT HOLDERS AND/OR OTHER PARTIES PROVIDE THE PROGRAM "AS IS" WITHOUT WARRANTY OF ANY KIND, EITHER EXPRESSED OR IMPLIED, INCLUDING, BUT NOT LIMITED

TO, THE IMPLIED WARRANTIES OF MERCHANTABILITY AND FITNESS FOR A PARTICULAR PURPOSE. THE ENTIRE RISK AS TO THE QUALITY AND PERFORMANCE OF THE PROGRAM IS WITH YOU. SHOULD THE PROGRAM PROVE DEFECTIVE, YOU ASSUME THE COST OF ALL NECESSARY SERVICING, REPAIR OR CORRECTION.

### 16. Limitation of Liability.

IN NO EVENT UNLESS REQUIRED BY APPLICABLE LAW OR AGREED TO IN WRITING WILL ANY COPYRIGHT HOLDER, OR ANY OTHER PARTY WHO MODIFIES AND/OR CONVEYS THE PROGRAM AS PERMITTED ABOVE, BE LIABLE TO YOU FOR DAMAGES, INCLUDING ANY GENERAL, SPECIAL, INCIDENTAL OR CONSEQUENTIAL DAMAGES ARISING OUT OF THE USE OR INABILITY TO USE THE PROGRAM (INCLUDING BUT NOT LIMITED TO LOSS OF DATA OR DATA BEING RENDERED INACCURATE OR LOSSES SUSTAINED BY YOU OR THIRD PARTIES OR A FAILURE OF THE PROGRAM TO OPERATE WITH ANY OTHER PROGRAMS), EVEN IF SUCH HOLDER OR OTHER PARTY HAS BEEN ADVISED OF THE POSSIBILITY OF SUCH DAMAGES.

### 17. Interpretation of Sections 15 and 16.

If the disclaimer of warranty and limitation of liability provided above cannot be given local legal effect according to their terms, reviewing courts shall apply local law that most closely approximates an absolute waiver of all civil liability in connection with the Program, unless a warranty or assumption of liability accompanies a copy of the Program in return for a fee.

## END OF TERMS AND CONDITIONS

# GNU LESSER GENERAL PUBLIC **LICENSE**

Version 2.1, February 1999

Copyright (C) 1991, 1999 Free Software Foundation, Inc. 51 Franklin Street, Fifth Floor, Boston, MA 02110-1301

USA Everyone is permitted to copy and distribute verbatim copies of this license document, but changing it is not allowed.

[This is the first released version of the Lesser GPL. It also counts as the successor of the GNU Library Public License, version 2, hence the version number 2.1.]

### Preamble

The licenses for most software are designed to take away your freedom to share and change it. By contrast, the GNU General Public Licenses are intended to guarantee your freedom to share and change free software to make sure the software is free for all its users.

This license, the Lesser General Public License, applies to some specially designated software packages-typically libraries-of the Free Software Foundation and other authors who decide to use it. You can use it too, but we suggest you first think carefully about whether this license or the ordinary General Public License is the better strategy to use in any particular case, based on the explanations below.

When we speak of free software, we are referring to freedom of use, not price. Our General Public Licenses are designed to make sure that you have the freedom to distribute copies of free software (and charge for this service if you wish); that you receive source code or can get it if you want it; that you can change the software and use pieces of it in new free programs; and that you are informed that you can do these things.

To protect your rights, we need to make restrictions that forbid distributors to deny you these rights or to ask you to surrender these rights. These restrictions translate to certain responsibilities for you if you distribute copies of the library or if you modify it.

For example, if you distribute copies of the library, whether gratis or for a fee, you must give the recipients all the rights that

we gave you. You must make sure that they, too, receive or can get the source code. If you link other code with the library, you must provide complete object files to the recipients, so that they can relink them with the library after making changes to the library and recompiling it. And you must show them these terms so they know their rights.

We protect your rights with a two-step method: (1) we copyright the library, and (2) we offer you this license, which gives you legal permission to copy, distribute and/or modify the library.

To protect each distributor, we want to make it very clear that there is no warranty for the free library. Also, if the library is modified by someone else and passed on, the recipients should know that what they have is not the original version, so that the original author's reputation will not be affected by problems that might be introduced by others.

Finally, software patents pose a constant threat to the existence of any free program. We wish to make sure that a company cannot effectively restrict the users of a free program by obtaining a restrictive license from a patent holder. Therefore, we insist that any patent license obtained for a version of the library must be consistent with the full freedom of use specified in this license.

Most GNU software, including some libraries, is covered by the ordinary GNU General Public License. This license, the GNU Lesser General Public License applies to certain designated libraries, and is quite different from the ordinary General Public License. We use this license for certain libraries in order to permit linking those libraries into non-free programs.

When a program is linked with a library. whether statically or using a shared library, the combination of the two is legally speaking a combined work, a derivative of the original library. The ordinary General

Public License therefore permits such linking only if the entire combination fits its criteria of freedom. The Lesser General Public License permits more lax criteria for linking other code with the library.

We call this license the "Lesser" General Public License because it does Less to protect the user's freedom than the ordinary General Public License. It also provides other free software developers Less of an advantage over competing nonfree programs. These disadvantages are the reason we use the ordinary General Public License for many libraries. However, the Lesser license provides advantages in certain special circumstances.

For example, on rare occasions, there may be a special need to encourage the widest possible use of a certain library, so that it becomes a de-facto standard. To achieve this, non-free programs must be allowed to use the library. A more frequent case is that a free library does the same job as widely used non-free libraries. In this case, there is little to gain by limiting the free library to free software only, so we use the Lesser General Public License.

In other cases, permission to use a particular library in non-free programs enables a greater number of people to use a large body of free software. For example, permission to use the GNU C Library in non-free programs enables many more people to use the whole GNU operating system, as well as its variant, the GNU/ Linux operating system.

Although the Lesser General Public License is Less protective of the users' freedom, it does ensure that the user of a program that is linked with the Library has the freedom and the wherewithal to run that program using a modified version of the Library.

The precise terms and conditions for copying, distribution and modification follow. Pay close attention to the difference between a "work based on the library" and a "work that uses the library". The former contains code derived from the library, whereas the latter must be combined with the library in order to run.

## TERMS AND CONDITIONS FOR COPYING, DISTRIBUTION AND MODIFICATION

0. This License Agreement applies to any software library or other program which contains a notice placed by the copyright holder or other authorized party saying it may be distributed under the terms of this Lesser General Public License (also called "this License"). Each licensee is addressed as "you".

A "library" means a collection of software functions and/ or data prepared so as to be conveniently linked with application programs (which use some of those functions and data) to form executables.

The "Library", below, refers to any such software library or work which has been distributed under these terms. A "work based on the Library" means either the Library or any derivative work under copyright law: that is to say, a work containing the Library or a portion of it, either verbatim or with modifications and/or translated straightforwardly into another language. (Hereinafter, translation is included without limitation in the term "modification".)

"Source code" for a work means the preferred form of the work for making modifications to it. For a library, complete source code means all the source code for all modules it contains, plus any associated interface definition files, plus the scripts used to control compilation and installation of the library.

Activities other than copying, distribution and modification are not covered by this License; they are outside its scope. The act of running a program using the Library is not restricted, and output from such a program

is covered only if its contents constitute a work based on the Library (independent of the use of the Library in a tool for writing it). Whether that is true depends on what the Library does and what the program that uses the Library does.

1. You may copy and distribute verbatim copies of the Library's complete source code as you receive it, in any medium, provided that you conspicuously and appropriately publish on each copy an appropriate copyright notice and disclaimer of warranty; keep intact all the notices that refer to this License and to the absence of any warranty; and distribute a copy of this License along with the Library.

You may charge a fee for the physical act of transferring a copy, and you may at your option offer warranty protection in exchange for a fee.

2. You may modify your copy or copies of the Library or any portion of it, thus forming a work based on the Library, and copy and distribute such modifications or work under the terms of Section 1 above, provided that you also meet all of these conditions:

a) The modified work must itself be a software library. b) You must cause the files modified to carry prominent notices stating that you changed the files and the date of any change. c) You must cause the whole of the work to be licensed at no charge to all third parties under the terms of this License, d) If a facility in the modified Library refers to a function or a table of data to be supplied by an application program that uses the facility, other than as an argument passed when the facility is invoked, then you must make a good faith effort to ensure that, in the event an application does not supply such function or table, the facility still operates, and performs whatever part of its purpose remains meaningful. (For example, a function in a library to compute square roots has a purpose that is entirely

well-defined independent of the application. Therefore, Subsection 2d requires that any application-supplied function or table used by this function must be optional: if the application does not supply it, the square root function must still compute square roots.) These requirements apply to the modified work as a whole. If identifiable sections of that work are not derived from the Library, and can be reasonably considered independent and separate works in themselves, then this License, and its terms, do not apply to those sections when you distribute them as separate works. But when you distribute the same sections as part of a whole which is a work based on the Library, the distribution of the whole must be on the terms of this License whose permissions for other licensees extend to the entire whole, and thus to each and every part regardless of who wrote it.

Thus, it is not the intent of this section to claim rights or contest your rights to work written entirely by you; rather, the intent is to exercise the right to control the distribution of derivative or collective works based on the Library.

In addition, mere aggregation of another work not based on the Library with the Library (or with a work based on the Library) on a volume of a storage or distribution medium does not bring the other work under the scope of this License.

3. You may opt to apply the terms of the ordinary GNU General Public License instead of this License to a given copy of the Library. To do this, you must alter all the notices that refer to this License, so that they refer to the ordinary GNU General Public License, version 2, instead of to this License. (If a newer version than version 2 of the ordinary GNU General Public License has appeared, then you can specify that version instead if you wish.) Do not make any other change in these notices.

Once this change is made in a given copy,

it is irreversible for that copy, so the ordinary GNU General Public License applies to all subsequent copies and derivative works made from that copy.

This option is useful when you wish to copy part of the code of the Library into a program that is not a library.

4. You may copy and distribute the Library (or a portion or derivative of it, under Section 2) in object code or executable form under the terms of Sections 1 and 2 above provided t hat you accompany it with the complete corresponding machine-readable source code, which must be distributed under the terms of Sections 1 and 2 above on a medium customarily used for software interchange.

If distribution of object code is made by offering access to copy from a designated place, then offering equivalent access to copy the source code from the same place satisfies the requirement to distribute the source code, even though third parties are not compelled to copy the source along with the object code.

5. A program that contains no derivative of any portion of the Library, but is designed to work with the Library by being compiled or linked with it, is called a "work that uses the Library". Such a work, in isolation, is not a derivative work of the Library, and therefore falls outside the scope of this License.

However, linking a "work that uses the Library" with the Library creates an executable that is a derivative of the Library (because it contains portions of the Library), rather than a "work that uses the library". The executable is therefore covered by this License. Section 6 states terms for distribution of such executables.

When a "work that uses the Library" uses material from a header file that is part of the Library, the object code for the work may be a derivative work of the Library even

though the source code is not. Whether this is true is especially significant if the work can be linked without the Library, or if the work is itself a library. The threshold for this to be true is not precisely defined by law.

If such an object file uses only numerical parameters, data structure layouts and accessors, and small macros and small inline functions (ten lines or less in length), then the use of the object file is unrestricted, regardless of whether it is legally a derivative work. (Executables containing this object code plus portions of the Library will still fall under Section 6.)

Otherwise, if the work is a derivative of the Library, you may distribute the object code for the work under the terms of Section 6. Any executables containing that work also fall under Section 6, whether or not they are linked directly with the Library itself.

6. As an exception to the Sections above, you may also combine or link a "work that uses the Library" with the Library to produce a work containing portions of the Library, and distribute that work under terms of your choice, provided that the terms permit modification of the work for the customer's own use and reverse engineering for debugging such modifications

You must give prominent notice with each copy of the work that the Library is used in it and that the Library and its use are covered by this License. You must supply a copy of this License. If the work during execution displays copyright notices, you must include the copyright notice for the Library among them, as well as a reference directing the user to the copy of this License. Also, you must do one of these things:

a) Accompany the work with the complete corresponding machine-readable source code for the Library including whatever changes were used in the work (which must be distributed under Sections

1 and 2 above); and, if the work is an executable linked with the Library, with the complete machine readable " work that uses the Library", as object code and/or source code, so that the user can modify the Library and then relink to produce a modified executable containing the modified Library. (It is understood that the user who changes the contents of definitions files in the Library will not necessarily be able to recompile the application to use the modified definitions.)

b) Use a suitable shared library mechanism for linking with the Library. A suitable mechanism is one that

(1) uses at run time a copy of the library already present on the user's computer system, rather than copying library functions into the executable, and (2) will operate properly with a modified version of the library, if the user installs one, as long as the modified version is interfacecompatible with the version that the work was made with.

- c) Accompany the work with a written offer, valid for at least three years, to give the same user the materials specified in Subsection 6a, above, for a charge no more than the cost of performing this distribution
- d) If distribution of the work is made by offering access to copy from a designated place, offer equivalent access to copy the above specified materials from the same place.
- e) Verify that the user has already received a copy of these materials or that you have already sent this user a copy.

For an executable, the required form of the "work that uses the Library" must include any data and utility programs needed for reproducing the executable from it. However, as a special exception, the materials to be distributed need not include anything that is normally distributed (in

either source or binary form) with the major components (compiler, kernel, and so on) of the operating system on which the executable runs, unless that component itself accompanies the executable.

It may happen that this requirement contradicts the license restrictions of other proprietary libraries that do not normally accompany the operating system. Such a contradiction means you cannot use both them and the Library together in an executable that you distribute.

- 7. You may place library facilities that are a work based on the Library side-byside in a single library together with other library facilities not covered by this License, and distribute such a combined library, provided that the separate distribution of the work based on the Library and of the other library facilities is otherwise permitted, and provided that you do these two things:
- a) Accompany the combined library with a copy of the same work based on the Library, uncombined with any other library facilities. This must be distributed under the terms of the Sections above.
- b) Give prominent notice with the combined library of the fact that part of it is a work based on the Library, and explaining where to find the accompanying uncombined form of the same work.
- 8. You may not copy, modify, sublicense, link with, or distribute the Library except as expressly provided under this License. Any attempt otherwise to copy, modify, sublicense, link with, or distribute the Library is void, and will automatically terminate your rights under this License. However, parties who have received copies, or rights, from you under this License will not have their licenses terminated so long as such parties remain in full compliance.
- 9. You are not required to accept this License, since you have not signed

it. However, nothing else grants you permission to modify or distribute the Library or its derivative works. These actions are prohibited by law if you do not accept this License. Therefore, by modifying or distributing the Library (or any work based on the Library), you indicate your acceptance of this License to do so, and all its terms and conditions for copying, distributing or modifying the Library or works based on it.

- 10. Each time you redistribute the Library (or any work based on the Library), the recipient automatically receives a license from the original licensor to copy, distribute, link with or modify the Library subject to these terms and conditions. You may not impose any further restrictions on the recipients' exercise of the rights granted herein. You are not responsible for enforcing compliance by third parties with this License.
- 11. If, as a consequence of a court judgment or allegation of patent infringement or for any other reason (not limited to patent issues), conditions are imposed on you (whether by court order, agreement or otherwise) that contradict the conditions of this License, they do not excuse you from the conditions of this License. If you cannot distribute so as to satisfy simultaneously your obligations under this License and any other pertinent obligations, then as a consequence you may not distribute the Library at all. For example, if a patent license would not permit royalty free redistribution of the Library by all those who receive copies directly or indirectly through you, then the only way you could satisfy both it and this License would be to refrain entirely from distribution of the Library.

If any portion of this section is held invalid or unenforceable under any particular circumstance, the balance of the section

is intended to apply, and the section as a whole is intended to apply in other circumstances.

It is not the purpose of this section to induce you to infringe any patents or other property right claims or to contest validity of any such claims; this section has the sole purpose of protecting the integrity of the free software distribution system which is implemented by public license practices. Many people have made generous contributions to the wide range of software distributed through that system in reliance on consistent application of that system; it is up to the author/donor to decide if he or she is willing to distribute software through any other system and a licensee cannot impose that choice.

This section is intended to make thoroughly clear what is believed to be a consequence of the rest of this License.

12. If the distribution and/or use of the Library is restricted in certain countries either by patents or by copyrighted interfaces, the original copyright holder who places the Library under this License may add an explicit geographical distribution limitation excluding those countries, so that distribution is permitted only in or among countries not thus excluded. In such case, this License incorporates the limitation as if written in the body of this License.

13. The Free Software Foundation may publish revised and/or new versions of the Lesser General Public License from time to time. Such new versions will be similar in spirit to the present version, but may differ in detail to address new problems or concerns.

Each version is given a distinguishing version number. If the Library specifies a version number of this License which applies to it and "any later version", you have the option of following the terms and conditions either of that version or of any

later version published by the Free Software Foundation. If the Library does not specify a license version number, you may choose any version ever published by the Free Software Foundation.

14. If you wish to incorporate parts of the Library into other free programs whose distribution conditions are incompatible with these, write to the author to ask for permission. For software which is copyrighted by the Free Software Foundation, write to the Free Software Foundation; we sometimes make exceptions for this. Our decision will be guided by the two goals of preserving the free status of all derivatives of our free software and of promoting the sharing and reuse of software generally.

## NO WARRANTY

- 15. BECAUSE THE LIBRARY IS LICENSED FREE OF CHARGE, THERE IS NO WARRANTY FOR THE LIBRARY TO THE EXTENT PERMITTED BY APPLICABLE LAW. EXCEPT WHEN OTHERWISE STATED IN WRITING THE COPYRIGHT HOLDERS AND/ OR OTHER PARTIES PROVIDE THE LIBRARY "AS IS" WITHOUT WARRANTY OF ANY KIND, EITHER EXPRESSED OR IMPLIED, INCLUDING, BUT NOT LIMITED TO, THE IMPLIED WARRANTIES OF MERCHANTABILITY AND FITNESS FOR A PARTICULAR PURPOSE. THE ENTIRE RISK AS TO THE QUALITY AND PERFORMANCE OF THE LIBRARY IS WITH YOU. SHOULD THE LIBRARY PROVE DEFECTIVE, YOU ASSUME THE COST OF ALL NECESSARY SERVICING, REPAIR OR CORRECTION.
- 16. IN NO EVENT UNLESS REQUIRED BY APPLICABLE LAW OR AGREED TO IN WRITING WILL ANY COPYRIGHT HOLDER, OR ANY OTHER PARTY WHO MAY MODIFY AND/OR REDISTRIBUTE THE LIBRARY AS

PERMITTED ABOVE, BE LIABLE TO YOU FOR DAMAGES, INCLUDING ANY GENERAL, SPECIAL, INCIDENTAL OR CONSEQUENTIAL DAMAGES ARISING OUT OF THE USE OR INABILITY TO USE THE LIBRARY (INCLUDING BUT NOT LIMITED TO LOSS OF DATA OR DATA BEING RENDERED INACCURATE OR LOSSES SUSTAINED BY YOU OR THIRD PARTIES OR A FAILURE OF THE LIBRARY TO OPERATE WITH ANY OTHER SOFTWARE), EVEN IF SUCH HOLDER OR OTHER PARTY HAS BEEN ADVISED OF THE POSSIBILITY OF SUCH DAMAGES.

### END OF TERMS AND CONDITIONS

### How to Apply These Terms to Your New Libraries

If you develop a new library, and you want it to be of the greatest possible use to the public, we recommend making it free software that everyone can redistribute and change. You can do so by permitting redistribution under these terms (or, alternatively, under the terms of the ordinary General Public License).

To apply these terms, attach the following notices to the library. It is safest to attach them to the start of each source file to most effectively convey the exclusion of warranty; and each file should have at least the "copyright" line and a pointer to where the full notice is found. one line to give the library's name and an idea of what it does.

Copyright (C) year name of author

This library is free software; you can redistribute it and/ or modify it under the terms of the GNU Lesser General Public License as published by the Free Software Foundation; either version 2.1 of the License, or (at your option) any later version.

This library is distributed in the hope that it will be useful, but WITHOUT ANY WARRANTY; without even the implied warranty of MERCHANTABILITY or FITNESS FOR A PARTICULAR PURPOSE. See the GNU Lesser General Public License for more details.

You should have received a copy of the GNU Lesser General Public License along with this library; if not, write to the Free Software Foundation, Inc., 51 Franklin Street, Fifth Floor, Boston, MA 02110-1301 USA Also add information on how to contact you by electronic and paper mail.

You should also get your employer (if you work as a programmer) or your school, if any, to sign a "copyright disclaimer" for the library, if necessary. Here is a sample; alter the names:

Yoyodyne, Inc., hereby disclaims all copyright interest in the library 'Frob' (a library for tweaking knobs) written by James Random Hacker.

signature of Ty Coon, 1 April 1990 Ty Coon, President of Vice.

# OpenSSL LICENSE

Copyright (c) 1998-2006 The OpenSSL Project. All rights reserved. Redistribution and use in source and binary forms, with or without modification, are permitted provided that the following conditions are met:

- 1. Redistributions of source code must retain the above copyright notice, this list of conditions and the following disclaimer.
- 2. Redistributions in binary form must reproduce the above copyright notice, this list of conditions and the following disclaimer in the documentation and/or other materials provided with the distribution.
- 3. All advertising materials mentioning features or use of this software must display the following acknowledgment: "This product includes software developed by the OpenSSL Project for

use in the OpenSSL Toolkit. (http://www. openssl.org/)"

- 4. The names "OpenSSL Toolkit" and "OpenSSL Project" must not be used to endorse or promote products derived from this software without prior written permission. For written permission, please contact openssl-core@openssl.org.
- 5. Products derived from this software may not be called "OpenSSL" nor may "OpenSSL" appear in their names without prior written permission of the OpenSSL Project.
- 6. Redistributions of any form whatsoever must retain the following acknowledgment: "This product includes software developed by the OpenSSL Project for use in the OpenSSL Toolkit (http://www.openssl.org/)"

THIS SOFTWARE IS PROVIDED BY THE OpenSSL PROJECT "AS IS" AND ANY EXPRESSED OR IMPLIED WARRANTIES, INCLUDING, BUT NOT LIMITED TO, THE IMPLIED WARRANTIES OF MERCHANTABILITY AND FITNESS FOR A PARTICULAR PURPOSE ARE DISCLAIMED. IN NO EVENT SHALL THE OpenSSL PROJECT OR ITS CONTRIBUTORS BE LIABLE FOR ANY DIRECT, INDIRECT, INCIDENTAL, SPECIAL, EXEMPLARY, OR CONSEQUENTIAL DAMAGES (INCLUDING, BUT NOT LIMITED TO, PROCUREMENT OF SUBSTITUTE GOODS OR SERVICES; LOSS OF USE, DATA, OR PROFITS; OR BUSINESS INTERRUPTION) HOWEVER CAUSED AND ON ANY THEORY OF LIABILITY, WHETHER IN CONTRACT, STRICT LIABILITY, OR TORT (INCLUDING NEGLIGENCE OR OTHERWISE) ARISING IN ANY WAY OUT OF THE USE OF THIS SOFTWARE, EVEN IF ADVISED OF THE POSSIBILITY OF SUCH DAMAGE. This product includes cryptographic software written by Eric Young (eay@cryptsoft.com). This product includes software written by Tim Hudson(tjh@cryptsoft.com).

# Original SSLeay License

Copyright (C) 1995-1998 Eric Young (eay@ cryptsoft. com) All rights reserved. This package is an SSL implementation written by Eric Young (eay@cryptsoft. com). The implementation was written so as to conform with Netscapes SSL. This library is free for commercial and non-commercial use as long as the following conditions are aheared to. The following conditions apply to all code found in this distribution, be it the RC4, RSA, lhash, DES, etc., code; not just the SSL code. The SSL documentation included with this distribution is covered by the same copyright terms except that the holder is Tim Hudson (tih@cryptsoft.com).

Copyright remains Eric Young's, and as such any Copyright notices in the code are not to be removed. If this package is used in a product, Eric Young should be given attribution as the author of the parts of the library used. This can be in the form of a textual message at program startup or in documentation (online or textual) provided with the package. Redistribution and use in source and binary forms, with or without modification, are permitted provided that the following conditions are met:

- 1. Redistributions of source code must retain the copyright notice, this list of conditions and the following disclaimer.
- 2. Redistributions in binary form must reproduce the above copyright notice, this list of conditions and the following disclaimer in the documentation and/or other materials provided with the distribution.
- 3. All advertising materials mentioning features or use of this software must display the following acknowledgement: "This product includes cryptographic software written by Eric Young (eay@ cryptsoft.com)" The word 'cryptographic' can be left out if the rouines from the library being used are not cryptographic related :-).

4. If you include any Windows specific code (or a derivative thereof) from the apps directory (application code) you must include an acknowledgement: "This product includes software written by Tim Hudson (tjh@ cryptsoft.com)"

THIS SOFTWARE IS PROVIDED BY ERIC YOUNG ''AS IS AND ANY EXPRESS OR IMPLIED WARRANTIES, INCLUDING, BUT NOT LIMITED TO, THE IMPLIED WARRANTIES OF MERCHANTABILITY AND FITNESS FOR A PARTICULAR PURPOSE ARE DISCLAIMED. IN NO EVENT SHALL THE AUTHOR OR CONTRIBUTORS BE LIABLE FOR ANY DIRECT, INDIRECT, INCIDENTAL, SPECIAL, EXEMPLARY, OR CONSEQUENTIAL DAMAGES (INCLUDING, BUT NOT LIMITED TO, PROCUREMENT OF SUBSTITUTE GOODS OR SERVICES; LOSS OF USE, DATA, OR PROFITS; OR BUSINESS INTERRUPTION) HOWEVER CAUSED AND ON ANY THEORY OF LIABILITY, WHETHER IN CONTRACT, STRICT LIABILITY, OR TORT (INCLUDING NEGLIGENCE OR OTHERWISE) ARISING IN ANY WAY OUT OF THE USE OF THIS SOFTWARE, EVEN IF ADVISED OF THE POSSIBILITY OF SUCH DAMAGE.

The licence and distribution terms for any publically available version or derivative of this code cannot be changed. i.e. this code cannot simply be copied and put under another distribution licence [including the GNU Public Licence].

# 서비스 요청하시기 전에 꼭 알아두세요

#### 다음과 같은 사항에 대하여 서비스 요청시 유상서비스로 처리될 수 있습니다.

#### [1] 고객 주의사항

- 보안 시스템 및 제품의 이상 유무를 정기적으로(매일) 점검하여 사용하시기 바랍니다.
- 본 제품은 감시 보조장비로 도난(재산피해), 화재, 천재지변 등으로 인해 발생된 물적/인적 피해에 대해서는 제조사에서 책임지지 않습니다.
- A/S는 당사 해당 제품(단품)에 대해서만 가능합니다. 설치문제로 인한 불량은 설치 전문 업체 및 유지 보수업체를 통해 처리하셔야 합니다.
- 제품 사용 설명서에 포함되지 않는 기능이나, 타사 쇼핑몰 등에서 잘못 기재된 기능은 당사에서 책임을 질 수 없습니다.
- 서비스 요청시 제품에 저장된 중요한 데이터는 서비스를 받는 동안 손실될 수 있으므로, 반드시 백업을 받아 두시기 바랍니다. 수리과정에서 손실될 경우 당사에서 책임을 질 수 없습니다.

#### [2] 제품 사용설명으로 서비스 요청한 경우

- 사용환경에 따른 신호 점검, 전원 점검, 네트워크 환경 문제 등의 서비스 요청시
- 제품과 관련된 타기기의 설치, 설명 요청시

#### [3] 단순 분해조립, 간단조정, S/W Upgrade 등으로 서비스 요청한 경우

- 제품 안에 이물이 투입되어 문제가 발생하여 서비스를 요청시
- 제품 간단조정이나 분해하지 않고 처리하는 경우
- 제품고장 요인이 아닌 S/W 업그레이드 요청시

#### [4] 그 밖의 경우

- 제품에서 사용되는 소모품(기록매체 등)의 관리 소홀로 인한 고장이나 사용설명 서비스 요청시 (소모품 문제에 대한 사용설명 및 서비스 요청은 해당업체에 문의하여 주십시오)
- 품질이 좋지 않은 기록매체 사용에 따른 고장이나 사용설명 서비스 요청시
- 제품이 비정상적인 환경에서 사용하거나 설치되어 문제가 발생한 경우

#### ※ 상기와 같은 유형의 서비스를 받으실 경우에는 소정의 수수료가 부과될 수 있으므로, 서비스 신청전 전문상담원 (☎1588-5772)을 통하여 보다 양질의 서비스를 받으시길 권장 드립니다.

# 품질보증서

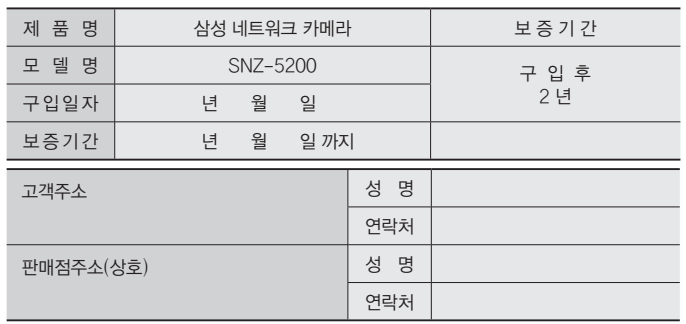

※ 제품 판매시 공란의 내용을 필히 기입하여 주십시오.

#### ◀ 서비스를 받으실 때 ▶

사용설명서를 한번 더 읽어주십시오.

고장이라 생각되면 서비스를 요청하기 전에 반드시 사용설명서를 한번 더 읽어 주십시오. 사용미숙 등으로 인한 고장현상이 있으므로 사용설명서의 취급법과 주의사항 등을 보시면 고객여러분의 손으로도 간단히 해결되는 경우가 있습니다.

서비스를 요청하시는 방법은?

요청하실 때는 고장상태를 정확히 알려 주십시오.

이때 보증서를 함께 제시하시면 보증서에 기재된 내용에 따라 유상, 무상수리의 구분이 됩니다.

#### 삼성테크윈(주) Security Solution 사업부

463-400 경기도 성남시 분당구 삼평동 701번지 삼성테크윈 판교 R&D 센터 영 업 TEL: 070-7147-8771~8/FAX: 031-8018-3715 A/S TEL: 1588-5772 대구영업소 TEL: 053-742-3098 부산영업소 TEL: 051-640-8233

아래 사항에 따른 고장은 유상 처리됩니다. 1) 사용자 취급 부주의에 의한 고장 2) 정격전원 외의 전원 연결시 3) 사용자 임의로 분해, 수리한 경우 4) 자연재해에 의한 고장 (화재, 홍수, 해일 등)

5) 소모품 교체시

# 삼성테크윈주식회사

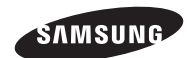

#### 삼성테크윈(주) Security Solution 사업부

463-400 경기도 성남시 분당구 삼평동 701번지 삼성테크윈 판교 R&D 센터 영 업 TEL: 070-7147-8771~8 / FAX: 031-8018-3715 A/S TEL: 1588-5772 대구영업소 TEL: 053-742-3098 부산영업소 TEL: 051-640-8233

www.samsungtechwin.co.kr www.samsungcctv.co.kr www.samsungipolis.co.kr PT01-000056A